# األوراكل ORACLE®

تن عرض في ھذا الفصل الى مقدمة في ادارة قواعد البيانات Database وخاصة قواعد بيانات األوراكل والذي يعتبر أحد النظم القوية في قواعد البيانات Management Base Data (DBMS (System لما له من مميزات مقارنة بقواعد البيانات االخرى .

**مفاھيم قواعد البيانات** 

**قاعدة البيانات Database** 

ھي مجموعه من الملفات المنظمة بحيث يسھل الوصول إليھا عندمت نريد استردادھا

#### **قاموس البيانات Dictionary Data**

 ھو مجموعة من المعلومات عن جداول وفھارس البيانات تحقظ داخل ھذا القاموس ، يستخدمھا نظام إدارة قواعد البيانات

#### **االستعالم Query**

ھو نظام استفساري لالستعالم عن بيانات معينة وغاليا ال يغير االستعالم في قاعدة البيانات حيث إن غالبية نظم االستعالم عبارة عن قراءة فقط للبيانات

#### **الدوال Function**

 عبارة عن مجموعة من تعليما ت أو أوامر تستخدم ضمن مسمى وظيفي الداء عملية محددة وغالبا تعيد الدالة قيمة معينه بعد تنفيذھا

#### **االجراء Procedure**

مجموعة من التعليمات مثل تعليمات الدالة بھدف تنفيذ مھمة محددة لكن االجراء ال يعيد قيمة مثل الدالة

مخطط Schema

 عبارة عن مجموعة من الكائنات Objects مرتبطة بقواعد البيانات ويتألف مخطط Schema من كائنات مثل الجداول Tables واالجراءات Procedure والعروض Views والفھارس Index

مدير قواعد البيانات (DBA (Administrator Database

 ھو الشخص المسؤؤل عن عمليات إدارة قواعد البيانات ونظم أداء ھذه القواعد وكيف يتم تكوينھا وھو مسوؤل أيضا عن مراقبة أداء ھذه القواعد ، وكذلك إجراء عمليات النسخ االحتياطي وتثبيت البرامج ، والمحافظة على أمن المعلومات ، وإضافة مستخدمين جدد أو إلغاء صالحيات مستخدمين

 ويمكن ان يقوم مدير قواعد البيانات بالتخطيط لتطوير وتنمية النظام المطبق ، وتحديد الحاجه لھذه التطورات المستقبلية . ويسعى فريق العمل الذي يتكون من مديري قواعد البيانات DBA للحفاظ على سير العمل داخل الشركة بشكل متجانس . وتتم تجزئة المھام بين ھؤالء المديرين .

**مھام مدير قواعد البيانات (DBA(** تتباين مھام مدير قاعدة البيانات تبعا لحجم الشركة أو المؤسسة وتبعا لفريق العمل المساعد وتشمل ھذه المھام النقاط التالية : -١ تثبيت البرمجيات الجديدة -٢ إدارة الحماية لنظام قواعد البيانات -٣ النسخ االحتياطي والدوري للبيانات ونظام قواعد البيانات ٤- استكشاف الأخطاء ومعالجتها -٥ تسوية وإصالح إخفاقات المستخدمين للوصول إلى بياناتھم -٦ متابعة ضبط أداء العمل ٧- تقسيم الأجهزة والنظم الجديدة -٨ العمل على تطوير النظام بالشركة

#### **Data Base Management System (DBMS) البيانات قاعد إدارة نظام**

 ھو عبارة عن مجموعة األدوات البرمجيه ( البرامج ) التي تدير وتنظم قاعدة البيانات وتوجد عالقة ارتباط بين ھذه البيانات تسمى عالقة (Relation (لذا احيانا يطلق عليھا RDBMS أي نظام إدارة قواعد البيانات العالئقية ( االرتباطية )

**مميزات نظام إدارة قاعدة البيانات أوراكل** 

يتميز نظام قاعدة البيانات أوراكل عن غيره من نظم إدارة قواعد البيانات األخرى باآلتي: -١ القدرة الفائقة على استيعاب كميات كبيرة من البيانات قد يصل عدد السجالت إلى الماليين مع الحفاظ على المستوى العالي في األداء والسرعة عند استرجاع والتخزين والحذف

- ٢- السرية التامة والأمن لا حتوائه على نظام الصلاحيات والحقوق الذي يضمن تطبيق الشروط القياسية واألمنية للحفاظ على قاعدة البيانات
	- -٣ فعالية التحكم المركزي بالبيانات الذي يضمن :
	- تقليل التكررات غير الالزمة في البيانات المدخلة (Repetition No(
		- تجنب التناقض بين البيانات (Contradiction No(
			- إمكانية التشارك في البيانات (Sharing Data(
		- الحفاظ على تكامل البيانات فيما بينھا (Integrity Data(
- ٤- السيطرة التامة على عملية النسخ الاحتياطي لقاعدة البيانات وحمايتها من الفقدان أو التلف مع امكانية استرجاعھا في أي لحظة

# عمليات نظام إدارة قاعدة البيانات

يشتمل نظام إدارة قاعدة البيانات اوراكل على العمليات التالية

### **-١ أوامر لغة تعريف البيانات (DDL (Language Definition Data**

تستخدم ھذه اللغة في تعريف وإنشاء الكائن Object ، ويمكن أن يكون الكائن ملفات وجداول بيانات ، فيمكننا إنشاء وتعديل وحذف الكائن ويمكننا إنشاء امتياز لمستخدم معين ، أو انشاء كائن خيارات لفحص وإضافة تعليقات إلى قاموس البيانات ومن ھذه CREAT , DROP and ALTER : األوامر

## **-٢ أوامر لغة معاملة البيانات (DML (Language Manipulation Data**

تتيح ھذه األوامر التعامل مع البيانات وتعديلھا ضمن الكائن الموجود Object ومن ھذه SELECT, DELETE,UPDATE and INSERT : األوامر

### **-٣ أوامر لغة التحكم في البيانات (DCL (Language Control Data**

تتيح ھذه األوامر التحكم في قاعدة البيانات وأدائھا كالصالحيات والمستخدمين والحقوق وغالبا ماتكون ھذه األوامر مخصصة لالستخدام من قبل مدير قاعدة البيانات (DBA( ومن ھذه االوامر : REVOKE and GRANT

# **التركيب الداخلي لنظام أوراكل**

**أھداف الفصل** 

يتناول ھذا الفصل التركيب الداخلي لنظام قاعدة البيانات أوراكل وفي نھاية ھذا الفصل ستكون قادرا بمشيئة الله على : -١ فھم العالقات بين الجداول -٢ تعريف نمذجة العالقة -٣ فھم مكونات قاعدة البيانات العالئقية -٤ فھم العالقة بين الخادم والمستفبد -٥ قھم الخادم SERVER -٦ فھم المستفيد Client

# **مقدمة في قواعد البيانات العالئقية**

يقدم ھذا الفصل التركيب والبناء الداخلي لنظام إدارة قواعد البيانات أوراكل ، فيحتوي على وصف سريع لمكونات أوراكل وتعتمد غالبية تطبيقات نظم قواعد البيانات في بنائھا على أحد نماذج قاعد البيانات التالية:

- ا- نموذج ھيكلي (ھرمي ) Hierarchical Model
	- -٢ نموذج شبكي Model Network
	- -٣ نموذج عالئقي Model Relational
		- -٤ نموذج شيئي Model Object

في الماضي كان النموذج األول ( الھرمي ) األكثر انتشارا مع أجھزة الكمبيوتر الكبيرة Main Frame ثم بدا النظام الثاني ( الشبكي ) في االنتشار وخاصة مع التوسع في بناء وتركيب شبكات الحاسب وكانت ھناك صعوبات في استخدام النظامين االول والثاني ( الھرمي والشبكي ) نتيجة الستخدام مؤشرات البرمجة ( Pointers ( لربط سجالت البيانات بعضھا مع بعض ، لذا نجد أن إضافة أو تعديل أو حذف السجالت يحتاج إلى المزيد من قھم طبيعة وعمل المؤشرات وفي ھذه الفترة الماضية طرق برمجة المؤشرات تكتب بلغة الكوبول (COBOL(. أما النموذج العالئقي (Relational (فھو األكثر سھولة في االستخدام وفي برمجة تطبيقات نظم قواعد البيانات ومن الناحية النظرية األكاديمية فيلزمك دراسة المفاھيم األساسية والضروربة لھذا النموذج العالئقي لھذا سنركز ھنا على

- -١ ھيكل البيانات العالئقية Structure Data Relational
- Constraint that govern organization of العالئقية للبيانات الحاكمة الضوابط -٢ data structure
- ٣- العمليات التي تجرى على هذه البيانات Operations that are performance data structure

ويعتمد نظام ھياكل البيانات العالئقبة (Database Relational (على ھيكل منطقي ويطلق عليه علاقة (Relational)وعلى شكل ثنائي الأبعاد Tow dimensional) ( structure data يتكون من صفوف وأعمدة ويسمى جدول (Table (ھذا باإلضافة إلى عناصر البيانات (elements Data (تسمى في ھذه الحالة attributes عالوة على ھذا يتم تنظيم ھذه البيانات الفعلية في وحدة أو وحدات تسمى Tuples تقسم إلى صفوف Rows أو (سجالت Records ( وأعمدة Columns ) حقول Fields ( والشكل التالي يبين العناصر األساسية لجدول الموظقين Employees

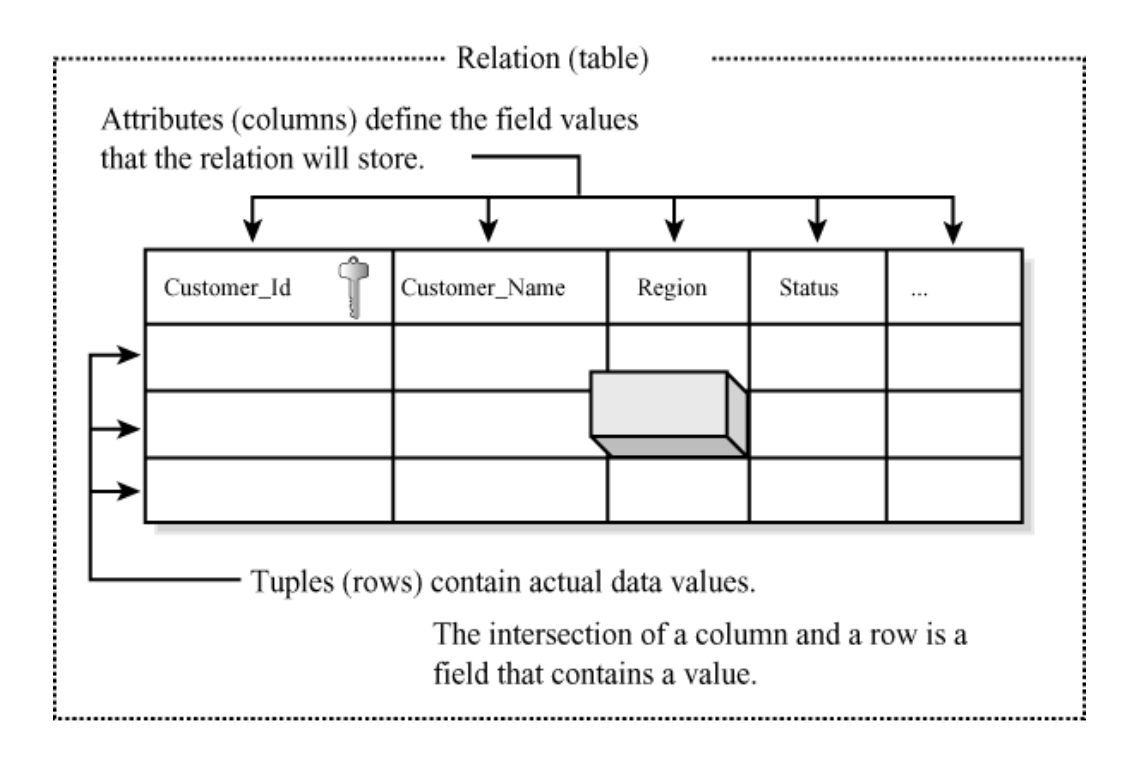

### **العالقة بين الجداول**

لربط عالقة بأخرى تتحتاج إلى طريقة لالرتباط . وھذه الطريقة تستخدم حقال Field يكون موجودا في الجدولين وحقل االرتباط يسمى في الجدول األول بالمفتاح الرئيسي Primary( (Key للجدول األول ويسمى يالمفتاح ال (Key Foreign (في الجدول الثاني

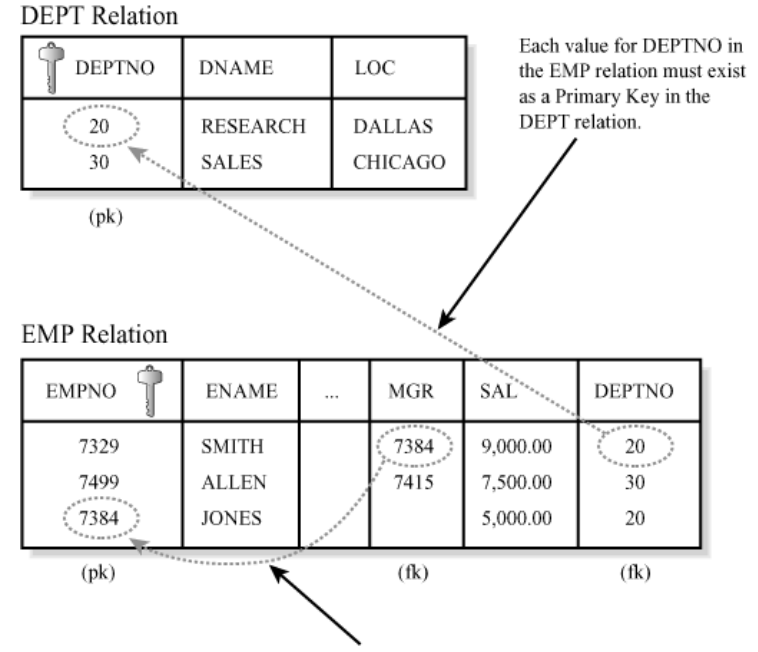

The MGR attribute is a self-referencing Foreign Key.

### **Relational Model Algebra العالفة نمذجة**

تعرف بانھا العمليات التي يتم اجراؤھا على جدول أو مجموعة من الجداول تبعا لعالقة محددة ويوجد معامالن Operators ھما Unary والثانيBinary والجدول التالي يعدد سبعة انواع لھذه العمليات

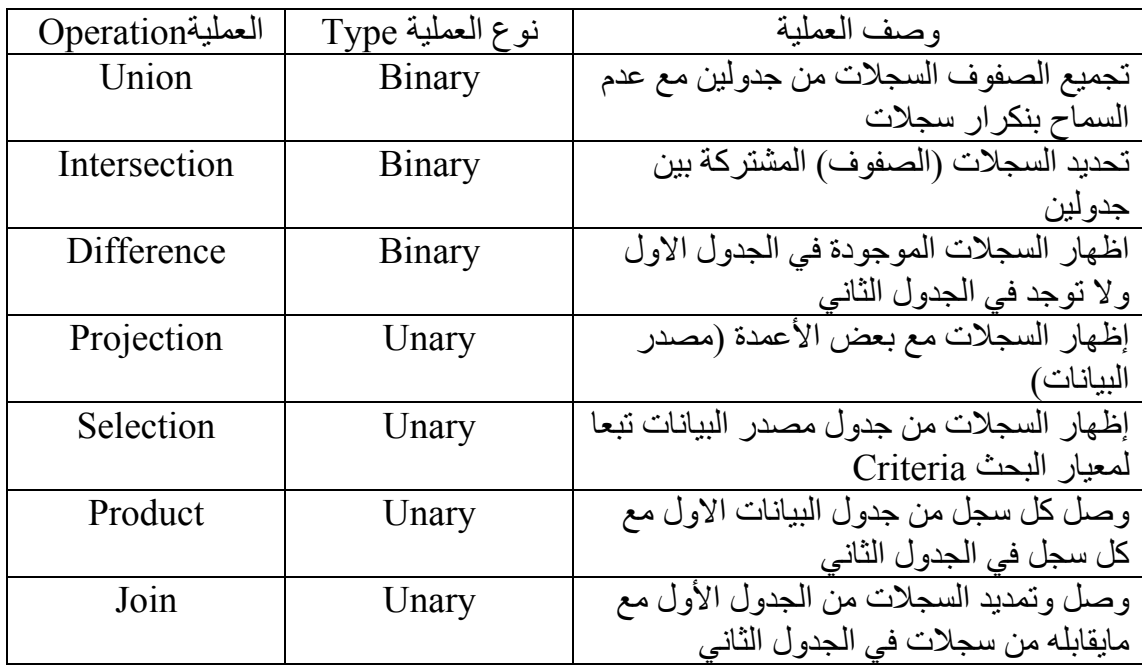

# **مكونات قاعدة البيانات العالئقية Components RDBMS**

تتكون قاعدة البيانات العالئقية من :

-١ نظام تشغيل ثاعدة البيانات ويطلق عليه Kernel -٢ قاموس البيانات Dictionary Data

ويتكون نظام تشغيل وتنظيم قاعدة البيانات (Kernel (من مجموعة من الوحدات البرمجية Software لوالذي صمم يحكم وينظم وينعامل مع البيانات مابين حفظ واسترجاع وطباعة وكذلك تحديد المسؤليات وعمل نظم األمان وحماية البيانات وعادة يحتفظ نظام قاعدة البيانات بقائمة من المستخدمين الذين لھم صالحية للتعامل مع تطبيق قاعدة البيانات والشكل التالي يوضح بعضا من مكونات الـ Kernel في نظام أوراكل

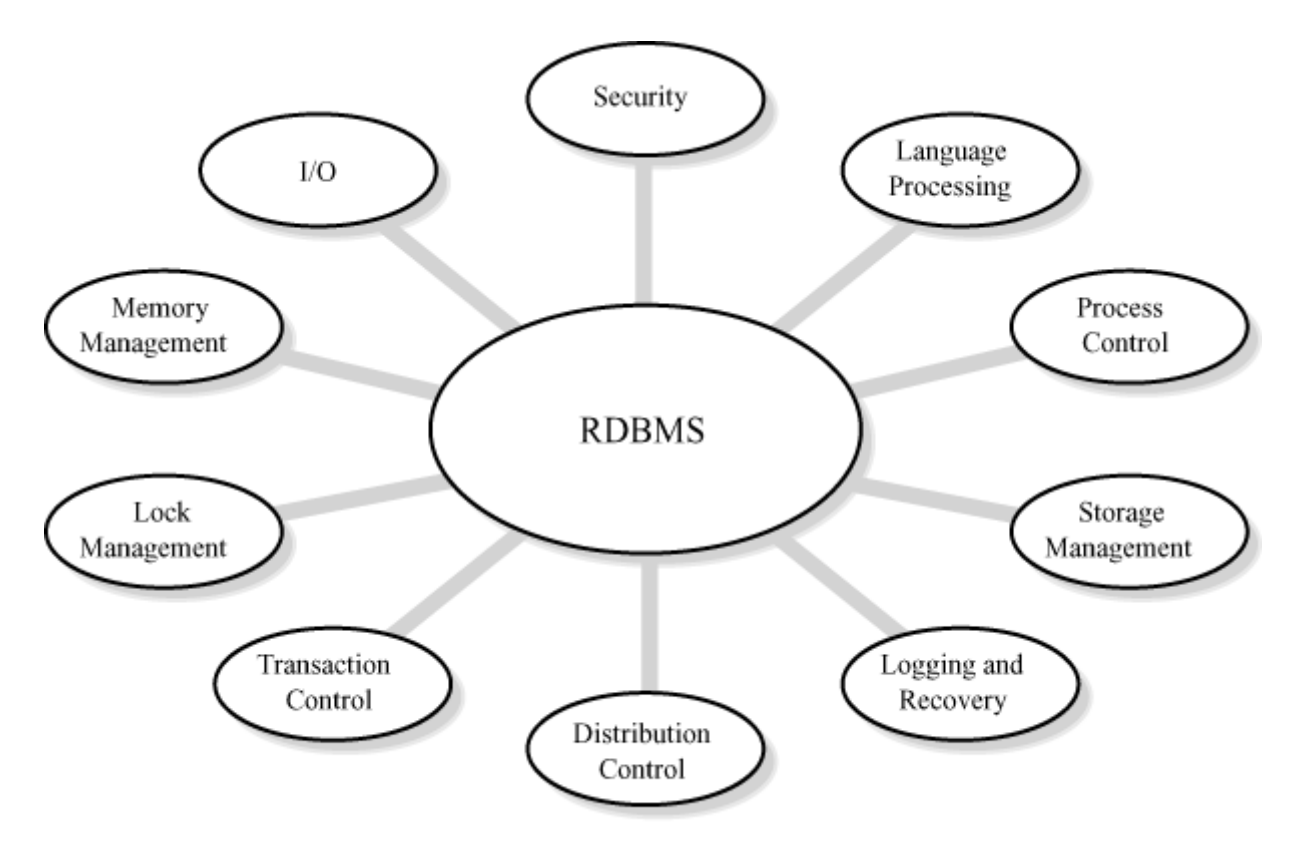

**مكونات الـ Kernel في نظم قاعدة البيانات** 

ويحوي قاموس البيانات Dictionary Data وصفا لشكل البيانات ويطلق على ھذا الوصف Description Meta أو Data Meta وھذا الوصف يرتبط بكافة الكائنا ت Objects ضمن قاعدة البيانات

 وقاموس بيانات أوراكل يحتوي على مجموعة جداول تضم البيانات المخزنة عن طريق الـ Kernel وأيضا على كائنات الفھارس Indexesكائنات العرض Views كائنات االستعالم واالستقسار Query and SQL كائنات اإلجراء Procedure والدوال Function ...إلخ الشكل التالي يوضح كيفية قراءة أو تعديل قاعدة بيانات باستخدام أوراكل

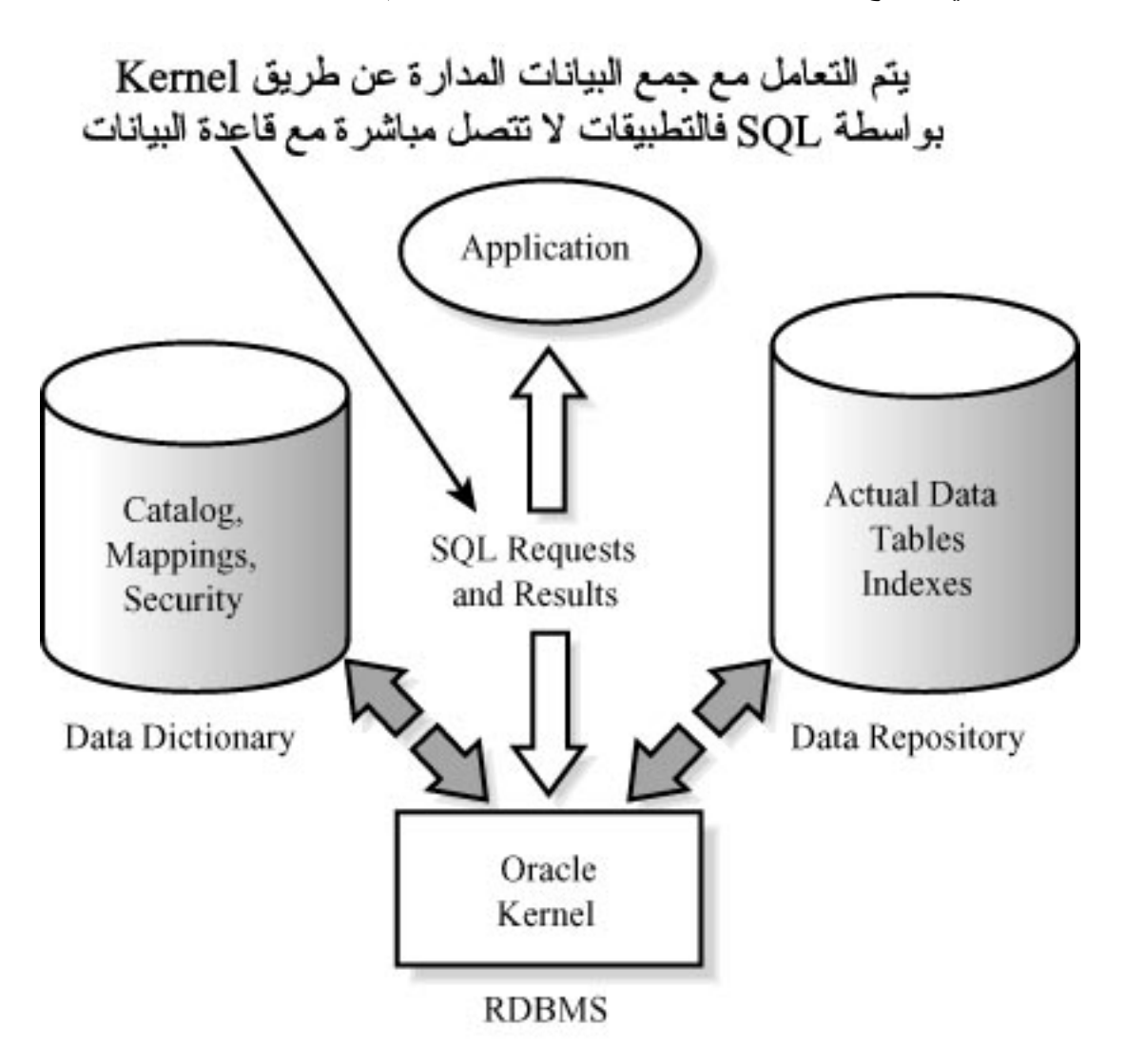

**شكل العالقة بين Kernel <sup>و</sup> SQL <sup>و</sup> قاموس البيانات**

## **العالقة بين الخادم والمستفيد(العميل) Server/Client**

يتكون نظام أوراكل من مكونين -١ الخادم Server -٢ المستفيد (العميل – المزود) Client

#### **الخادم Server**

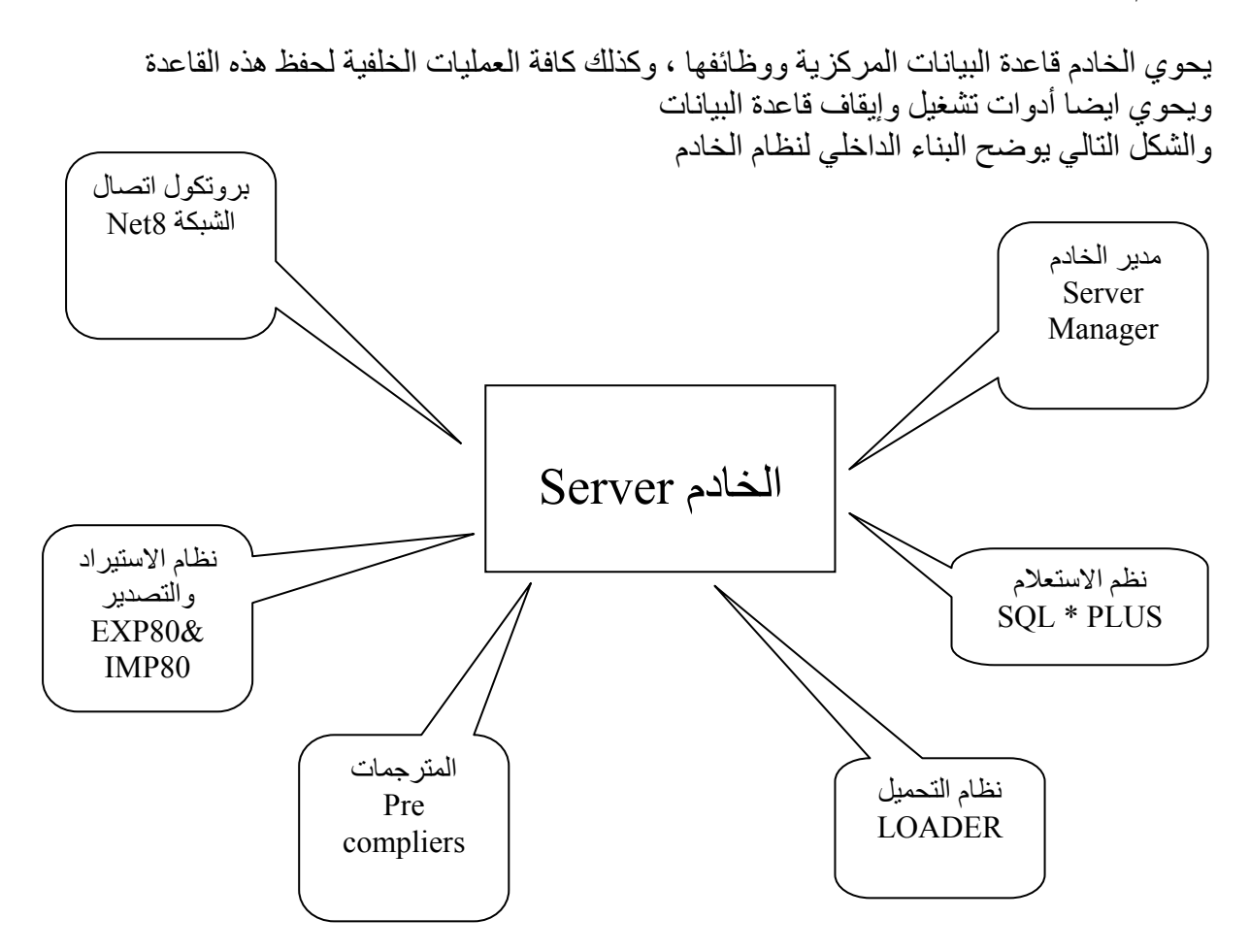

#### **المستفيد Client**

أما المستفيد Client فيحتوي على برامج الخدمات والبرامج المساعده والتي بمكننا تشغيلھا عن بعد باستخدام الشبكة كما يتضمن نظام المستفيد الوسيط الرسومي Interface Graphical الذي يسھل علينا استخدامه وتوجد أداة االتصال بين الخادم والمستقيد وھي8 Net لتقوم بعمليات الربط واالتصال عبر الشبكة

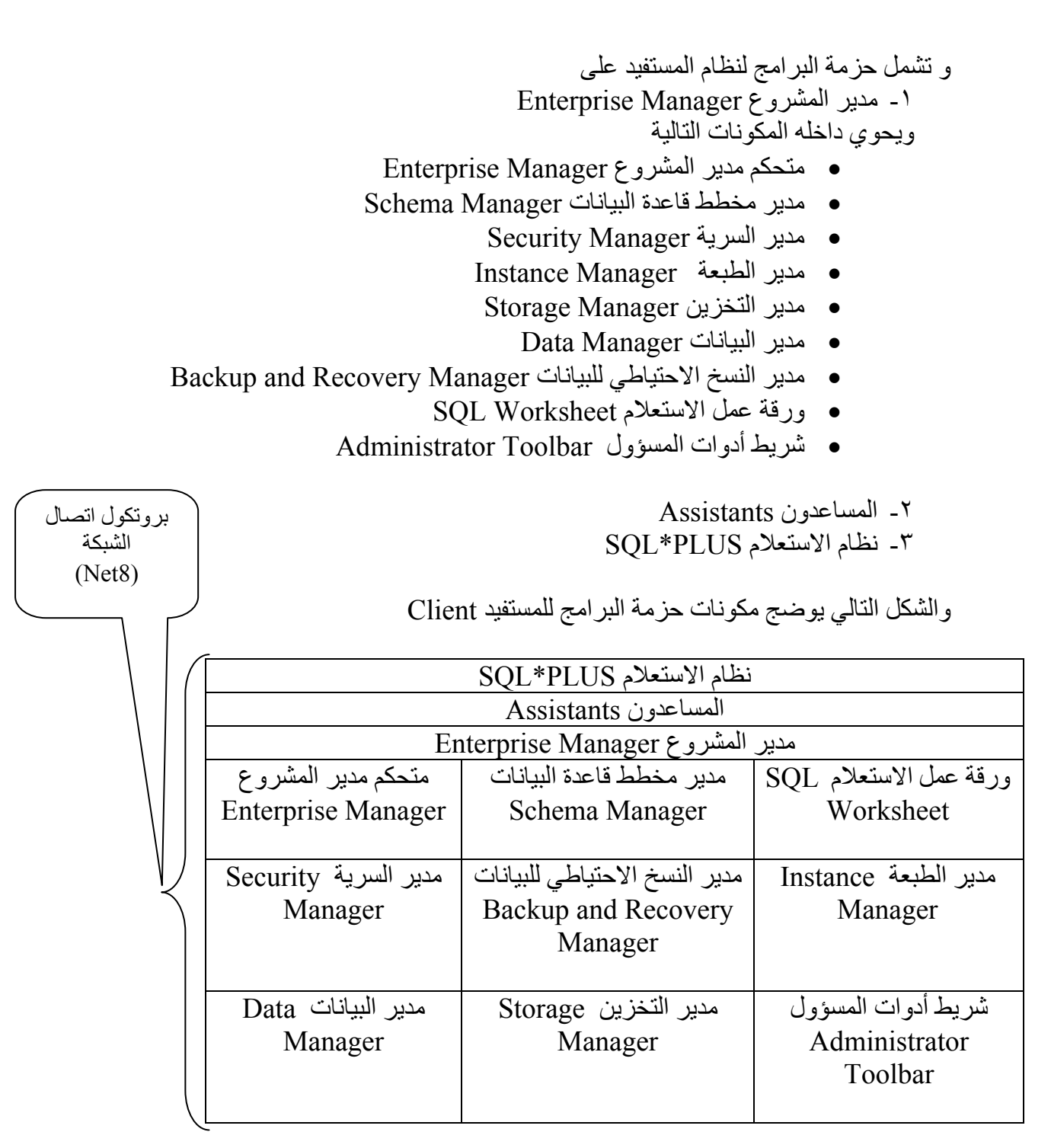

#### **ملخص الوحدة**

تناولنا في ھذا الفصل تعريف التركيب الداخلي لنظام أوراكل وأھم مكوناته والعالقة بين الجداول ع، وكذلك ملية نمذجة العالقة على الجداول وتم تعريف الخادم والمستفيد والعالقة بينھما .

# **جمل SQL البسيطة**

#### **أھداف الفصل**

نتااول عملية استرجاع البيانات في حاالت مختلفة مستخدمين في ذلك جملة SELECT وفي نھاية ھذا الفصل ستكون إن شاء الله قادر على :

- استرجاع البيانات بواسطة جملة SELECT البسيطة
	- فھم متطلبات وإرشادات كتابة جمل SQL
- استخدام العمليات الحسابية وأولويات تنفيذھا مع جمل SQL
	- استخدام الجمل اإللحاقية على البيانات
	- استخدام عبارة DISTINCT لمنع تكرار عرض البيانات
		- عرض مواصفات الجدول

### **أساسيات جملة SELECT**

### **جملة SELECT**

تستخدم جملة SELECT السترجاع البيانات المخزنة في جدول أو عدة جداول حيث أن عملية االسترجاع ال تعدل في ھذه البيانات ويمكننا من خالل جملة SELECT أن نقوم بالتالي:

> ١ - اختيار وعرض مجموعة معينة من السجلات المخزنة في الجدول -٢ استرجاع بيانات بعض حقول الجدول -٣ استرجاع بيانات مخزنة في جداول مختلفة

> > مالحظة

يمكن أن نستخدم كل أو بعض ھذه المزايا في جملة استفسار واحدة

مالحظة

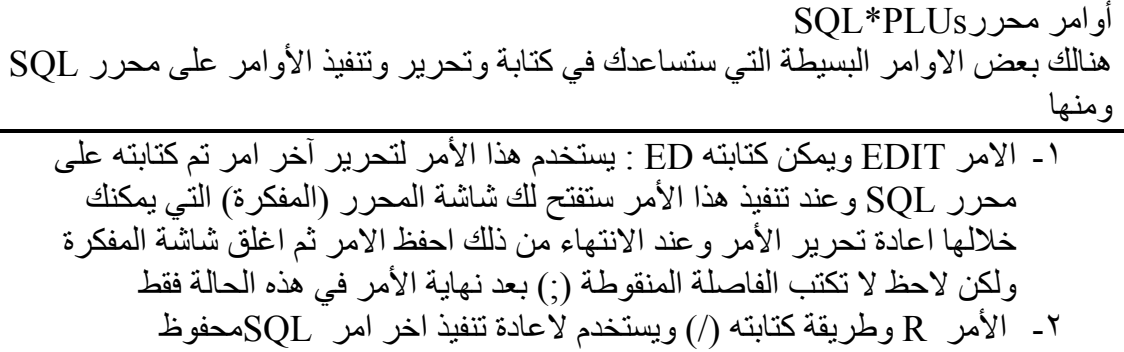

**الشكل العام لجملة SELECT**

**SELECT { \* , COLUMN [alies], …} FROM table name ;** 

> حيث أن COLUMN اسم الحقل name\_table اسم الجدول alies تسمية العمود

يمكن أن نضع الرمز \* للداللة على استرجاع جميع حقول الجدول

**كتابة جمل SQL** نوضح فيما يلي بعض القواعد الإرشادية التي يجب أن توضع بعين الاعتبار عند كتابة جمل SQL

> -١ يمكن كتابة جمل SQL بالحروف الكبيرة أو الصغيرة -٢ يمكن كتابة جمل SQL في عذة أسطر

-٣ ال يمكن فصل الكلمات المحجوزة عبر السطور مثل FROM -٤ اترك مساقات بين مكونات الجملة لتسھيل عملية القراءة في برنامج PLUS \*SQL تكتب األوامر مع مؤشر SQL ويتم تخزين ھذا االمر -٥ مباشرة في الذاكرة

مثال

SELECT \* FROM s dept;

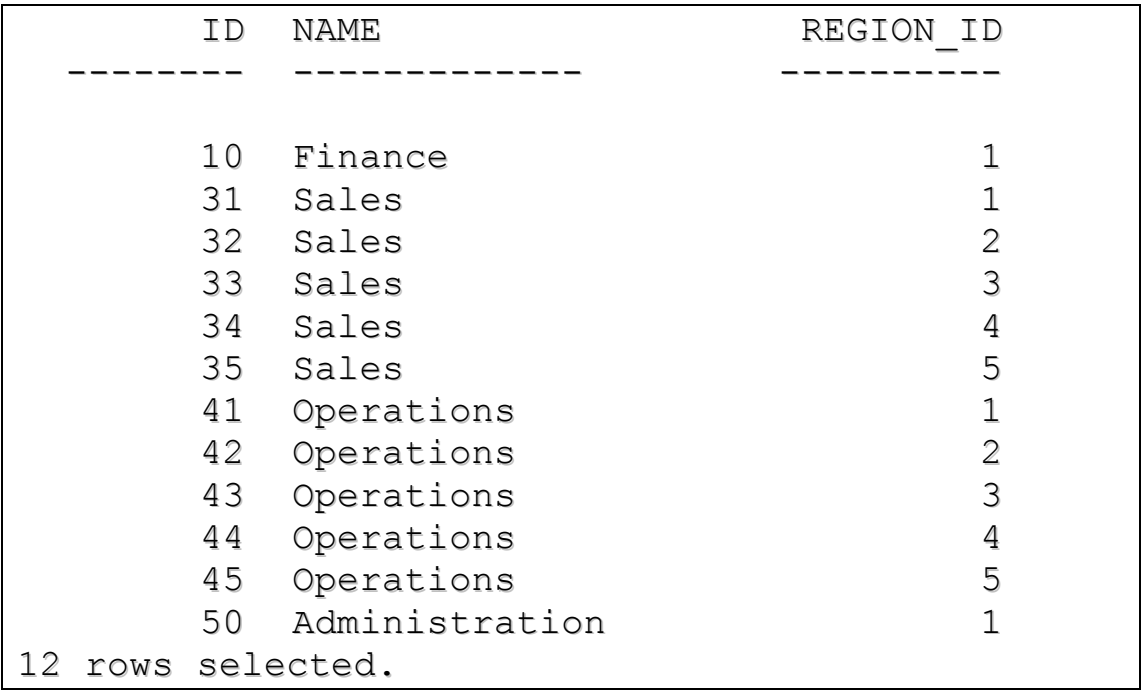

### **لتنفيذ جمل SQL**

-١ نضع فاصلة منقوطة في نھاية الجملة في مؤشر SQL -٢ نضع عالمة / في نھاية الجملة في مؤشر SQL العادة اخر امرموجود في ال(Buffer( -٣ نضع عالمة / في نھاية الجملة في األمر في الذاكرة (BUFFER( -٤ كتابة عبارة RUN او R في مؤشر SQL العادة اخر امرموجود في ال(Buffer(

## **العمليات الحسابية**

يمكن أن نستخدم العمليات الحسابية عند عرض البيانات دون أن تؤثر ھذه المعالجة على البياانات المخزنة في الجدول ، ويمكن أن يحتوي التعبير الحسابي على اسم الحقل قيمة ثابتة و العملية الحسابية

العمليات الحسابية

العمليات التي يمكن أن تستخدم ھي: ١ - الجمع + ٢ - الطرح - ٣ - القسمة ÷ ٤ - الضرب

ويمكن استخدام ھذه العمليات في جميع أجزاء جملةSELECT عدا الجزء الخاص بـFROM

أولويات العمليات .<br>١- الافواس الداخلية ثم الخارجية -٢ الضرب والقسمة -٣ الجمع والطرح

### مالحظة العمليات التي لھا نفس االولية كالجمع والطرح تنفذ من اليسار الى اليمين

**العملية اإللحاقية**

يمكن أن نجري عملية إلحاق عدد من الأعمدة للجدول أو مجموعة حرفية نصية إلى حقول أخرى عند العرض باستخدام العملية اإللحاقية ||

مثال

SELECT first name | | last name FROM s emp;

Employees

-------------------------------------------------

CarmenVelasquez LaDorisNgao MidoriNagayama MarkQuick-To-See AudryRopeburn MollyUrguhart

...

نلاحظ ان الاسم الاول اتصل بالاسم الاخير بدون وجود مسافات فظهر كانه اسم و احد ولكي توجد مسافات نكتب

SELECT first\_name ||' '|| last\_name FROM s\_emp;

### **استخدام عبارة DISTINCT**

تستخدم عبارة DISTINCT لمنع تكرار ظھور بيانات السجل المسترجع فمثال إذا أردنا أن نعرف على الوائف التي ينتسب إليھا الموظفون والمخزنة في جدول الموظفين نجد أن ھنالك وظائف تتكرر حسب عدد الموظفين الذين ينتمون إليھا لمنع تكرار نستخدم عبارة DISTINCT

ويأخذ األمر SELECT الشكل التالي: **SELECT [DISTINCT] { \* , COLUMN [alies], …} FROM table name ;** 

> حيث أن COLUMN اسم الحقل name\_table اسم الجدول alies تسمية العمود DISTINCT لمنع التكرار

> > **ملخص الفصل**

 تناولنا في ھذا الفصل كتابة جمل SQL البسيطة ( جملة SELECT (التي تستخدم في استرجاع البيانات وكذلك بعض القواعد اإلرشادية التي يجب اتباعھا عند كتابة وتنفيذ جمل الـSQL كما تناولنا استخدام العمليات الحسابية مع جملة SELECT والعملية اإللحاقية وكذلك عبارة DISTINCT التي تستخدم لمنع تكرار ظھور السجالت

# **استرجاع البيانات بشروط ترتيبھا**

**اھداف الفصل**  ١- المعرفة التامة لأسماء الجداول وأسماء الحقول وخصائصها وانواع البيانات ٢- التعامل مع جملة SQL البسيطة (SELECT Statement) -٣ استخدام أوامر محرر SQL

## **استخدام جملة الشرط CLAUSE WHERE**

مقدمة

لقد قمنا في الوحدة السابقة بالتعرف الى جملة الاستعلام البسيط (SELECT Statement) التي من خاللھا تم استرجاع البيانات من الجداول . وفي ھذا الفصل سنتابع الحديث عن ھذه الجملة يشكل أوسع ، حيث سنسترجع البيانات من الجداول بناء على شروط معينة ، أو مرتبة حسب بيانات حقولٌ معينة ، أي سندرس الامور المتعلقة بجملة الشرط في جملة الاسترجاع ، من حيث المعامالت الشرطية وطريقة التعبير عن الشرط والترتيب التصاعدي والترتيب التنازلي للبيانات

الصيغة العامة لجملة الشرط

SELECT {Field1, Field2,  $\dots, \dots$ |\*} FROM Table1 WHERE Condition;

حيث أن

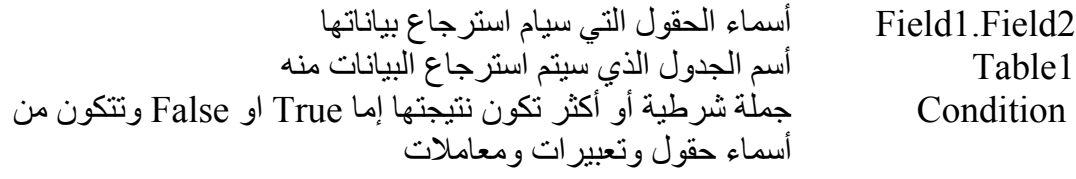

**الشرح** 

تستخدم جملة WHERE لحصر البيانات التي سيتم استرجاعھا من الجداول وھي تحتوي على شرط وتقع مباشرة بعد المقطع FROM وعند تنفيذ الجملة سيتم استرجاعھا بيانات الحقول المذكورة التي تحقق الشرط المذكور في جملة WHERE ويمكن أن تقارن الجملة الشرطية بين قيم أو حقول في الجدول أو تعبيرات حسابية أي أن جملة WHERE تحتوي على مايلي:

- أسماء الحقول
- معامالت المقارنة
	- قيم ثابتة
- متغيرات وتغبيرات حسابية

**األمور التي يجب أخذھا بعين االعتبار** 

١ - عند استخدام حقول النص وحقول التاريخ في جملة الشرط يجب وضع القيم بين عالمتي تنصيص مفردتين '( ') -٢ في حالة الحقول النصية يجب مراعاة حالة األحرف كبيرة أو صغيرة ٣ - في حالة حقول التاريخ يجب مراعاة صيغة التاريخ (FORMAT (والصيغة األسا سية للتاريخ ھي كما يلي YY-MON-DD

# **معامالت المقارنة OPERATORS COMPARISON**

تشمل معامالت المقارنة الرموز التالية:

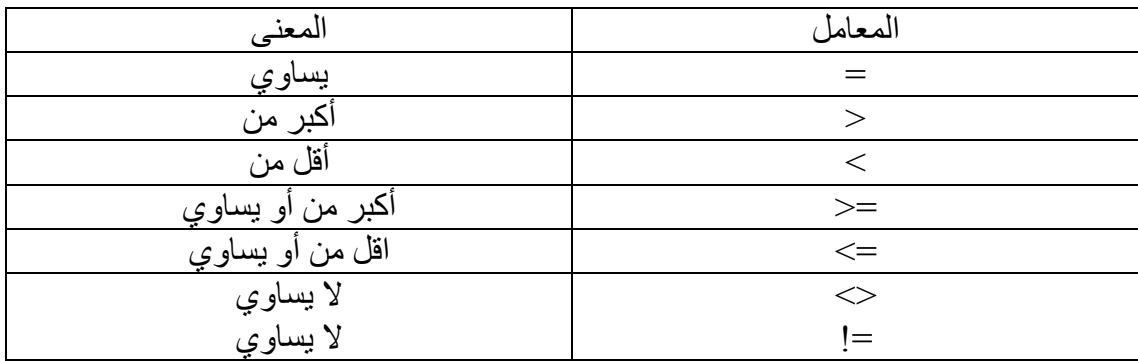

تستخدم معامالت المقارنة في جملة الشرط لمقارنة تعبير بآخر في جملة WHERE كما في الصيغة التالية :

**تعبير OPERATOR تعبير WHERE**

مثال

WHERE hiredate='01-SEP-96' WHERE  $\text{sal}\geq 1500$ WHERE name='Ahmed' WHERE sal $\leq$  other

**معامالت مقارنة أخرى** 

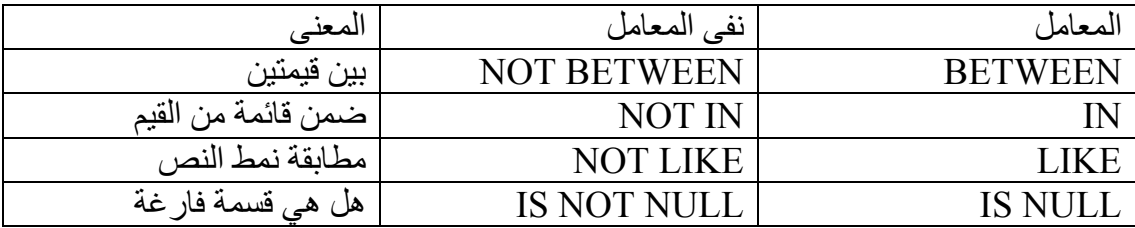

**-١ المعامل BETWEEN** 

يستخدم ھذا المعامل السترجاع بيانات الصفوف التي تعتمد على مدى من القيم أي البيانات التي تقع بين قيمتين

مثال

SELECT \* FROM S EMP WHERE sal **BETWEEN** 1500 **AND** 2500; أي أنه سيتم استرجاع جميع بيانات الموظفين الذين اقع رواتبھم بين ١٥٠٠و ٢٥٠٠

#### **مالحظة**

ستم استرجاع بيانات الموظف الذي يببلغ راتبه تماما ١٥٠٠ أو ٢٥٠٠ أي أن جملة **BETWEEN** تتضمن الحد األعلى والحد األدنى للقيم التي سيتم استرجاعھا

#### **-٢ المعامل IN**

يستخدم ھذا المعامل للبحث عن قيمة داخل قائمة من القيم فتحتوي ھذه القائمة قيما ثابتة أو قد تكون ھذه القائمة عبارة عن جملة استعالم فرعي

مثال

SELECT name, sal, deptno FROM S EMP WHERE detno **IN** (10,30);

أي أنه سيتم استرجاع اسم الموظف وراتبه ورقم القسم الذي يعمل به للموظفين الذين يعملون في قسم رقم ١٠ **أو** قسم رقم ٣٠

#### **-٣ المعامل LIKE.**

يستخدم ھذا المعامل للبحث عن نص معين داخل حقل نصي ، حيث سيتم مطابقة حروف النص المذكورة في جملة الشرط

مثال

SELECT \* FROM S\_EMP WHERE name **LIKE** 'S%';

أي أنه سيتم استرجاع جميع بيانات الموظفين الذين تبدأ أسماؤھم بحرف S

مالحظة

تستخدم الاشار ة % عوضا عن أي قيمة نصية ، قد تكون لا شيء أو أي عدد من الحر وف للبحث مثال عن اسم معين ينتھي بحرف A نكتب 'A% ' وللبحث عن نص يحتوي حرف A نكتب '%A% ' وھكذا بإمكاننا أن نبحث عن أي مقطع داخل حقل نصي معين

مثال

SELECT \* FROM S\_EMP WHERE name **LIKE** '\_A%'; أي أنه سيتم استرجاع جمبع بيانات الموظفين الذين يكون الحرف الثاني في أسمائھم ھو A

مالحظة

تستخدم اإلشارة \_ عوضا عن حرف واحد فقط

#### **IS NULL المعامل -٤**

يستخدم ھذا المعامل لفحص القيمة (ال شيء) أي قيم القول التي ال تحتوي على بيانات

مثال

SELECT name, sal FROM S EMP WHERE comm**. IS NULL**;

> أي أنه سيتم استرجاع اسم الموظف وراتبه للموظفين الذين ليس لھم عمولة أو لم يتم ادخال عمولتھم

### **المعامالت المنطقية OPERATORS LOGICAL**

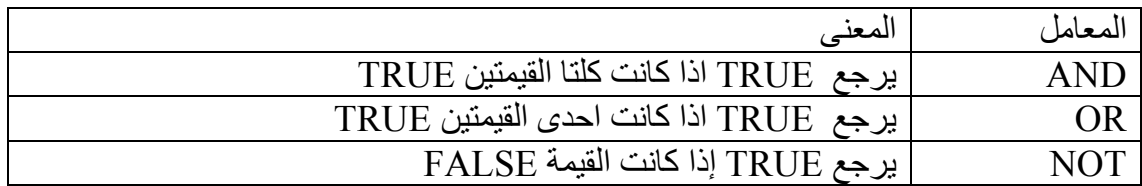

تستخدم المعامالت المنطقية لترجع قيمة واحدة TRUE أو FALSE كنتيجة بين قيمتين منطقيتين او لعكس قيمة منطقية من TRUE الى FALSE والعكس من خالل المعامالت المنطقية يمكننا تكوين أكثر من شرط داخل جملة WHERE باستخدام المعاملAND او المعامل OR

**-١ المعامل AND** 

يتطلب ھذا المعامل أن تكون كال القيمتين TRUE

مثال

SELECT name, sal FROM S EMP WHERE sal>=2600 **AND** comm<200;

> أي أنه سيتم استرجاع اسم الموظف وراتبه للموظفين الذين يزيد راتبھم عن ٢٦٠٠ وتقل عمولتھم في نفس الوقت عن ٢٠٠ أي انه يجب يتحقق الشرطين السترجاع البيانات

**-٢ المعامل OR**

يتطلب ھذا المعامل أن تكون أي من القيمتين TRUE

مثال

SELECT name, sal FROM S EMP WHERE sal <200٠ **OR** deptno=30;

أي أنه سيتم استرجاع اسم الموظف وراتبه للموفين الذين يزيد راتبھم عن ٢٠٠٠ أو يعملون في قسم رقم ٣٠ أي أنه يجب يتحقق أي من الشرطين لاسترجاع البيانات

**-٣ المعامل NOT**

يقوم ھذا المعامل بعكس قيمة منطقية من TRUE إلى FALSE والعكس

مثال

SELECT name, sal FROM S EMP WHERE deptno **NOT** IN (20,40);

أي أنه سيتم استرجاع اسم الموظف وراتبه للموظفين الذين ال يعملون في القسمين رقم ٢٠ و رقم ٤٠ وفي ھذه الحالة تم عكس نتيجة المعامل IN

### **أولويات المعامالت المنطقية ومعامالت المقارنة**

إذا ورد أكثر من معامل منطقي في نفس جملة الشرط فإن أولوية تنفيذ هذه المعاملات من الأعلى إلى الأدتى غي كالتالي :

- ١ الأقواس
- -٢ معامالت المقارنة (< ، > ، = ، <>)
	- $NOT -<sup>π</sup>$
	- $AND -*ε*$ 
		- $OR \t -<sup>o</sup>$

استخدام جملة الترتيب BY ORDER

الصيغة العامة

```
SELECT {Field1, Field2, ..., ... | * }
FROM Table1 
WHERE Condition 
ORDER BY Field3 [ASC|DESC];
```
حيث أن

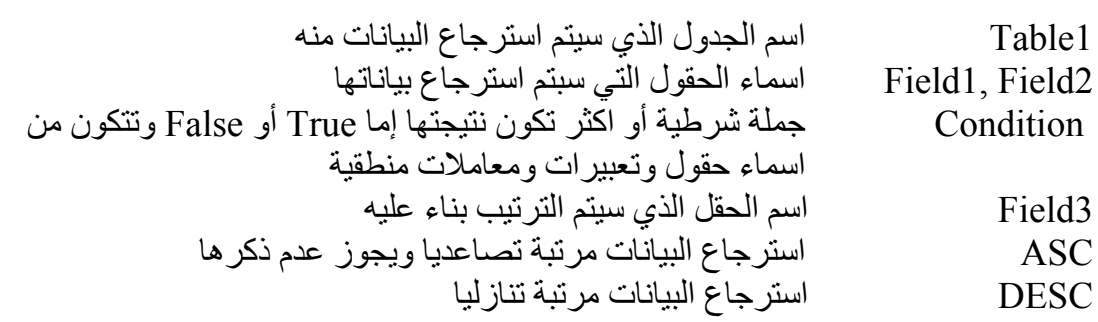

### **الشرح**

 عند استرجاع البيانات تستخدم جملة BY ORDER لترتيب البيانات حسب حقل معين أو عدة حقول وتأتي ھذه الجملة في نھاية جملة االسترجاع SELECT وقد يكون ھذا الترتيب تصاعديا (من القيمة الصغيرة إلى القيمة الكبيرة ) عند استخدام المقطع ASC وقد يكون تنازليا (من الفيمة الكبيرة إلى القيمة الصغيرة) عند استخدتم المقطع DESC

مثال

SELECT \* FROM S EMP WHERE deptno NOT IN (20,40) **ORDER BY** empno **ASC**;

أي أنه سيتم استرجاع جميع بيانات الموظفين الذين ال يعملون في القسمين رقم ٢٠ ورقم ٤٠وستكون البيانات مرتبة **تصاعديا** حسب رقم الموظف

ويجوز كتابة الجملة السابقة دون المقطع ASC كمايلي:

SELECT \* FROM S EMP WHERE deptno NOT IN  $(20, 40)$ **ORDER BY** empno;

مثال

SELECT \* FROM S EMP WHERE deptno NOT IN (20,40) **ORDER BY** empno **DESC**;

> أي أنه سيتم استرجاع جميع بيانات الموظفين الذين ال يعملون في القسمين رقم ٢٠ ورقم ٤٠وستكون البيانات مرتبة **تنازليا** حسب رقم الموظف

> > **ملخص الفصل**

تناولنا من خالل ھذا الفصل موضوع استرجاع البيانات بشروط من الجداول وموضوع ترتيب البيانات تصاعديا وتنازليا كما وتطرقنا من خالل دراسة جملة الشرط إلى معامالت المقارنة والمعامالت المنطقية ومعامالت أخرى مثل BETWEENو INو NULL IS ومايتعلق بھا من حيث طريقة االستخدام وتركيب جملة الشرط وأولويات معامالت المقارنة والمعامالت المنطقية.

# **الدوال الحرفية**

**اھداف الفصل** 

في نھاية ھذا الفصل إن شاء الله ستكون قادر على : -١ تحويل الحروف من صغيرة إلى كبيرة وبالعكس من خالل SQL -٢ ضبط ومحاذاة الحروف داخل النص الموجود فيSQL -٣ القيام بحذف البيانات من الجداول

- -٤ التعامل مع اللفظ الصوتي للبيانات
	- -٥ القيام بتعديل بيانات الجدول

### **الدال الحرفية والضبط والمحاذاة**

**دالة تحويل البيانات إلى حروف صغيرة Function LOWER**

تسنخدم ھذه الدالة لتحويل البيانات من حروف كبيرة إلى حروف صغيرة ويتم استخدام ھذه الدالة غاليا مع جمل أخرى

**الشكل العام** انظر المثال التالي

مثال .

SELECT LOWER (name), LOWER (job) FROM S EMP;

سيتم عرض اسم الموظف ووظبقته ولكن بحروف صغيرة

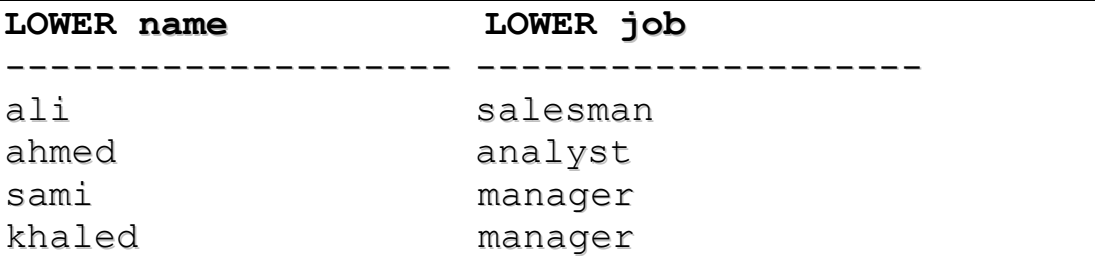

### **دالة تحويل البيانات إلى حروف كبيرة Function UPPER**

تسنخدم ھذه الدالة لتحويل البيانات من حروف صغيرة إلى حروف كبيرة ويتم استخدام ھذه الدالة غاليا مع جمل أخرى

مثال

```
SELECT UPPER (name), UPPER (job) 
FROM S_EMP;
```
### **دالة تحويل الحرف األول من البيانات إلى حرف كبير INITCAP**

تستخدم ھذه الدالة لتحويل أول حرف من بيانات الحقل المحدد إلى حرف كبير ويتم استخدام ھذه الدالة غالبا مع الجمل أخرى

مثال

```
SELECT INITCAP (name), INITCAP (job) 
FROM S EMP;
```
سيتم عرض اسم الموظف ووظبقته ولكن اول حرف في كالھما سيكون كبير

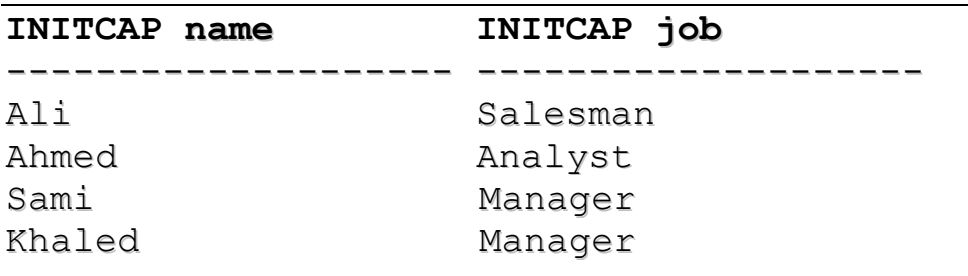

## **دالة اقتطاع (قص) جزء من بيانات الحقل SUBSTR**

تستخدم لعرض أو قص جزء معين من بيانات العمود او الحقل

الصيغة العامة

SUBSTR(Field1,N,M)

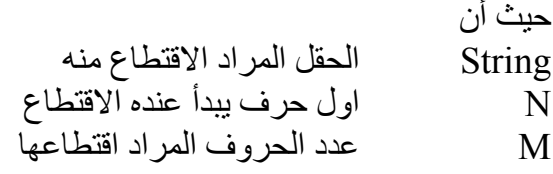

مثال

### **SUBSTR**('Ahmed',1,3)

قيكون الناتج Ahm

مثال SELECT **SUBSTR** (name, 1,2) FROM **S\_EMP**;

سيتم اقتطاع الحرف الأول والثاني من اسم الموظف وعرضها

## **دالة تحديد موقع حرف في بيانات حقل Function INSTR**

تستخدم ھذه الدالة لتحديد مكان أو موقع حرف في بيانات العمود أو الحقل

#### **الصيغة العامة**

### **INSTR (Field, 'C')**

**حيث أن**

Field الحقل الذي سيتم التحديد منه C الحرف المراد استخراج موقعه

مثال SELECT **INSTR** (name, 'l') FROM S\_EMP;

سيتم استخراج موقع الحرف l من حقل اسم الموظف

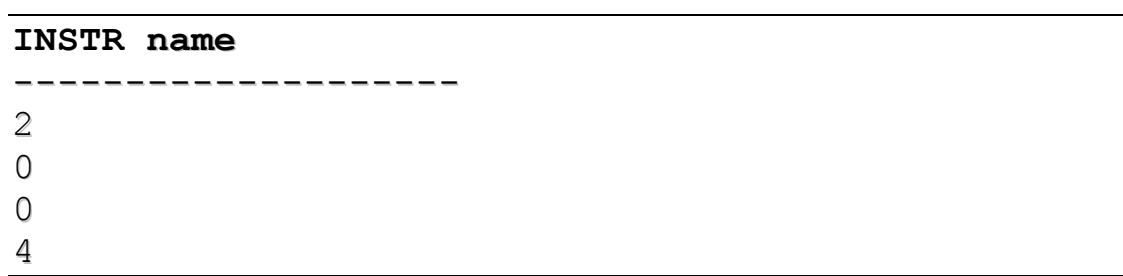

## **دالة ضبط ومحاذاة ناحية اليمين للبيانات Function RPAD**

تستخدم ھذه الدالة لمحاذاة البيانات ناحية اليمين حيث يتم ملء حرف معين (أو حروف ) يمين البيانات

**الشكل العام** 

**RPAD (COL | VALUE, N, ' String')** 

حيث أن

 COL اسم الحقل المطلوب محاذاة بياناته ، ووضع حرف (حروف) يمينه VALUE يمكن وضع قيمة أو متغير حرفي بين عالمتي تنصيص (" ") N عدد مرات ظھور الحرف الجديد

String الحرف أو المتغير الذي سيتم ملء الفراغات به

مثال

SELECT name, **RPAD** (sal, 7,'\$') FROM S\_EMP;

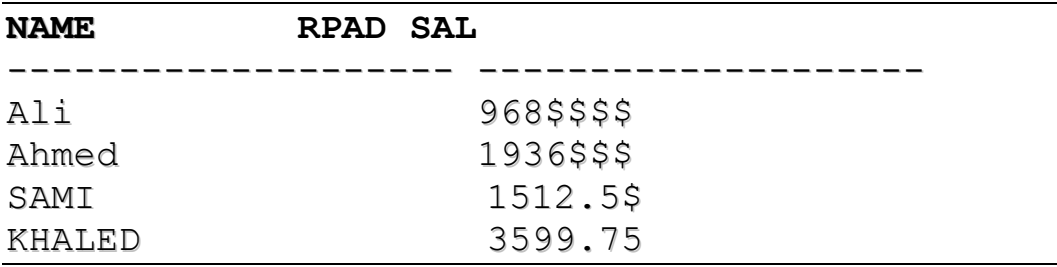

## **دالة ضبط ومحاذاة ناحية اليسار للبيانات Function LPAD**

تستخدم ھذه الدالة لمحاذاة البيانات ناحية اليمين حيث يتم ملء حرف معين (أو حروف ) يسار البيانات

**الشكل العام** 

**LPAD (COL | VALUE, N, ' String')** 

حيث أن

 COL اسم الحقل المطلوب محاذاة بياناته ، ووضع حرف (حروف) يمينه VALUE يمكن وضع قيمة أو متغير حرفي بين عالمتي تنصيص (" ") N عدد مرات ظھور الف الجديد String الحرف أو المتغير الذي سيتم ملء الفراغات به

مثال

SELECT name, **LPAD** (sal, 7,'#') FROM S\_EMP;

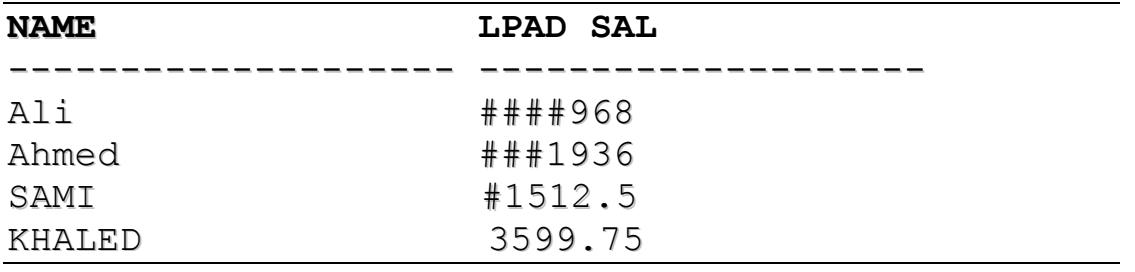

### **حذف و تعديل البيانات**

# **دالة حذف بيانات ناحية يمين الحقل Function RTRIM**

تستنخدم ھذه الدالة لحذف بيانات من ناية يمين العمود او الحقل المحدد

الصيغة العامة

**RTRIM (COL | VALUE,' String')** 

حيث أن

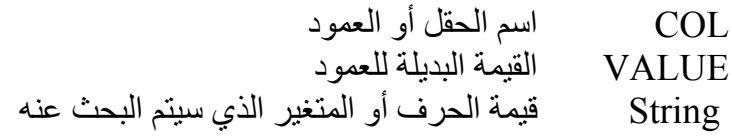

مثال

SELECT name, **RTRIM** (job،'man') FROM S EMP;

سيتم حذف man من يمين العمود job

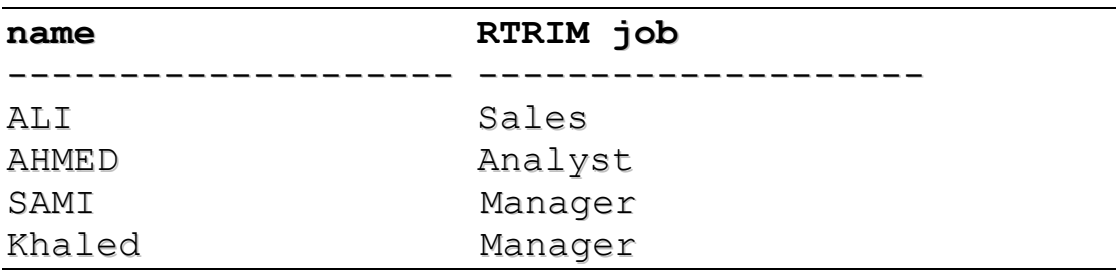

## **دالة حذف بيانات يسار الحقل Function LTRIM**

تستخدم ھذه الدالة لحذف بيانات من ناحية يسار العمود أو الحقل المحدد

الشكل العام

**LTRIM (COL | VALUE,' String')** 

حيث أن

COL اسم القل أو العمود القيمة البديلة للعمود String قيمة الحرف أو المتغير الذي سيتم البحث عنه

مثال

```
SELECT name, LTRIM (job.'man')
FROM S_EMP;
```
سيتم حذف man من يسار العمود job

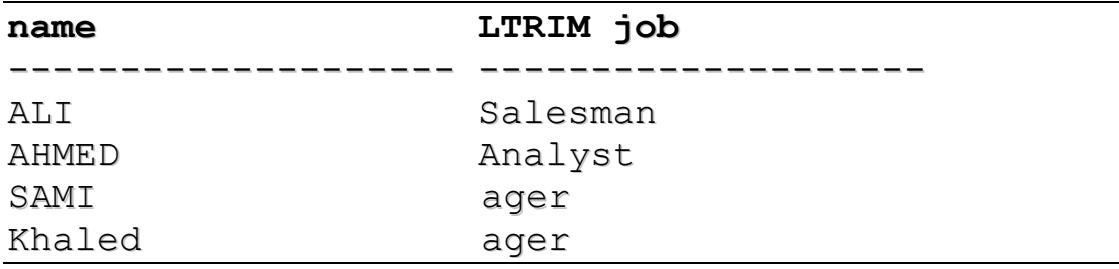

## **دالة قياس طول بيانات الحقل Function LENGTH**

تستخدم ھذه الدالة إليجاد طول بيانات متغير أو الحقل المحدد

الشكل العام

**LENGTH (COL | VALUE)** 

مثال

SELECT **LENGTH** (name), **LENGTH** ('WELCOME') FROM S EMP;

سيتم حساب طول اسم الموظف وطول كلمة WELCOME.

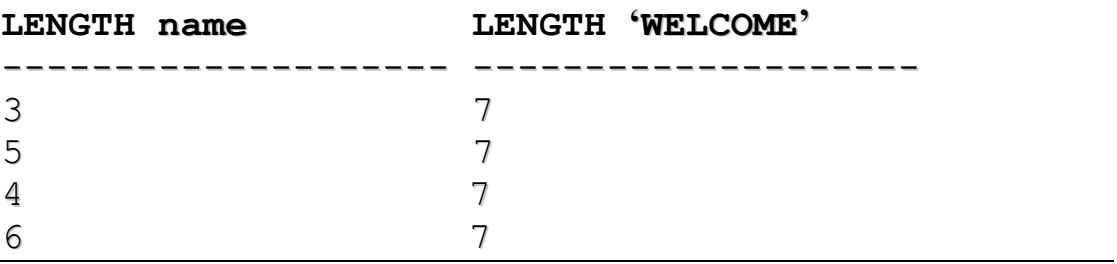

# **دالة تعديل بيانات في جدول Function TRANSLATE**

تستخدم ھذه الدالة لنعديل أو لتبديل بيانات موجودة في جدول معين

الشكل العام:

**TRANSLATE (COL|VALUE, FROM, TO)** 

حيث أن

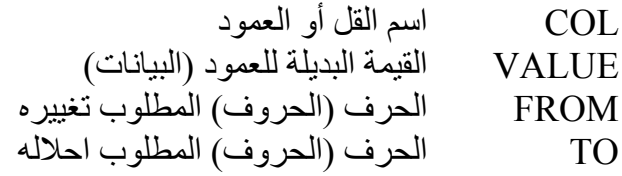

**مثال** 

SELECT name, **TRANSLATE** (name,'MI','WY') FROM S EMP WHERE sal=1512.5;

**سيتم استبدال الحرفين MI بالحرفين WY** 

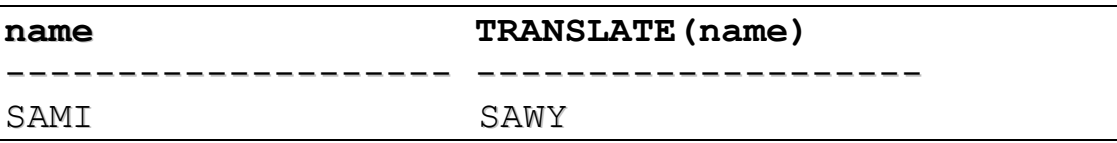

### **دالة عرض اللفظ الصوتي Function SOUNDEX**

تستخدم ھذه الدالة إليجاد اللفظ الصوتي للبيانات (المتغيرات) الموجودة في جدول معين حتى ولو كان ھناك اختالف في بعض األحرف الھجائية

الشكل العام:

**SOUNDEX (COL|VALUE)** 

حيث أن

COL اسم القل أو العمود

VALUE القيمة البديلة للعمود ( البيانات) **مثال**

SELECT name, **SOUNDEX** (name) FROM S\_EMP WHERE sal=1512.5;

**ملخص الفصل** 

تناولنا الدوال الحرفية الخاصة بتحويل حالة الحروف من حروف كبيرة إلى حروف صغيرة والعكس وكذلك ضبط محاذاة الحروف داخل النص ومن الدوال الھامة الني تناولناھا ايضا دوال حذف البيانات ودوال عرض اللفظ الصوتي وتعديل بيانات الجداول .

# **دوال التاريخ والتحويل**

**أھداف الفصل** 

في نھاية ھذا الفصل إن شاء الله تكون قادر على : -١ التعامل مع دوال التاريخ في SQL -٢ التعامل مع أدوات التحويل في SQL

## **دوال التاريخ**

الوفت ھو الحياة والتاريخ ھو أصل االمم لذا لتا لنتعمق في كيفية استخدام دوال التاريخ

## **الدالة Sysdate**

ھذه الدالة تقوم بإعطاء تاريخ اليوم الحالي أي التاريخ المخزن في جھاز الكمبيوتر الذي ينفذ عليه ھذا األمر ويتم تخزين التاريخ وھمي يسمى Dual وھو موجود أصال داخل لغة أوراكل لذلك يجب أن تتم عملية استدعاء التاريخ من ھذا الجدول

مثال

الستدعاء تاريخ اليوم الحالي نقوم باآلتي :

#### **SELECT SYSDATE FROM DUAL;**

#### **NEXT\_DAY الدالة**

تستخدم ھذه الدالة لعرض التاريخ الذي يوافق التاريخ التالي للتاريخ المعطى فعلى سبيل المثال إذا كان التاريخ الموجود ھو ٢٠٠٣/٧/٧ وطلب من الجھاز تحديد اليوم الذي يصادف يوم الجمعة من نفس الشھر فإنه يعطي ٢٠٠٣/٧/١١

الشكل العام

NEXT\_DAY (DATE, CHAR)

حيث إن DATE ھو التاريخ المعطى والمراد إيجاد التاريخ لليوم الذي يليه من خالل وضع اسم اليوم داخل المتغير CHAR

مثال

SELECT **NEXT DAY** ('7/7/2003','MONDAY') FROM DUAL;

نتيجة التنفيذ

NEXT\_DAY ------------------- 11/7/2003
دالة تحديد اليوم األخير من كل شھر DAY\_LAST

تقوم ھذه الدالة بتحديد آخر يم من كل شھر معطى

الشكل العام

LAST\_DAY (DATE)

حيث أن DATE ھو تاريخ الجھاز أو تاريخ تقوم بإدخاله

مثال

SELECT LAST DAY (SYSDATE) FROM DUAL;

بفرض أن تاريخ الھاز SYSDATE ھو٢٠٠٣/٢/٢ فإن نتيجة للجملة السابقة ھي كما يلي :

## LAST\_DAY(SYSDATE) --------------------------------

#### 28/2/2003

#### **مالحظة**

يمكنك أن تقوم بطرح تاريخ من تاريخ آخر كالمثال التالي

SELECT SYSDATE – HIRDATE FROM S\_EMP

حيث HIRDATE حقل تاريخ .

### **MONTHES\_BETWEEN الدالة**

**تستخدم ھذه الدالة لعرض مدة الفرق بين شھرين** 

**الشكل العام** 

**MONTHES\_BETWEEN (DATE1,DATE2)** 

**مثال** 

**MONTHES\_BETWEEN ('01-SEP-95','11-JAN-94')** 

**سيكون الناتج** 

#### **1.9774194**

## **ADD\_ MONTHES الدالة**

تستخدم هذه الدالة لإضافة عدد من الأشهر إلى التاريخ معطى

**ADD\_MONTHES (DATE,M)** 

حيث أن

DATE التاريخ المعطى M عدد االشھر

مثال

**ADD\_MONTHES ('7-JAN-99',6)** 

**عند التنفيذ سيكون الناتج** 

#### **7-JUL-99**

#### **الدالة ROUND**

تستخدم ھذه الدالة لعرض اقرب بداية شھر أو سنه لتاريخ معين تحدده

مالحظة :تستخدم ھذه الدالة أيضا للبيانات الرقمية للتقريب وسيتم شرحھا في باب الدوال الرقمية

**الصيغة العامة** 

**ROUND (DATE, M|Y)** 

حيث أن

- DATE التاريخ المعطى نكتب $\widetilde{\rm{MONTH}}$  اذا ار دنا ان يعود باقر ب شھر  $\rm{M}$ 
	- Y نكتب YEAR اذا اردنا ان يعود باقرب سنة

**مثال** 

**ROUND ('07-MAY-96', 'MONTH')** 

**عند التنفيذ سيكون الناتج** 

#### **01-JUN-96**

**مثال** 

**ROUND ('07-MAY-96', 'YEAR')** 

**عند التنفيذ سيكون الناتج** 

**01-JAN-96**

### **TRANCATE Function الدالة**

تستخدم ھذه الدالة لعرض تاريخ اول يوم في شھر أو سنه لتاريخ معين تحدده

مالحظة :تستخدم ھذه الدالة أيضا للبيانات الرقمية للتقريب وسيتم شرحھا في باب الدوال الرقمية

**الصيغة العامة** 

**TRUNC (DATE, M|Y)** 

حيث أن

DATE التاريخ المعطى M نكتب MONTH اذا اردنا ان يعرض تاريخ اول يوم في شھر التاريخ المحدد Y نكتب YEAR اذا اردنا ان يعود ألول يوم لنفس سنة التاريخ

**مثال** 

**TRUNC ('07-MAY-96', 'MONTH')** 

**عند التنفيذ سيكون الناتج** 

**01-MAY-96**

**مثال** 

**TRUNC ('07-MAY-96', 'YEAR')** 

**عند التنفيذ سيكون الناتج** 

#### **01-JAN-96**

## **دوال التحويل**

يتم تحويل البيانات من شكل إلى اخر وتوجد دوال خاصة بالتحويل ومنها

- -١ التحويل الى حروف CHAR\_TO
- -٢ التحويل إلى أرقام NUMBER\_TO
	- -٣ التحويل إلى تاريخ DATE\_TO

# **TO\_CHAR الدالة -١**

تستخدم ھذه الدالة لتحويل التاريخ او األرقام الى جملة حرفية حيث يتم تغيير شكل التاريخ او االرقام من صورة إلى اخرى

اوال من تاريخ الى جملة حرفية

**الشكل العام** 

**TO\_CHAR (DATE,'FMT')** 

حيث أن

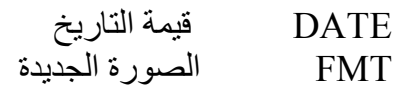

مثال

SELECT **TO\_CHAR** (SYSDATE,'DAY, DD MON YY') FROM DUAL;

لنفرض أن تاريخ الجھاز (SYSDATE (ھو ٢٠٠٣/٧/٧ فإن نتيجة التنفيذ للجملة السايقة ھي كمايلي:

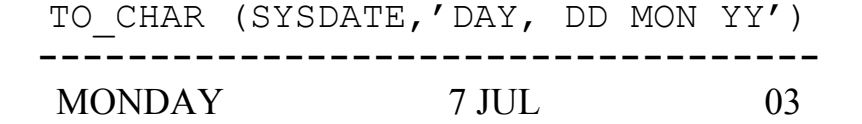

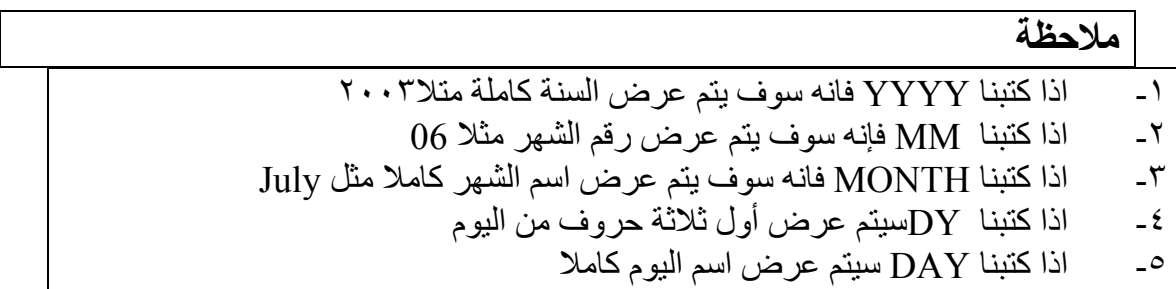

## ٦ - اذا اردنا عرض الساعة نكتب AM SS:MI24:HH مثل PM 15:45:32

ثانيا التحويل من أرقام الى جملة حرفية

الشكل العام

#### **TO\_CHAR (NUMBER,'FMT')**

حيث أن

NUMBER الرقم FMT الصورة الجديدة

مثال

SELECT **TO\_CHAR** (6500500,'\$9,999,999) FROM S EMP;

**عند التنفيذ سيكون الناتج**

TO\_CHAR (6500500,'\$9,999,999)

**-----------------------------------**

## **6,500,500**

مالحظة

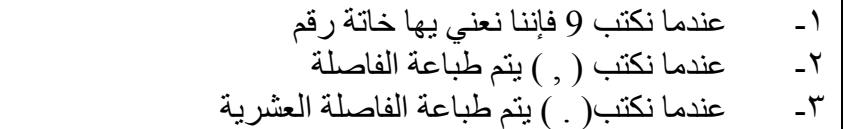

# **TO\_NUMBER الدالة**

تقوم ھذه الدالة بتحويل القيمة الرقمية المخزنة عى شكل حرف CHAR إلى قيمة رقمية فعليه NUMBER

**الشكل العام** 

**TO\_NUMBER (VALUE)** 

حيث VALUE قيمة مخزنة على شكل أرقام حرفية سيتم عرضھا على شكل قيم رقمية

مثال

لنفرض أن لدينا حقل اسمه NUM في جدول DATA به ارقام ولكنھا ارقام حرفيه أي انھا تعامل معاملة الحروف فال تدخل في العمليات الحسابية فعند تنفيذ ھذه الدالة ستم تحويل القيم إلى فيم رقمية يمكن ان تدخل في العمليات الحسابية

SELECT NUM, **TO\_ NUMBER** (NUM) FROM DATA;

**عند التنفيذ سيكون الناتج**

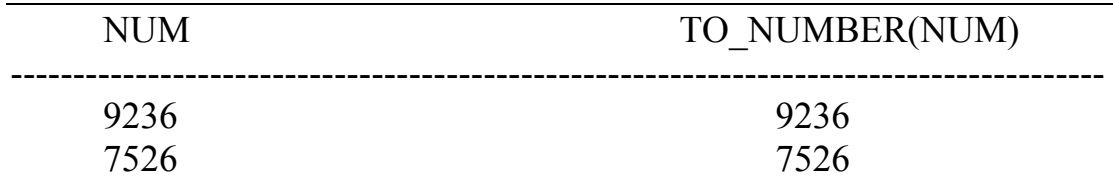

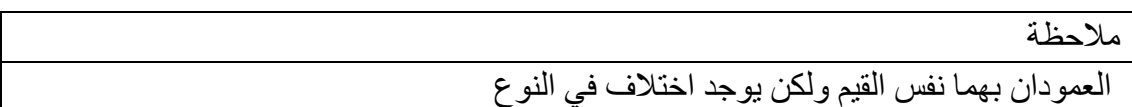

#### TO\_DATE الدالة

تقوم ھذه الدالة بتحويل المتغير الحرفي داخل اشاؤة النص الى متعير بشكل تاريخ المثال التالي يوضح ذلك :

SELECT **TO\_DATE** ('JULY 7,2003','MONTH DD, YY') FROM DUAL;

**عند التنفيذ سيكون الناتج** 

## TO\_DATE ('JULY 7,2003','MONTH DD, YY')

 -------------------------------------------------------------- 07-JUL-03

**ملخص الفصل** 

تناولنا في ھذا الفصل دوال التاريخ الخاصة بالتعامل مع كامل الصيغ للتاريخ والوقت واستعراضھا بعدة أشكالھا ثم تطرقنا دوال التحويل التي تعمل تحويل حاالت الكتابة من نص إلى تاريخ و بالعكس كذلك من أرقام الى نص

# **الدوال الرقمية**

**أھداف الفصل** 

في نـهايـة هذا الفصـل ان شـاء الله ستكن قادر علـى<br>١ ـ النـعامل مـع دالـة القيمـة المـطلقة -١ التعامل مع دالة القيمة المطلقة -٢ إيجاد الجذر التربيعي لألعداد -٣ التعامل مع الدالة األسية لألعداد -٤ تقريب األعداد العشرية من خالل SQL 0\_ تقريب الأعداد من خلال حذف المنزلة العشرية

-٦ إيجاد باقي القسمة لألعداد ابجاد اشارة الأعداد السالبة

# **الدوال المطلقة واألسية واألسية والجذر التربيعي**

## **دالة القيمة المطلقة Function ABS**

تستخدم ھذه الدالة إليجاد القيمة المطلقة لرقم معين وغالبا يتم استخدان ھذه الدالة مع جمل أخرى

**الشكل العام** 

### **ABS (COL|VALUE)**

**حيث أن** 

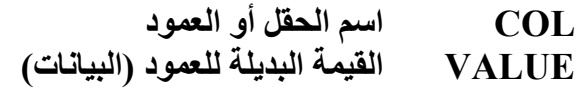

مثال

SELECT name, job, hiredate-sysdate FROM S EMP;

عند التنفيذ سيتم طباعة:

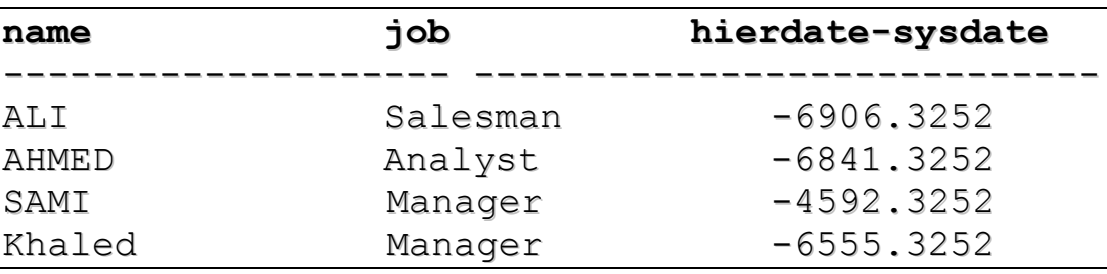

نالحظ أن قيم العمود sysdate-hierdate قيم سالبة ولكي نجعلھا دائما موجبة نأخذ القيمة المطلقة لھذا العمود ونكتب

SELECT name, job, ABS (hiredate-sysdate) FROM S EMP;

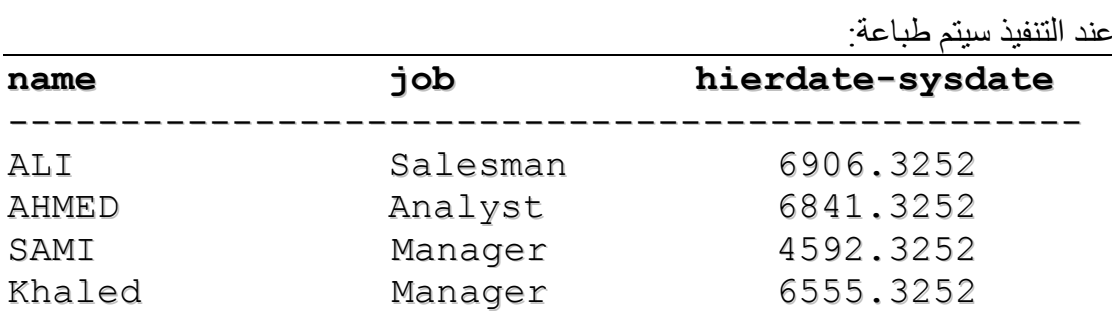

# **-٢ الدالة األسية Function POWER**

تستخدم ھذه الدالة إليجاد قيمة رقم مرفوع ألس

**الشكل العام** 

**POWER (COL|VALUE,P)** 

**حيث أن** 

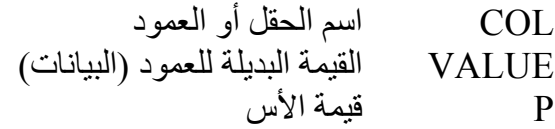

**مثال** 

SELECT DIGIT, **POWER** (DIGIT1, 2) FROM DIGIT;

عند التنفيذ سيتم طباعة:

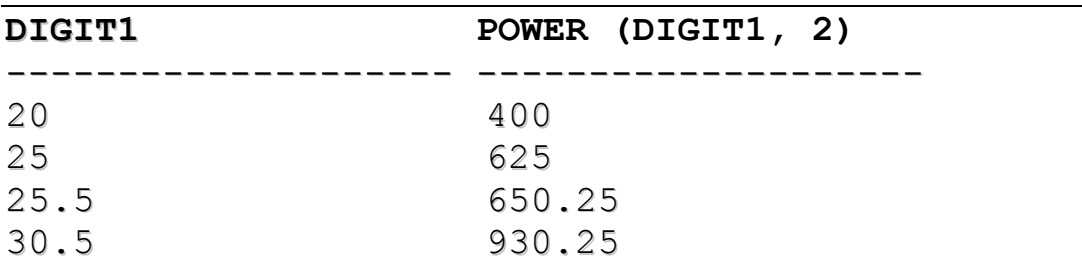

# **-٣ دالة الجذر التربيعي Function SQRT**

تستخدم ھذه الدالة إلياد الجذر التربيعي لرقم معين

**الشكل العام**

SQRT (COL|VALUE)

حيث أن

COL اسم الحقل أو العمود VALUE القيمة البديلة للعمود (البيانات)

**مثال** 

SELECT name,sal, **SQRT** (sal) FROM S\_EMP;

عند التنفيذ سيتم طباعة:

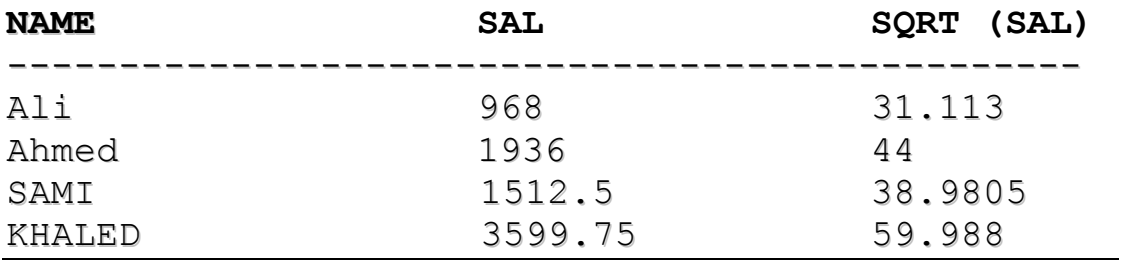

# **دوال التقريب وباقي القسمة واإلشارة**

# **دالة التقريب العشري Function ROUND**

تستخدم ھذه الدالة لتقريب العدد إلى اقرب رقم عشري أو صحيح

الشكل العام

**ROUND (COL|VALUE, N)** 

حيث أن

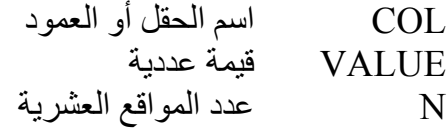

**مثال** 

SELECT SQRT (sal), **ROUND** (SQRT (sal), 2) FROM S\_EMP;

عند التنفيذ سيتم طباعة:

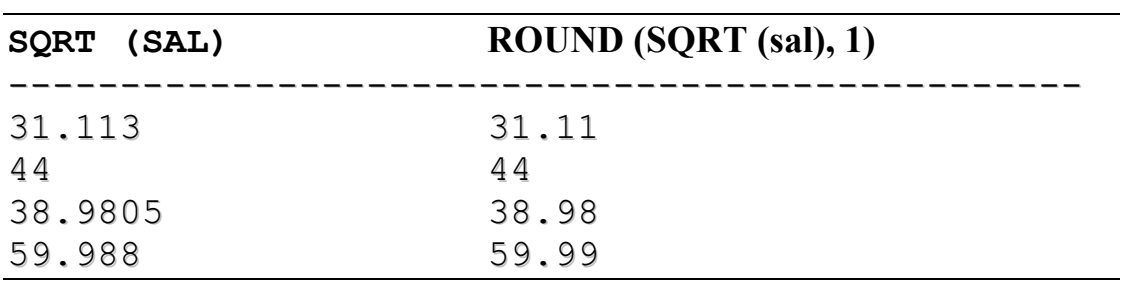

## **دالة التقريب بالحذف Function TRANCATE**

تستخدم ھذه الدالة لتقريب الرقم بحذف بعض المواقع العشرية

**الشكل العام** 

**TRUNC (COL|VALUE,N)** 

حيث أن

COL اسم الحقل أو العمود VALUE قيمة عددية N عدد المواقع العشرية SELECT DIGIT1, TRUNC (DIGIT1, -1), **TRUNC**(POWER(DIGIT1,2),1) FROM DIGITS;

عند التنفيذ سيتم طباعة:

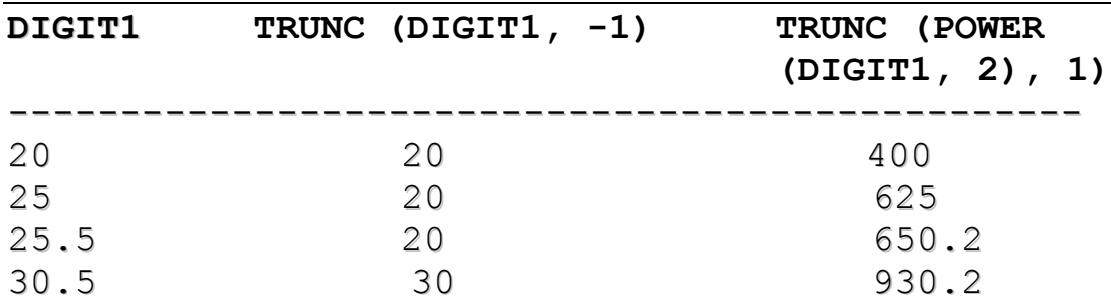

# **دالة باقي القسمة Function MOD**

تستخدم ھذه الدالة إليجاد باقي قسمة عددين

**الصيغة العامة** 

## **MOD (VALUE1, VALUE2)**

**حيث أن** 

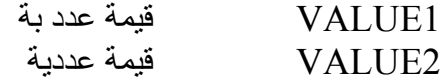

#### **مثال**

SELECT DIGIT1, **MOD** (DIGIT1, 7) FROM DIGITS

عند التنفيذ سيتم طباعة:

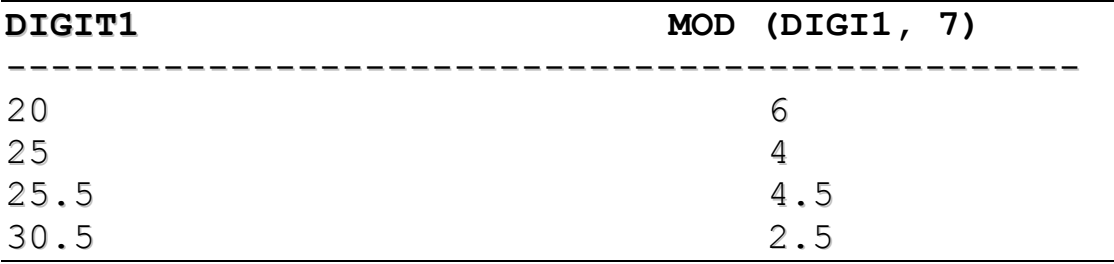

**مثال** 

## **دالة اإلشارة Function SIGN**

تستخدم هذه الدالة لفحص إشارة الرقم فإذا كانت الإشارة موجبة تعود بالقيمة (١) أما اذا كانت اإلشارة سالبة فتعود بالقيمة (١ )-

الشكل العام انظر المثال التالي :

مثال

SELECT DIGIT1, **SIGN** (DIGIT1) FROM DIGITS

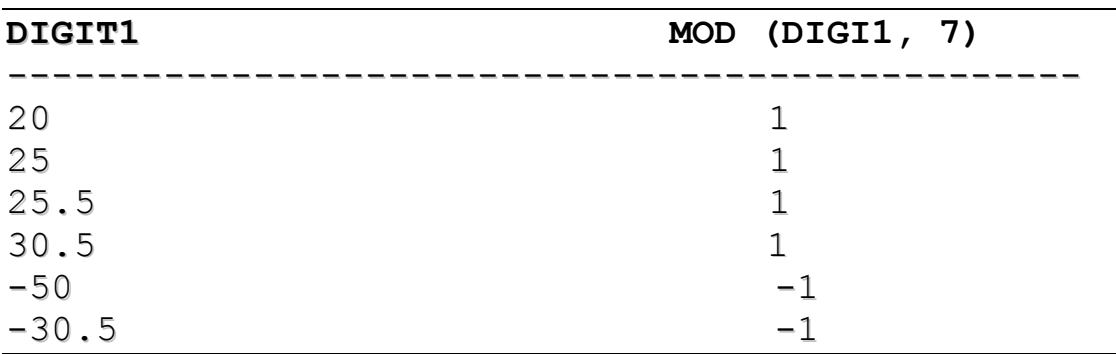

**ملخص الفصل** 

تناولنا في ھذا الفصل الدوال الرقمية في لغة االستعالم واالستفھام في نظام قواعد البيانات اوراكل وقد قسمنا ھذه الدوال حسب وظائفھا فمنھا مايتعامل مع سجل أو صف من البيانات ومنها مايتعامل مع مجموعة من السجلات RECORDS او الأعمدة COLUMNS( الحقول) حيث تطرقنا الى دالة القيمة المطلقة والدالة االسية والجذر التربيعي وكذلك دوال التقريب ودالة باقي القسمة واالشارة

# **استرجاع البيانات**

**أھداف اافصل** 

ان شاء الله بعد دراسة ھذا الفصل ستكون قادر على

١ - استرجاع البيانات من أكثر من جدول ٢ - استرجاع البيانات بأسماء مستعارة

# **استرجاع البيانات من أكثر من جدول**

نستطيع استرجاع بيانات من أكثر من جدول اذا كان بينھم عالقة Relation حيث كل صف من احدھما يرتبط مع صف من االخر عن طريق حقل مشترك

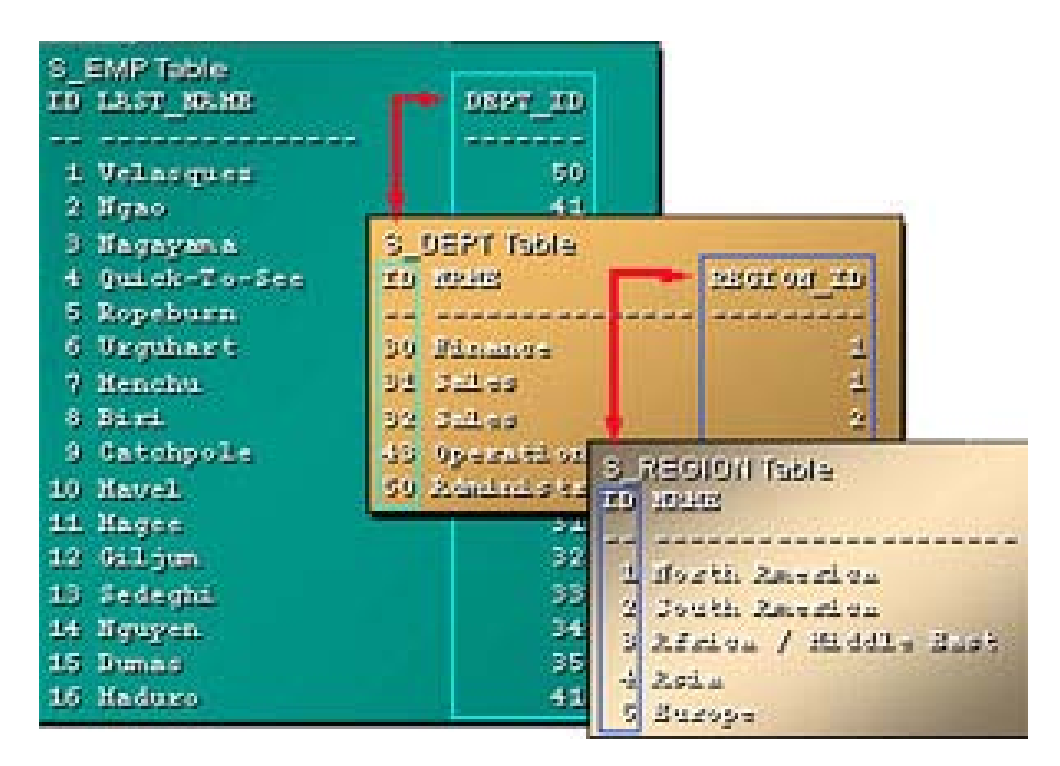

وتوجد عدة أنواع للربط :

### **EQUAI JOIN-١**

**الصيغة العامة** 

SELECT table.column, table.column FROM table1, table2 WHERE table1.column1 =  $table2$ .column2;

حيث نكتب بعد SELEST االعمدة التي نريد ظھورھا والحظ كذلك أنه من الضروري كتابة االعمدة التي عن طريقھا تم الربط(التي يتساوى فيھا الحقول في الجدولين) ونكتب بعد كلمة WHERE العمودان اللذان تم ربط الجدولين عن طريقھما

> مالحظة نكتب اسم الجدول اوال ثم اسم العمود وبينھما نقطه *column.table*

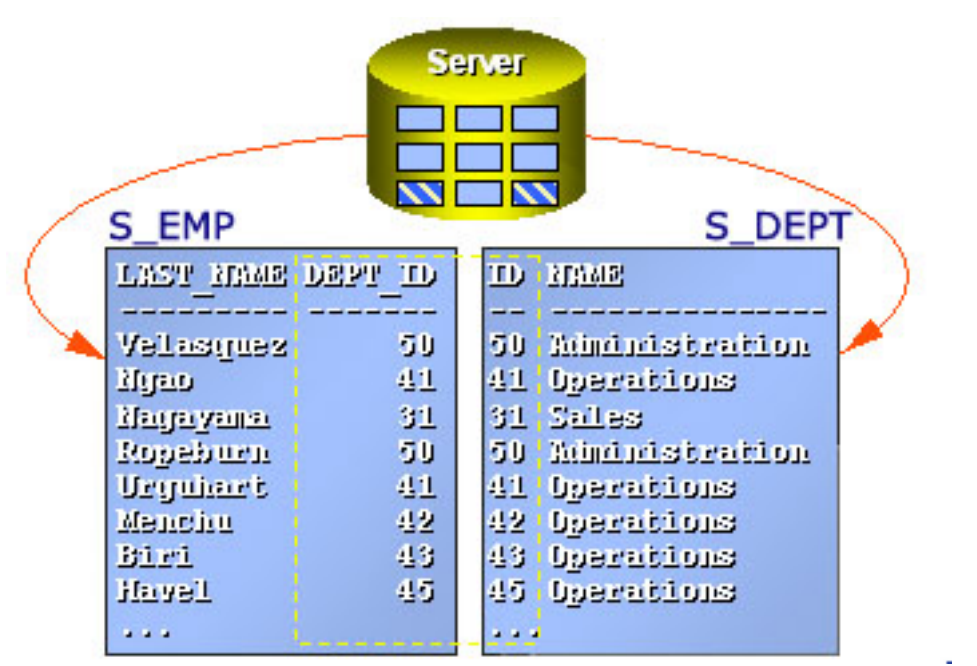

SELECT S\_EMP.DEPT\_ID, S\_EMP.LAST\_NAME, S\_DEPT.NAME FROM S\_EMP, S\_DEPT WHERE S EMP. DEPT ID = S DEPT.ID;

عند التفيذ ينتج :

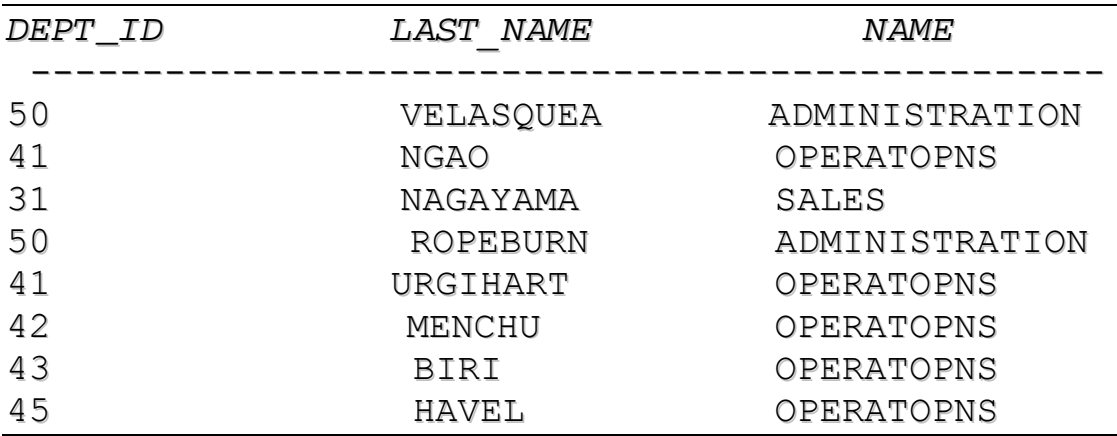

ويمكن اضافة شرط اخر بعد WHERE وذلك باستخدام AND فنكتب

SELECT S\_EMP.DEPT\_ID, S\_EMP.LAST\_NAME,S\_DEPT.NAME FROM S EMP, S DEPT WHERE S EMP. DEPT ID = S DEPT. ID AND S DEPT =  $41;$ 

**مثال** 

عند التفيذ ينتج :

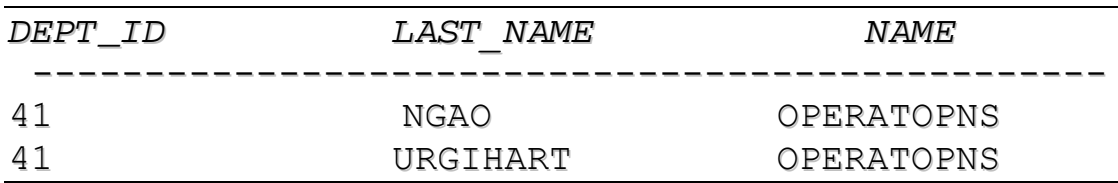

#### **NON- EQUAI JOIN-٢**

يستخدم ھذه النوع عندما ال يوجد اعمدة مشتركة بين الجدولين

مثال

SELECT S\_EMP.ename, S\_EMP.job, S\_EMP.sal, salgrade.grade FROM S EMP, salgrade WHERE S EMP.sal BETWEEN salgrade.losal AND salgrade.hisal;

#### **OUTER JOIN-٣**

يستخدم ھذا النوع لرؤية السجالت في الجدول الثاني التي ال يقابلھا سجالت في الجدول األول

الصيغة العامة

SELECT table.column, table.column FROM table1, table2 WHERE table1.column $(+)$  = table2.column;

مالحظة نسنخدم المعامل (+) في ھذا النوع من الربط حيث نكتبه بجوار االسم الحقل الذي ال يحتوي على قيمة

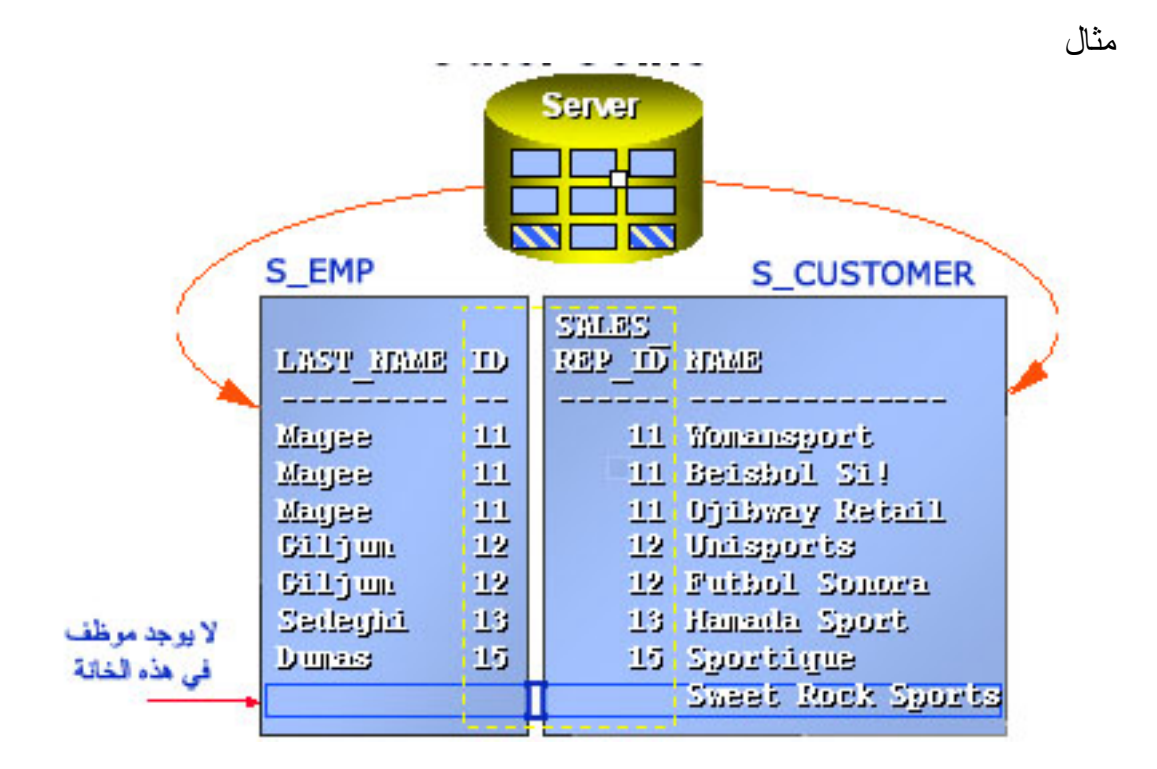

اذا اردنا االستعالم عن الجزء الذي ال يتواجد به موظف نكتب

SELECT s emp.last name, s emp.id, , s\_customer.name FROMs emp, s customer WHERE  $s_{emp.i d (+) = s_{curstomer.sales rep.i d}$ ORDER BY s emp.id;

> SELF JOIN-٤ تستخدم لربط صف من جدول بصف اخر من نفس الجدول

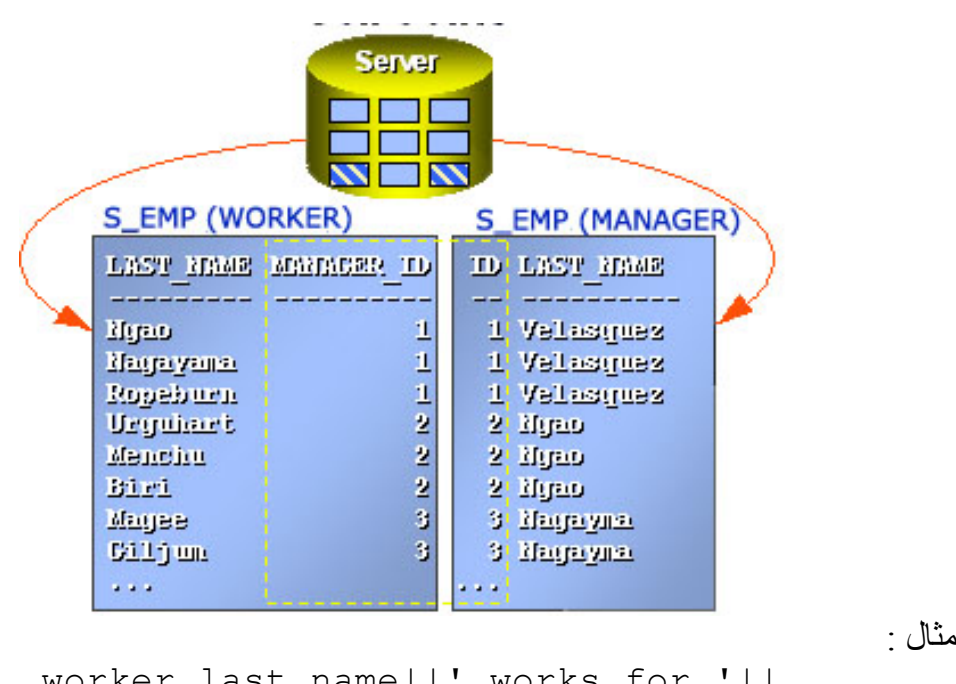

SELECT worker.last name||' works for '|| manager.last\_name FROM s emp worker, s emp manager WHERE worker.manager id = manager.id;

عند التنفيذ سيتم طباعة

worker.last\_name||' works for '|| manager.last\_name ------------------------------------------------

Nago works for Velasquez Nagayama works for Velasquez Ropeburn works for Velasquez Urguhart works for Nago Biri works for Nago Magee works for Nagayama Giljum Nagayama

## **استرجاع البيانات بأسماء مستعارة**

في اخر مثال قمنا باستدعاء الجدول emp\_s باسم مستعار worker ومرة أخرى ياسم manager وھذا االسم يقوم محل اسم الجدول وقد استخدمناه للتسھيل

**مثال** 

```
SELECT e.ename, e.job, e.sal, s.grade 
FROM S EMP e, salgrade s
WHERE e.sal BETWEEN s.losal AND s.hisal;
```
**مثال**

```
SELECT e.last name, e.id, c.name
FROM s_S_EMP e, s_customer c 
WHERE e.id (+) = c.sales rep_idORDER By e.id;
```
تناولنا في ھذا الفصل جمل SQL الخاصة باسترجاع بيانات من اكثر من جدول كعرض رقم اقسام الموظفين من جدول الموطفين وتطرقنا كذلك إلى عملية استرجاع البيانات من خالل اسم مستعار

# **الدوال الرياضية واإلحصائية ودوال المجموعات**

**أھداف الفصل** 

في نھاية ھذا الفصل ان شاء الله ستكون قادر على : -١ التعامل مع الدوال الرياضية واالحصائية -٢ التعامل مع دوال المجموعات

## **الدوال الرياضية واإلحصائية**

ھناللك مجموعة من االقترانات الرياضية واالحصائية التي تتعامل مع مجموعة من السجالت إلخراج قيمة واحدة محدودة ومن ھذه االقترانات مايلي:

- -١ دالة العد COUNT -٢ دالة أكبر قيمةMAX -٣ دالة أصغر قيمة MIN -٤ دالة المجموع SUM -٥ دالة المتوسط الحسابي AVG -٦ دالة االنحراف المعياري STDDEV -٧ دالة المعيار VARIANCE
	- **-١ دالة العد COUNT**

تقوم ھذه الدالة بعملية حصر الحقول في عمود معين والتي ال تحمل القيمة NULL

الشكل العام

#### **COUNT (DISTINCT|ALL|EXP)**

حيث أن DISTINCT تستخدم لمنع احتساب الحقول التي تحمل القيمة NULL ALL يكون المدى ھنا جميع الحقول حتى المكررة EXP يمكن استخدام اسم العمود

**مثال** 

SELECT COUNT (DISTINCT NAME) FROM S EMP;

تقوم الجملة السايقة بتحديد عدد الصفوف للحقل NAME من الجدول EMP\_S

مثال حساب عدد السجالت في الجدول SELECT COUNT (\*) "TOTAL" FROM S EMP;

#### **-٢ دالة أكبر قيمة MAX**

تقوم ھذه الدالة بعرض أكبر قيمة موجودة في عمود معين

الشكل العام

#### **MAX (DISTINCT|ALL|EXP)**

**مثال** 

### SELECT **MAX** (DISTINCT salary) FROM S\_EMP;

تقوم ھذه الجملة بعرض أكبر راتب في جدول الموظفين EMP\_S

### **-٣ دالة أكبر قيمة MIN**

تقوم ھذه الدالة بعرض أكبر قيمة موجودة في عمود معين

الشكل العام

#### **MIN (DISTINCT|ALL|EXP)**

**مثال** 

SELECT **MIN** (DISTINCT salary) FROM S\_EMP;

تقوم ھذه الجملة بعرض أصغر راتب في جدول الموظفين EMP\_S

## **-٤ دالة المجموع SUM**

تقوم ھذه الدالة بعرض مجموع القيم الموجودة في حقل او عمود معين

#### **SUM (DISTINCT|ALL|EXP)**

**مثال** 

SELECT **SUM** (salary) FROM S\_EMP;

تقوم ھذه الجملة بعرض مجموع رواتب الموظفين في جدول الموظفين EMP\_S

**-٥ دالة المتوسط الحسابي AVG** 

تقوم ھذه الدالة بعرض المعدل لمجموعة قراءات قد تكون موجودة في جدول معين

**الشكل العام** 

**AVG (COLUMN)** 

COLUMN ھو اسم العمود الموجود في جدول معين

مثال

## SELECT **AVG** (SALARY) FROM S\_EMP;

تقوم ھذه الجملة بحساب المتوسط الحسابي لمرتبات الموظفين

## **-٦ دالة االنراف المعياري STDDEV**

تقوم ھذه الدالة بإيجاد االنحراف المعياري لمجموعة مشاھدات أو قراءات

**الشكل العام** 

## **STDDEV (DISTINCT|ALL)**

**مثال** 

.<br>الإبجاد الانحراف المعياري للأرقام الواردة في حقل الرواتب في جدول الموظفين S\_EMP\_

## SELECT **STDDEV** (SALARY) FROM S\_EMP;

## **-٧ دالة المعيار VARIANCE**

تقوم ھذه الدالة بإيجاد المعيار لمجموعة مشاھدات أو قراءات

مثال

## SELECT **VARIANCE** (SALARY) FROM S\_EMP;

## **دوال المجموعات**

ھي عبارة عن جميع الدوال السابقة او أي دوال اخرى ولكن باستخداماھا مع الدالة BY GROUP ممايؤدي إلى تجزئة الجدول الرئيسي إلى مجموعات اصغر منه حسب شرط مغين

الشكل العام

#### GROUP BY COL\_NAME

NAME\_COL ھو اسم العمود في الجدول والذي سيتم تقسيم الجدول إلى مجموعات صغيرة بناء غليه

ولفھم ھذه الدالة ننظر الى المثال التالي

اذا كتبنا الجملة التالية

SELECT id, last name, dept id DEPARTMENT FROM s emp WHERE dept id =  $41;$ 

فان المخرجات ھي

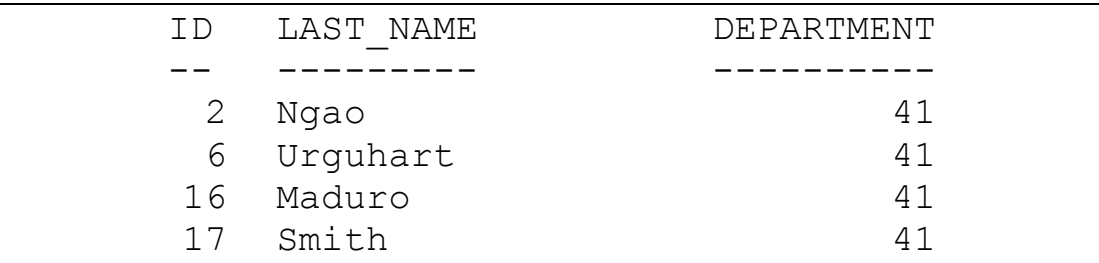

SELECT dept id, COUNT (\*) "Number" FROM s emp WHERE dept  $id = 41$ GROUP BY dept\_id;

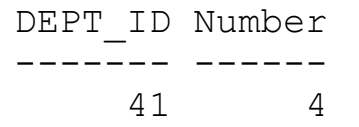

نالحظ ظھور سطر واحد من البيانات للقسم ٤١ فالدالة BY GROUP قامت بتجميع القسم ٤١ مع بعضه (وكأنھا عملت جدول خاص بھا) وھذه واضح عندما استخدمنا دالة COUNT اظھرت ان عدد السجالت ٤ رغم أن عدد االسطر ھو واحد

الستخدام شرط مع دالة المجموعات نكتب االمر HAVING فيكون شكل جملة االستعالم كاالتي

**SELECT column, group\_functionFROM table[WHERE condition] [GROUP BY group\_by\_expression][HAVING group\_condition] [ORDER BY column];** 

اذا اردنا اظھر بيانات من جدول الموظفين EMP وعمل مجموعات بشرط أن تكون الوظيفة MANAGER SELECT DEPTNO, JOB, COUNT (\*), SUM (SAL) FROM S\_EMP GROUP BY DEPARTNO, JOB HAVING JOB='MANAGER';

مثال اذا اردنا اظھار بيانات من جدول الموظفين EMP وعمل مجموعات بشرط أن تكون الوظيفة SALESMAN اوANALYST أو MANAGER

SELECT DEPTNO, JOB, COUNT (\*), SUM (SAL) FROM S\_EMP GROUP BY DEPARTNO, JOB HAVING JOB IN ('MANAGER',' ANALYST',' SALESMAN');

**ملخص الفصل** 

ركزنا في ھذا الفصل على جمل SQL الخاصة بالدوال الرياضية واالحصائية التي تقوم بعرض قيمة واحدة من البيانات مثل AVG,MIN,MAX وغيرھا ومن ثم دوال المجموعات التي تكون غالبا مع االمر BY GROUP والتي تقوم بفرز الجدول الى جدول اصغر منه أو يساويه

# **االستعالمات الفرعية**

**أھداف الفصل**  في نھاية ھذا الفصل ان شاء الله ستكون قادرعلى

- -١ تحديد الحاالت التي يمكن ان تستخدم فيھا االستعالمات الفرعية
	- -٢ تعريف االستعالمات الفرعية والمتداخلة
		- ٣- معرّفة أنواع الاستعلامات الفرّعية<br>٤- كتابة استعلام فرعي احادي الصف
	- -٤ كتابة استعالم فرعي احادي الصف وآخر متعدد الصفوف

**االستعالم الفرعي** 

#### **مقدمة**

لنفترض أنك ترغب في كتابة استعالم إليجاد بيانات الموظفين الذين تزيد رواتبھم عن راتب أحد الموظفين في ھذه الحالة تحتاج الى استعالمين -١ استعالم اليجاد راتب الموظف المعني -٢ استعالم اليجاد الموظفين الذين تزيد رواتبھم عن المبلغ المحسوب في االستعالم األول

ويمكنك دمج االستعالمين وذلك بتركيب احد االستعالمين في االخر ، االستعالم الداخلي سوف يعود بقيمة (قيم) والتي يستخدمھا االستعالم الخارجي (الرئيسي) إن استخدام االستعالمات الفرعية يشبه تماما تنفيذ االستعالمين بشكل متتال واستالم نتيجة االستعالم االول كنتيجة بحث في االستعالم الثاني

## **تعريف االستعالم الفرعي**

ھو جملة استفسار SELECT مضمنة داخل جملة استفسار رئيسية السترجاع قيمة أو مجموعة من القيم ليتم استخدامھا في االستعالم الرئيسي انظر الشكل التالي

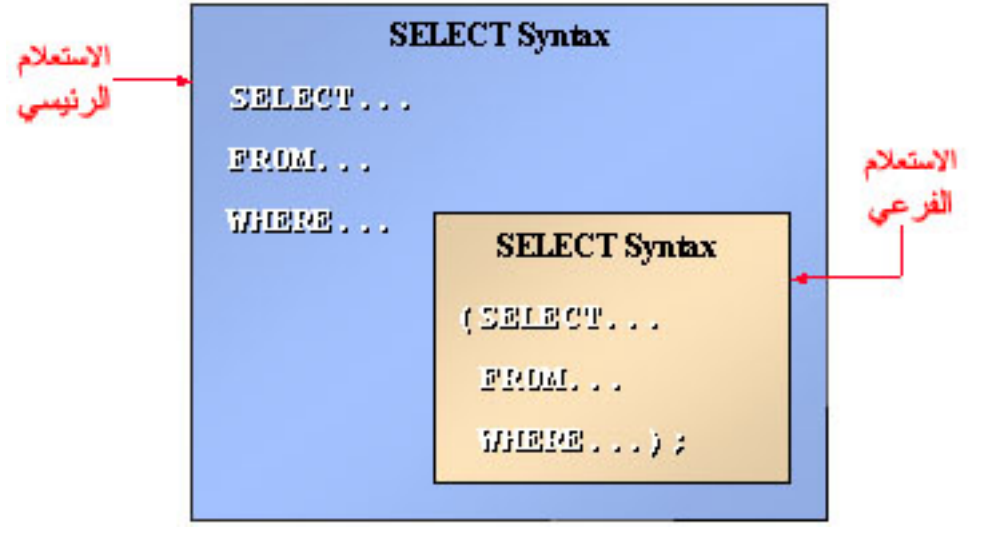

**الشكل العام** 

**SELECT select\_listFROM tableWHERE expr operator** *(SELECT select\_list*  *FROM table);* 

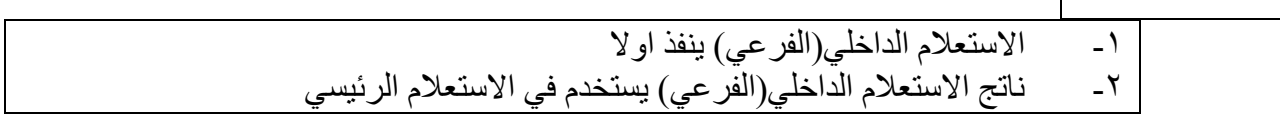

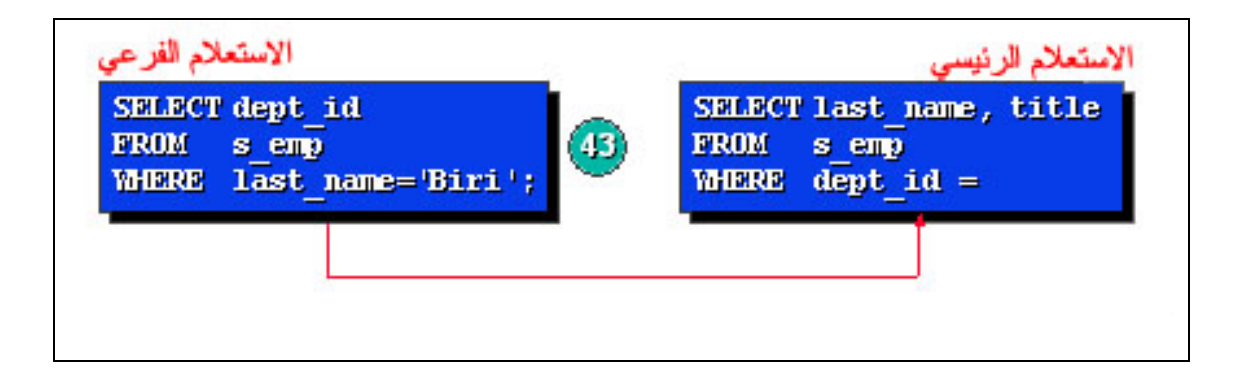

## **متطلبات االستعالم الفرعي**

- -١ وضع االستعالم الفرعي بين قوسين (.......)
- -٢ .وضع االستعالم الفرعي يمين عملية المقارنة
- -٣ ال يمكن استخدام BY ORDER داخل االستعالم الفرعي
- ٤ استخدام المعاملات أحادية الصف مع الاستعلامات الفر عيّة الأحادية الصف
- -٥ استخدام المعامالت متعددة الصف مع االستعالمات الفرعية المتعددة الصف

# **أنواع االستعالمات الفرعية**

يمكن تصنيف االستعالم الفرعي حسب

- -١ استعالم فرعي أحادي الصف يسترجع صفا واحدا
- -٢ استعالم فرعي متعدد الصفوف يسترجع أكثر من صف واحد
	- ٣- استعلام فرعي متعدد الأعمدة يسترجع اكثر من عمود

# **-١ استعالم فرعي أحادي الصف يسترجع صفا واحدا**

نستخدم ھذا االستعالم في حالة ان االستعالم الفرعي ال يعود اال بسطر واحد انظر الى المثال التالي

SELECT last name, title, salary FROM<sub>s</sub> emp WHEREsalary < (SELECT AVG(salary) FROM s emp);

توسط الحسابي ويأخذ

االستعالم الرئيسي ھذه القيمة ويستخرج اسماء وورواتب الموظفين الذين يعتبر راتبھم اعلى من المتوسط الحسابي

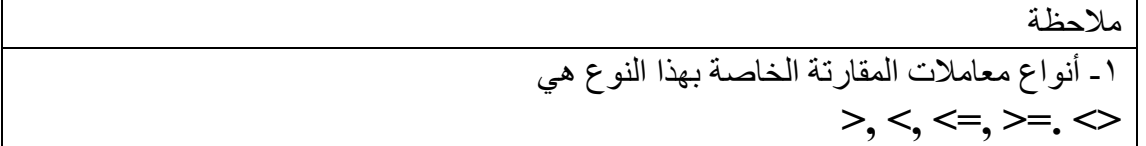

**-٢ استعالم فرعي متعدد الصفوف يسترجع أكثر من صف واحد** نستخدم ھذا االستعالم في حالة ان االستعالم الفرعي يعود بعدة اسطر انظر المثال التالي

SELECT last name, first name, title FROM s emp WHERE dept in IN (SELECT ID FROM s dept WHERE name = 'Finance' OR region id = 2);

يقوم االستعالم الفرعي في ھذا المثال ياستخراج أرقام الموظفين الذين اسمھم 'Finance' او رقم منطقتهم ٢ من جدول الاقسام فهذا الاستعلام سيعود بعدة فيم يأخذها الاستعلام الرئيسي ويستخرج اسماء الموظفين على اساسھا

مالحظة

-١ أنواع معامالت المقارتة الخاصة بھذا النوع ھي

IN, ALL, ANY

-٢ اذا استخدمنا معامالت االستعالم احادي الصف مع استعالم متعدد فان البرنامج يعطيك رسالة خطأ

ORA-01427:single-row sub query returns more than one row

ملخص الفصل

في ھذا الفصل تعرفنا على االستعالمات الفرعية واھميتھا وشروطھا وانواعھا األحادية والمتعددة

# **أھداف الفصل**

في نھابة ھذا الفصل ستكون قادر انشاء الله على مايلي: -١ التعرف على الجداول وشروط تسميتھا -٢ التعرف على أنواع البيانات -٣ إنشاء الجداول بواسطة األمر E CREAT -٤ إنشاء مفتاح أساسي في الجدول

-٥ إنشاء جدول بواسطة جدول اخر -٦ عرض مواصفات الجدول

# **تعريف الجدول**

قلنا سايقا أن الجدول أو الملف يتكون من مجموعة من السجالت RECORDS وكل سجل يتكون من مجموعة من الحقول FIELDS كل حقل به مجموعة من الحروف او االرقام وھذه الحقول لھا طول أو عرض

ويعر ف الملف أو الجدول بأنه مجموعة من الأعمدة ويمثل كل عمود بحقل من الحقول ولكل حقل نوع بياناته

## **تسمية الجدول /ملف NAMES FILE/TABLE**

- -١ ال يتجاوز طول اسم الجدول أو الملف عن ٣٠ حرف
	- -٢ يمكن ان يكون حروفا كبيرة أو صغيرة
	- -٣ االسم يبدأ بحرف وال يمكن أن يبدأ برقم
- -٤ يمكن أن يحتوي االسم على رموز خاصة مثل #,\$,% .... الخ

# **أنواع الحقول Types Fields**

## **-١ المتغير الحرفي CHAR**

يتكون ھذا الحقل من الحروف األبجدية ، األرقام ، والرموز الخاصة . وطول أو عرض ھذا الحقل يصل الى ٢٤٠ حرف وال بد من تحديد طول أو عرض الحقل وھو اجباري واذا لم يتم التحديد سيفترض البرنامج انه ١

الشكل العام

*var* **CHAR** (*size*)

مثال

FirstName CHAR (20)

#### **-٢ المتغير الحرفي 2VARCHAR**

يتكون ھذا الحقل من الحروف األبجدية ، األرقام ، والرموز الخاصة . وطول أو عرض ھذا الحقل يصل الى ٢٤٠ حرف ال يوجد طول افتراضي للحقل

مثال

FirstName VARCHAR2 (20)

#### **٣ - متغير رقمي صحيح Number Integer**

ويتكون من األرقام (0,1,2-9) واالشارة + أو \_ ويمكن أن يحتوي على العالمة العشرية أو الفاصلة العشرية ( **.**) والحد األقصى لعدد خانات الرقم يصل إلى ٤٠ خانة وتحديد طول أوعرض الحقل اختياري وكذلك االشارة أو الفاصلة العشرية

مثال

Serial\_No NUMBER (10)

**٤ - المتغير الرقمي ذو العالمة العشرية**  ويتكون من األرقام (0,1,2-9) مثال

Mark **NUMBER** (10,3)

**-٥ متغير طويل LONG** يستخدم للحقول التي تحتوي على بيانات تصل مساحتھا الى ٢ جيجا مثال

Detail **LONG**

**-٦ المتغير الدال على التاريخ (Date (**

يتكون ھذا الحقل من مجموعة األرقام للداللة على اليوم والشھر والسنة وطول ھذا الحقل ٨ خانات على الأقل ويمكن أن يتغير شكل كتابة التاريخ بذكر اسم الشهر

مثال

HireDate **DATE**

## **إنشاء جدول**

**إنشاء جدول باستخدام أمر CREATE**

**الشكل العام** 

**CREATE TABLE table-name (field type [(size [, field2 type [(size]);** 

حيث ان

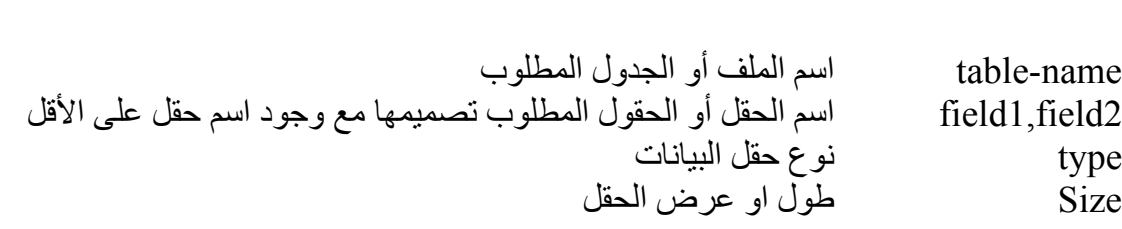

مثال

CREATE TABLE SCHOOL ( S\_no NUMBER (5) NOT NULL, S\_NAME CHAR (20).  $S$ LOC CHAR(15),  $S$ DATE DATE);

**التقييد CONSTRAINT**  يتم عن طريق التقييد فرض بعض القواعد على الحقول مثال جعل حقل مفتاح أساسي منع ترك حقل فارغ ومن أنواعه **NOT NULL** 

- **UNIQUE**
- PRIMARY KEY
	- **FORIGN KEY**

**الشكل العام** 

column [CONSTRAINT constraint\_name] constraint\_type,

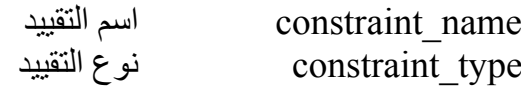

#### **-١ غير فارغ NULL NOT**

ھذا األمر ال يسمح بترك حقل فارغ

مثال

CREATE TABLE friend... phone VARCHAR2(15) NOT NULL,... last name VARCHAR2(25) CONSTRAINT friend last name nn NOT NULL,...

#### **٢ - فريد UNIQUE**

ھذا األمريجعل الحقل (العمود) فريد فال يسمح بتكرار صف من الصفوف فكل صف ال يوجد اال مرة واحدة

مالحظة

١ - يمكن أن يحتوي الحقل الفريد UNIQUE على قيمة فارغة بشرط أن يكون حقل واحد فقط فريد UNIQUE ٢ - وبمكن أن يوجد في الجدول أكثر حقل فريد

مثال

... phone VARCHAR2(10) CONSTRAINT s emp phone uk UNIQUE,...

**٣ - مفتاح أساسي Key Primary**

ال يمكن ألي جدول أن يحتوي اال على مفتاح أساسي واحد وإذا قمنا بتحويل حقل الى مفتاح أساسي فھذا الحقل يعتبر حقل فريد ولكن ال يمكن أن يحتوي على قيم فارغة

مثال

... id NUMBER(7) CONSTRAINT s emp id pk PRIMARY KEY,...

يمكن تعيين حقل (عمود) واحد أو أكثر ليكون مفتاح خارجي حيث يكون ھذا العمود مرتبط بعمود اخر به مفتاح اساسي او فريد من نفس الجدول أو جدول اخر ومن الضروري أن يكون مرتبط بقيمة اخرى من عمود اخر او يكون فارغ انظر المثال التالي
... dept id NUMBER(7) CONSTRAINT s\_emp\_dept\_id\_fk FOREIGN KEY (department id) REFERENCES s dept(id) ON DELETE CASCADE;

> **Foreign Key** - ١ تكتب بجوارھا اسم الحقل المراد أن يكون مفتاح خارجي في الجدول االبن **REFERENCES - ٢** نكتب بجوارھا الحقل الذي سيتم الربط به من الجدول االخر

**ON DELETE CASCADE - ٣** اذا تم مسح احد الصفوف في الجدول االب سيمسح الصف المقابل له في الجدول االبن

## **انشاء جدول بواسطة جدول آخر**

إلنشاء جدول بواسطة جدول آخر يجب أن يكون الجدول اآلخر منشأ مسبقا ثم نكتب األمر كالتالي

الشكل العام

### **CREATE TABLE** *tablename*   **[column(, column...)]AS** *Select statement;*

**مثال**

## CREATE TABLE EMPLOYEE AS SELECT NAME, SAL, JOB FROM S\_EMP

قمنا في ھذه الجملة بعمل جدول جديد ثم نقلنا بيانات الجدول EMP\_S اليه

# **انشاء جدول بواسطة استعالم فرعي**

إلنشاء جدول بواسطة استعالم فرعي يجب أن يكون االستعالم الفرعي قائم على االستعالم من جدو ل منشأ مسبقا ثم نكتب الأمر كالتالي moon

الشكل العام

### **CREATE TABLE** *tablename*   **[column(, column...)]AS** *subquery;*

CREATE TABLE emp 41 AS SELECT id, last name, userid, start date FROM s emp WHERE dept id =  $41;$ 

## **جملة عرض مواصفات جدول DESCIRBE**

تستخدم ھذه الجملة لغرض مواصفات الجدول ويمكن كتابتھا كلمة كاملة أو مختصرة DESC

الشكل العام

مثال

**DESCRIBE** *tablename;*

DESCRIBE S\_EMP*;*

### **ملخص الفصل**

في ھذا الفصل قمنا بالتعرف على الجداول وأنواع التقييد وكيفية إنشائھا وإدراج المفتاح األساسي والخارجي في الجدول وكيفية انشاء جدول من جدول اخر وكذلك من استعالم فرعي ومعرفة كيفية عرض معلومات الجدول

# **تعديل بنية الجدول وحذفه**

أھداف الفصل

في نھاية ھذا الفصل ستكون قادر ان شاء الله على: -١ التعرف على جميع عمليات التعديل على الجدول -٢ إضافة حقول جديدة إلى الجدول -٣ تعديل مواصفات حقول الجدول ٤- حذف المفتاح الأساسي من الجدول -٥ حذف الجدول

# تعديل الجداول

تتيح لك الـSQL تعملية عديل الجدول بعد إنشائه في الحاالت التالية

-١ اضافة حقل جديد -٢ تعديل مواصغات حقل ٣- حذف المفتاح الأساسي من الجدول ويجب االنتباه الى عدم إمكانية حذف حقل من الجدول

**جملة تعديل الحقول Command ALTER**

**تستخدم ھذه الجملة إلضافة حقول أو لتعديل الحقول في الجدول ويشمل ھذا التعديل اسم الحقل ونوعه الحقل وحجم بياناته أو الحاق عبارة فارغ أو غير فارغ الى الحقل** 

### **اضافة حقل جديدField New**

**الشكل العام** 

ALERT TABLE *tablename* **ADD** (field Type (size) [NOT NULL] | [NULL])

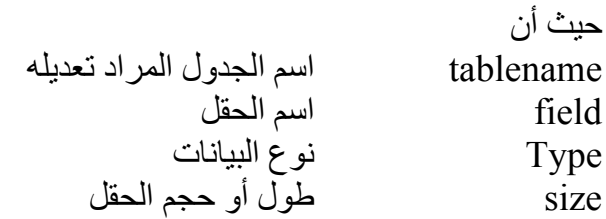

**تعديل مواصفات حقل** 

يمكن عن طريق جملة ALTER تعديل مواصفات حقل

**الشكل العام** 

ALERT TABLE *tablename* **MODIFY** Type (size) [NOT NULL] | [NULL])

# **حذف الجداول**

يمكن أن نحذف الجدول من قاعدة البيانات بواسطة األمر TABLE DROP بشرط أن تكون مالك الجدول أو لك صالحية للحذف

الشكل العام :

### **DROP TABLE** *tablename;*

حيث *;tablename* اسم الجدول المراد حذفه

**حذف المفتاح األساسي** 

نكتب الأمر التالي

### **ALTER TABLE** *tablename*  **DROP PRIMARY KEY CASCADE;**

عبارة CASCADE ھنا اللغاء أي عالقة تعتمد على المفتاح األساسي

**ملخص الفصل** 

في ھذا الفصل تناولنا عملية تعدبل الجداول من إضافة وتعديل قول الجدول مع عدم امكانية حذف حقل موجود في الجدول وكذلك كيفية حذف المفتاح األساسي من الجدول وحذف الجدول من قاعدة البيانات بواسطة االمر DROP

# **إدخال البيانات إلى الجداول**

**أھداف الفصل** 

إن شاء الله في نھاية ھذا الفصل ستكون قادر على

- -١ اإللمام بالطرق المختلفة إلدخال البيانات إلى الجدول
	- -٢ إدخال سجل واحد إلى جدول البيانات
		- -٣ إضافة عدة سجالت الى الجدول

**إضافة بيانات**

### **مقدمة**

لقد قمنا في الفصول السابقة بإنشاء الجداول والتعرف على أنواع البيانات وتعديل مواصفات الحقول وبھذا نكون قد أنشأنا جدول البيانات وحددنا خصائص الحقول من حيث نوع البيانات والحجم أي أننا أعددنا الوعاء الذي سيحوي البيانات وفي ھذا الفصل سنتعلم بمشيئة الله كيفية إضافة البيانات إلى ھذه الجداول واألمور المتعلقة بعمليات اإلضافة وأنواعھا ، كما أن ھذا الفصل يشكل مدخال وجزأ أساسيا للغة تناول البيانات (DML (في نظام قواعد بيانات أوراكل التي تعتبر إحدى النظم القوية في نظم إدارة قواعد البيانات (DBMS (لما لھا من أثر فعال في معالجة البيانات داخل الجدول حيث تشمل لغة تناول البيانات (DML (على األجزاء التالية :

> -١ إدخال البيانات إلى الجداول INSERT -٢ تعديل البيانات في الجداول UPDATE -٣ حذف البيانات من الجداول DELETE في ھذا الفصل سنتاناول ادخال البيانات

# **إدخال البيانات إلى الجداول INSERT**

ھي العملية التي يتم بھا إدخال سجل / سجالت إلى جدول البيانات من خالل جملة INSERT وتتم هذه العملية بعدة طرق

**أوال : إضافة سجل واحد إلى جدول البيانات** 

**الصيغة العامة :**

**INSERT INTO** *table* **[(***column1* **[,** *column2***...])] VALUES (***value1* **[,** *value2***...]);** 

حيث أن *Table* اسم الجدول المراد إلحاق السجل به *2Column1,Column* اسماء األعمدة(الحقول) المطلوب إدخال البيانات إليھا *2value 1,Value* القيم المطلوب إضافتھا في حقول السجل الجديد وكل قيمة يتم إدراجھا في الحقل المناسب في القائمة وبالتالي سيتم إضلفة القيمة١ في الحقل ١ وھكذا

بعد تنفيذ جملة اإلدخال بھذه الطريقة سوف يتم إضافة بيانات سجل واحد فقط في الجدول المذكور يحتوي على قيم تم إ دراجھا في جملة اإلدخال وللحقول المذكورة فقط **القواعد التي يجب التقيد بھا في ھذه الطريقة** 

- يجب أن يكون عدد القيم التي سيتم إدخالھا ھو نفس عدد الحقول المذكور في جملة **INSERT**  $-1$ يجب أن يكون نوع بيانات القيم التي سيتم إدخالھا من نفس نوع بيانات الحقول وأن تكون ھذه القيم مرتبة حسب ترتيب الحقول في جملة **INSERT**  $-7$
- INSERT INTO s\_dept VALUES (11, 'Finance', 2); -٣ عند إدخال حقول التاريخ والنصوص يجب وضع القيم المدخلة بين عالمتي تنصيص مفردتين يجب مراعاة وجوب إدخال قيم في الحقول اإلجبارية التي تم تعريفعا على أنھا ال تحتوي فراغ **NULL NOT** ويتم ادخال NULL في الحقول التي بھا فراغ -٤

مثال

مثال

- INSERT INTO s\_dept VALUES (13, 'Administration', NULL);
	- -٥ يجوز عدم ذكر أسماء الحقول في جملة **INSERT** في حالة إدخال بيانات جميع الحقول لھذا السجل على أن تكون القيم المدخلة مرتبة حسب الترتيب االفتراضي للحقول في الجدول عند بنائه

مالحظة لمعرفة الترتيب االفتراضي للحقول في الجدول نستخدم األمر **DESC**

مثال

**ثانيا : اضافة عدة سجالت إلى جدول البيانات** 

من خالل ھذه الطريقة يمكن ادخال أكثر من سجل واحد إلى جدول البيانات عن طريق استخدام متغيرات االدخال وھي عبارة عن متغيرات توضع في جملة االدخال بدال من القيم نفسھا ةيمكن أن نطلق على ھذه الطريقة جملة االدخال متعددة السجالت

**INSERT INTO** *table* **[(***column1* **[,** *column2***...])] VALUES (&***variable1* **[,&***variable1* **...]);** 

حيث ان متغيرات *Variable1, Variable 2*

*Table* اسم الجدول المراد إلحاق السجل به *2Column1,Column* اسماء األعمدة(الحقول) المطلوب إدخال البيانات إليھا اإلدخال التي سوف يتم استبدالھا بقيم حقيقية بعد تنقيذ جملة االدخال

**الشرح** 

بعد تنفيذ جملة بھذه الطريقة سوف يطلب منك إدخال القيم للمتغيرات المذكورة في جملة اإلدخال وبعد االنتھاء من ادخال القيمة تضغط مفتاح ENTER من لوحة المفاتيح وھكذا حتى تنتھي من إدخال حقول السجل األول وإلدخال سجل آخر يمكنك الضغط على حرف R ( )ثم مفتاح ENTER من لوحة المفاتيح وھو يعني تكرار اإلدخال لسجالت اخرى

مثال

INSERT INTO s dept (id, name, region\_id) VALUES (&department\_id, '&department\_name', &region id); **Enter value for department\_id: 61 Enter value for department\_name: Accounting Enter value for region\_id: 2**

تنطبق على ھذه الطريقة جميع القواعد المذكورة في الطريقة األولى ويضاف إليھا مايلي : -١ تستبدل القيم في جملة اإلدخال بمتغيرات -٢ يعود اختيار أسماء المتغيرات إلى المستخدم مع مراعاة شروط تسمية المتغيرات -٣ يجب أن توضع عالمة & قبل متغير االدخال -٤ في جملة اإلدخال يمكن وضع عالمتى تنصيص مفردتين حول متغير االدخال الخاص بالحقول النصبة

# **إضافة سجالت عن طريق نسخھا من جدول آخر**

من خالل ھذه الطريقة يمكن إدخال أكثرمن سجل واحد إلى جدول البيانات عن طريق نسخ ھذا السجل / السجالت من جدول آخر بواسطة جملة االستفسار SELECT حيث نستخدم جملة INSERT مع استعالم فرعي انظر الى المثال التالي

INSERT INTO history(id, last name, salary, title, start date) SELECT id, last name, salary, title, start date FROM s emp WHERE start\_date < '01-JAN-94';

### **الشرح**

بعد تنفيذ جملة اإلدخال بھذه الطريقة ينم نسخ السجالت التي تحقق الشرط من الجدول ا لمصدر إلى الجدول الھدف وللحقول االمذكورة في جملة اإلدخال

القواعد التي يجب التقيد بھا في ھذه الطريقة

- -١ كتابة جملة اإلدخال INSERT محتوية على جملة استفسار SELECT
	- -٢ تستبدل القيم في جملة اإلدخال بأسماء حقول الجدول المصدر
		- -٣ عدم استخدم العبارة VALUES
- -٤ يجب مراعاة وجوب إدخال قيم في الحقول االجبارية التي تم تعريفھا على أنھا ال تحتوي NOT NULL فراغ
	- -٥ مطابقة الحقول بين الجدولين من حيث ترتيب الحقول ونوع البيانات وعدد الحقول

# **ملخص الفصل**

تناولنا من خالل ھذا الفصل موضوع اضافة البيانات إلى الجداول بواسطة جملة INSERT وھنالك ثالثة طرق إلجراء عملية اإلضافة

**أوال: إضافة سجل واحد إلى جدو ل البيانات**

بھذه الطريفة سوف يتم إضافة بيانات سجل واحد فقط إلى جدول يحتوي على القيم التي ستذكر في جملة اإلدخال

**ثانيا : إضافة عدة سجالت إلى جدول البيانات**

بھذه الطريقة يمكن إدخال أكثر من سجل واحد إلى جدول البيانات عن طريق استخدام متغيرات االدخال وھي عبارة عن متغيرات توضع في جملة اإلدخال بدال من القيم نفسھا ويمكن أن نطلق على ھذه الطريقة جملة االدخال متعددة السجالت

**ثالثا: إضافة سجالت في جدول عن طريق نسخھا من جدول آخر**

بھذه الطريقة يمكن إدخال أكثر من سجل واحد إلى جدول البيانات عن طريق نسخ ھذا السجل / السجالت من جدول آخر بواسطة جملة SELECT الموجودة بداخل جملة INSERT

# **تعديل وحذف بيانات الجداول**

**أھداف الفصل** 

بعد نھاية ھذا الفصل ستكون ان شاء الله قادر على

- -١ اإللمام بالطرق المختلفة لتعديل البيانات في الجدول
- -٢ إتقان تعديل بيانات سجل واحد أو أكثر في جدول البيانات
	- -٣ إتقان تعديل بيانات جميع السجالت في جدول البيانات
		- -٤ إتقان حذف سجل أو أكثر من جدول البيانات
		- -٥ إتقان حذف جميع السجالت من جدول البيانات

# **تعديل بيانات الجدول**

في ھذا الفصل سنتعلم كيفية تعديل البيانات وحذف السجالت كما أن ھذا الفصل يشكل جزأ أساسيا مكمال للغة تناول البيانات DML يف نظام أوراكل التي يعتبر احدى النظم القوية في نظم إدارة قواعد البيانات DBMS لما لھا من أثر فعال في معالجة البيانات داخل الجدول حيث تشتمل لغة تناول البيانات DML على االجزاء التالية

- -١ إدخال البيانات إلى الجداول INSERT
- -٢ تعديل البيانات في الجداول UPDATE
- -٣ حذف البيانات من الجداول DELETE

ولقد تناولنا ادخال البيانات في الفصل السابق وسندرس تعديل البيانات وحذفھا في ھذا الفصل

# **تعديل البيانات في الجدول**

ھي العملية التي يتم بھا تعديل بيانات حقل / حقول في سجل واحد أو اكثر في جدول البيانات من خالل جملة UPDATEوتتم ھذه العملية بطريقتين:

أوال: تعديل بيانات حقل / حقول لسجل واحد أو اكثر

**الصيغة العامة** 

حيث أن

**UPDATE** *table***SET** *column1* **=** *value* **[,** *column2* **=**  *value***] [WHERE** *condition***];** 

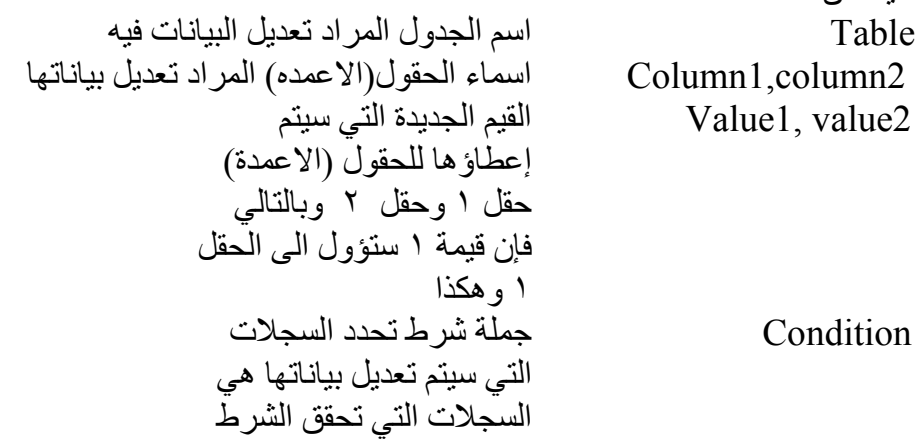

**الشرح** 

بعد تنفيذ جملة التعديل بھذه الطريقة سوف يتم تعديل بيانات الحقل /الحقول المذكورة بحيث يتم إلغاء القيم الموجودة فيها لتحتوي القيم الجديدة المذكورة في جملة التعديل علما بأن السجلات التي سيتم تعديل بياناتھا ھي فقط السجالت التي تحقق الشرط في الجملة الشرطية

**القواعد التي يجب التقيد بھا في ھذه الطريقة**  -١ قد تكون القيمة الجديدة عبارة عن تعبير حسابي يعتمد على قيم الحقول في الجدول -٢ قد تكون القيمة الجديدة ناتجة عن جملة استعالم فرعي SELECT -٣ يجب أن يكون نوع بيانات القيم الجديدة من نفس نوع بيانات الحقول التي سيتم تعديلھا عند تعديل حقول التاريخ والنصوص يجب وضع القيم الجديدة بين عالمتي تنصيص مفردتين  $-5$ -٥ يجب مراعاة وجوب إعطاء قيم للحقول التي سيتم تعديلھا والتي تم تعريفھا على أنھا حقول إجبارية أي ال تحتوي فراغ NULL NOT

مثال

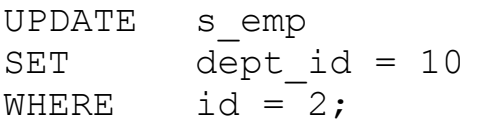

ثانيا : تعديل بيانات حقل / حقول لجميع السجلات في الجدول

**الصيغة العامة**

**UPDATE** *table***SET** *column1* **=** *value* **[,** *column2* **=**  *value***]** 

**الشرح**  بعد تنفيذ جملة التعديل بھذه الطريقة سوف بتم تعديل بيانات الحقل / الحقول المذكورة بحيث يتم إلغاء القيم الموجودة فيھا لتحتوي القيم الجديدة المذكورة في جملة التعديل علما بأن السجالت التي سيتم تعديل بياناتھا ھي حميع السجالت في الجدول

مثال

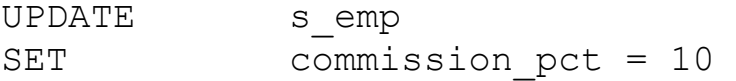

.

# **حذف البيانات من الجداول**

ھي العملية التي يتم بھا حذف بيانات سجل / سجالت من جدول البيانات من خالل جملة DELETE وتتم ھذه العملية بطريقتين

أول:ا حذف سجل أو أكثر من الجدول

**الصيغة العامة** 

**DELETE [FROM]** *table***[WHERE** *condition***];** 

بعد تنفيذ جملة الحذف الطريقة سوف يتم حذف السجل / السجالت التي تحقق الشرط في الجملة الشرطية

**القواعد التي يجب التقيد بھا في ھذه الطريقة :** 

-١ يجب التأكد من بيانات السجالت التي سيتم حذفھا قبل تنفيذ جملة الحذف وكذلك التأكد من الشرط في الجملة الشرطية لأن السجلات التي ستحذف تعتمد على الشرط المذكور

ثانيا: حذف جميع سجلات الجدول

**الصيغة العامة** 

**DELETE [FROM]** *table;*

**الشرح** 

بعد تنفيذ جملة الحذف بھذه الطريقة سوف يتم حذف جميع السجالت في الجدول

**ملخص الفصل** 

تناولنا في ھذا الفصل موضوع تعديل البيانات في الجدول بواسطة جملة UPDATE وھنالك طريقتان الجراء عملية التعديل وھما

**أوال تعديل بيانات حقل/ حقول لسجل واحد أو اكثر** 

حيث يتم الغاء القيم الموجودة بھا لتحتوي على القيم الجديدة المذكورة في جملة التعديل علما بأن السجلات التي سيتتم التعديل بها هي السجلان التي تحقق الشرط.

**ثانيا: تعديل بيانات حفل / حقول لجميع السجالت في الجدول** 

حيث يتم الغاء القيم الموجودة بھا لتحتوي على القيم الجديدة المذكورة في جملة التعديل علما انه سيتم تعديل بيانات جميع الحقول لعدم وجود شرط

ثم تناولنا موضوع حذف السجالت عنDELETE وھنالك طريقتان إلجراء عمليةا الحذف

**أوال: حذف سجل أو أكثر من الجدول** 

بھذه الطريقة سوف يتم حذف السجل / السجالت التي تحقق الشرط في جملة الشرط

**ثانيا : حذف جميع سجالت الجدول** 

بھذه الطريقة سوف يتم حذف جميع السجالت في الجدول

# المتسلسالت والفھارس والعروض

# **أھداف الفصل**

في نھاية ھذا الفصل ستكون ان شاء الله قادر على

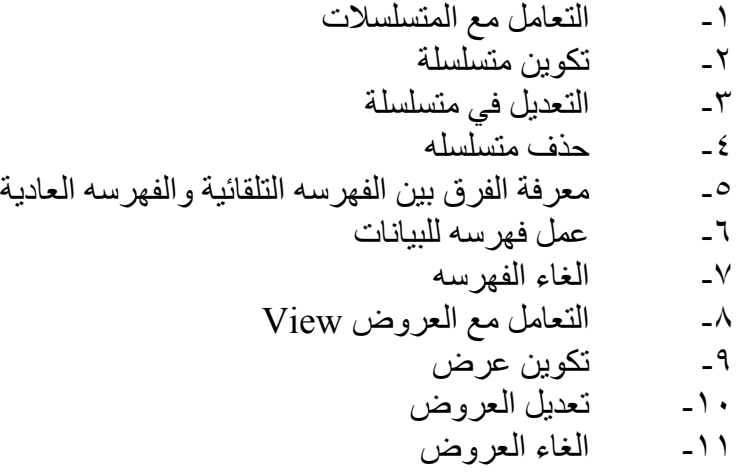

# المتسلسالت

.المتسلسلة عبارة عن مجموعه من االرقام المتتالية تتولد تلقائيا مثل ٣و٢و١ ،،، حيث تستخدم كمفتاح أساسي Key Primary النھا عبارة عن قيم فريده وتتعامل معھا الذاكره بسھولة وبكفائه

الصيغة العامة

**CREATE SEQUENCE name [INCREMENT BY n1] [START WITH n2] [{MAXVALUE n3 | NOMAXVALUE}] [{MINVALUE n4 | NOMINVALUE}] [{CYCLE | NOCYCLE}] [{CACHE n5 | NOCACHE}]** 

حيث أن

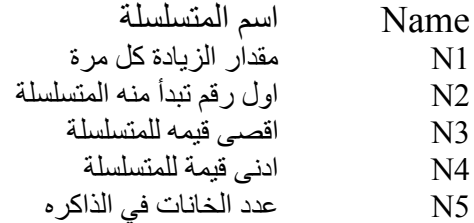

الشرح

# • **السطر االول قمنا بتعريف اسم المتسلسلة**

- السطر الثاني يتم تحديد مقدار الزيادة
- السطر الثالث الرقم الذي ستبدأ منه ھذه المتسلسله
- السطر الرابع نحدد اقصى قيمه تصل اليھا المتسلسلة والوضع االفتراضي عدم وجود <sup>٢٧</sup> ) قيمة قصوىNOMAXVALUE حيث يمكن للمتسلسلة ان تصل الى( ١٠ للمتسلسلة التصاعديه وللتنازليه -( ١)
- السطر الخامس يتم تحديد ادنى قيمه للمتسلسله والوضع االفتراضي عدم وجود قيمة NOMINVALUE حيث يمكن للمتسلسلة تصل الى (١) في حالة المسلسلة التصاعدية ) <sup>٢٦</sup> وحالة التنازليه الى - ( ١٠
	- **السطر السادس cycle يسمح بتكرارا المتسلسلة اذا وصلت الى أقصى قيمه وأدنى قيمه والوضع االفتراضي ھو عدم التكرار**
	- السطر السادس يتم فيه حجز اماكن في الذاكره للمتسلسلة وذلك لسرعه التعامل مع المتسلسلة حيث نكتب في 5n عدد الخانات والوضوع االفتراضي أن اكون ٢٠ واذا اخترنا NOCACHE فانه اليتم حجز اماكن في الذاكره

CREATE SEQUENCE s dept id INCREMENT BY 1  **START WITH 51**  MAXVALUE 9999999 NOCACHE NOCYCLE;

لكي نحصل على أفضل أداء للمتسلسلة نقوم بحجز اماكن في الذاكره ألكبر عدد من المصفوفات نعرفه ولكن اذا ستخدمنا عدد كبير فإننا سنشغل الذاكره ونبطئ التعامل مع الجھاز واذا ستخدمنا عدد قليل لن يكون كافي للمتسلسله

لذلك نستخدم مايسمى مولد المتسلسالت generator sequence

-٩ استخدام المتسلسالت

اذا اردنا اضافة قيمه جديدة الى متسلسلة تستخدم

Table\_name.NEXTVAL -1.

واذا اردنا القيمة الحاليه نستخدم

Table\_name.CURRVAL

**ولنأخذ ھذا المثال** 

INSERT INTO s dept(id, name, region id) VALUES (s dept id.NEXTVAL, 'Finance', 2);

> **حيث قمنا بإضافة قيمه جديدة الى المتسلسلة في خانة id ثم قمنا باضافة finance الى خانة name و 2 في خانة id\_region**

> > **واذا اردنا القيمة الحالية نستخدم**

SELECT s dept id.CURRVAL FROM SYS.dual;

> **لكن توجد ثغرات في المتسلسالت**  ١ - اذا تم نقل سجل من مكان الى اخر فإانه يحدث خلل في المتسلسلة ٢ - المتسلسلة يمكن أن تستخدم في اكثر من جدول

**تعديل متسلسلة** 

يمكن تعديل مقدار الزياده أو القيمه االبتدائية للمتسلسله وتحديد اكبر وقيمه وادنى قيمه أو تغيبر خيار التكراراو الذاكره عن طريق االمر ALTER

**الصيغه العامه** 

### **ALTER SEQUENCE sequence [INCREMENT BY n] [{MAXVALUE n | NOMAXVALUE}] [{MINVALUE n | NOMINVALUE}] [{CYCLE | NOCYCLE}] [{CACHE n | NOCACHE}]**

**ولكن توجد قواعد لھذا التغيير** 

-١ يجب أن تكون لك السماحية لتعديل ھذه المتسلسله -٢ سيتم تطبيق التغيير الحادث على القيم الجديده اذا اردت ان يتم التغيير على جميع المتسلسلة يجب أـن نقوم بمسحھا اوال ثم اعادة انشائھا -٣

**حذف متسلسلة** 

يتم حذف متسلسلة عن طريق األمر DROP

**مثال** 

DROP SEQUENCE s dept id;

## **الفھرسة**

الفھرسة عبارة عن وسبلة مصممه لتسھيل الحصول على البيانات بسرعه من الجداول مثل الفھرس الموجود بأي كتاب فعندما نريد الوصول الى معلومة بسرعة ننظر الى الفھرس اوال وكذلك ھو الحال في األوراكل فعندما نقوم بفھرسة مجموعة من البيانات فاننا نستطيع الى احد ھذه البيانات بسرعه ويتم كذلك البحث بين الجداول بسرعه ومن مميزات الفھرسه كذلك انھا تقلل عدد البيانات المنتقله خالل وسائل االخراج واالدخال من الضروري احيانا ترقيم الحقول ترقيم تلقائي مثل ارقام المناطق او ارقام السلع بدال من الترقيم العادي

# **كيف تتم الفھرسة ؟**

الفھرسه التلقائية

عندما نقوم بتعريف حقل على انه مفتاح أساسي أو اذا جعلناه حقل فريد فانه تلقائيا يفھرس

الفھرسة العادية

يمكن أن نقوم بفھرسة بيانات غير فريدة لتسھيل الوصول اليھا

**أنواع الفھرسة** 

توجد عدة أنواع للفھرسه حيث يمكن فھرسة حقل (عمود) واحد او مجموعة من األعمدة منھا

الفھرسة الفريدة *index unique* ھي عبارة عن قيم مفھرسة ولكن بتقييد حيث ان كل قيمة ال تتكرر اال مرة واحدة

> الفھرسة الغير فريدة *index nonunique* ھي عبارة عن قيم مفھرسة ولكن بدون أي تقييد

الفھرسة المركبة *index composite* حيث يتم فھرسة عدة اعمدة حيث أن كل عمود له قيم مختلفة

وتستخدم الفھرسة المركبه عندما تعود جملة SELECT بعدة قيم فيتم ترتيبھا عن طريق استخدام الفھرسة المركبة

# **كيف يقوم االوراكل بالتعامل مع الفھرسة**

عندما نقوم بفھرسة حقل فإن االوراكل يقوم بتكوين مايسمى segment index يتم فيھا تخزين معلومات خاصة بالفھرسة والتي تسرع الوصول الى البيانات حيث أن ھذه المعلومات توضح أماكن السجالت وتوضح أقصر الطرق للوصول اليھا عن طريق وسائل االخرج واالدخال

والمصطلح الذي تعتمد عليه الفهرسة يسمى B\*-tree index هي عبارة عن مخطط شجري لمجموعة من القيم مرتبة تنازليا حيث كلما ننتقل الى قيمة تاليه يتم مقارنتھا مع كتلة القيم التي تعلوھا وتسمى ھذه الكتل blocks branch وناتج ھذه المقارنه يتم مقارنته مع كتل اخرى إلى أدنى درجة في هذه الكتل ويسمى leaf blocks حيث تحتوي هذه الكتلة على كل البيانات المفھرسه ويوجد ما يسمى ROWID لھذه البيانات

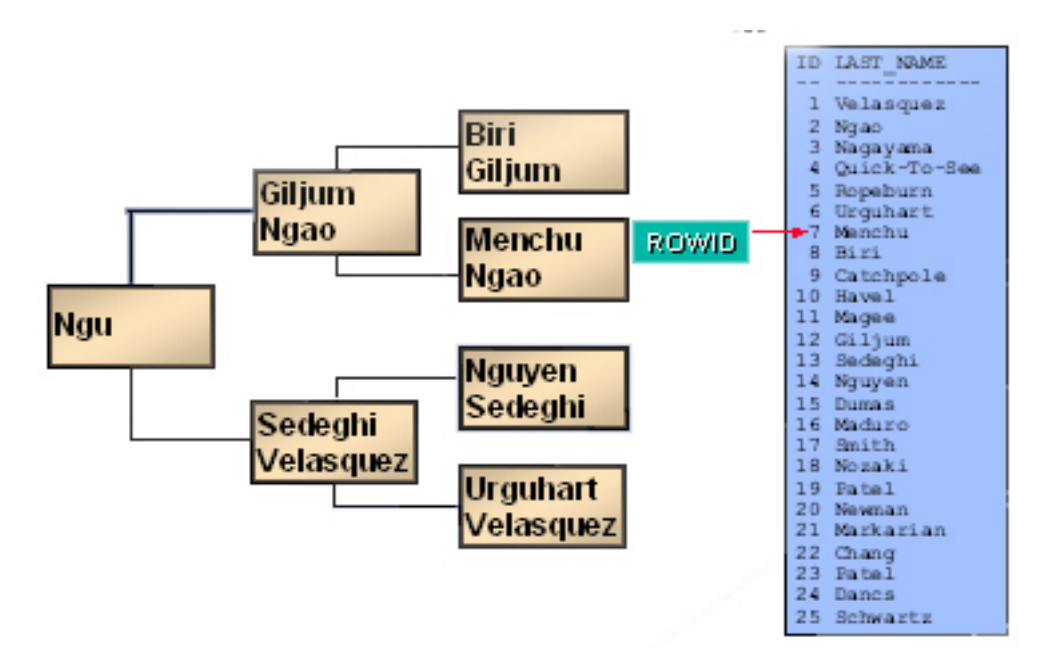

اذا كانت البيانات فردية فإنه يوجد ROWID لكل قيمة ولكن اذا لمت تكن فردية فانه يمكن ان يتواجد أكثر من ROWID وفي ھذه الحالة يتم ترتيبھا البيانات حسب مفتاح الفھرسه ثم حسب ROWID

### **الصيغة العامة**

**CREATE INDEX** *index***ON** *table* **(***column***[,** *column***]...);** 

حيث أن

*Index* اسم الفھرس *Table* اسم الجدول *Column* اسن الحقل المراد فھرستة

CREATE INDEX s emp last name idx ON s emp(last name);

عند الفھرسة يجب مراعاة مايلي ال نفھرس الجداول التي استعلم عنھا بعدد كبير من الصفوف حيث نستخدم الفھرسه عندما يكون االستعالم ال يتجاوز ٥ % من الجدول -١ -٢ ال نفھرس الحقول التي يت فم التعديل يھا باستمرار -٣ ال نفھرس الجداول التي تحتوي على قيم متكررة بكثرة -٤ نفھرس الحقول التي يكون االستعالم عنھا سھل غالبا فال نستخدم الفھرسه مع استعالمات شروطھا معقدة -٥ ال نفھرس غالبا الحقول التي ال تحتوي على قيم فريدة -٦ نفھرس الحقول التي تعتبر حقول رابطه بين جدول واخر

# **حذف الفھرسة**

لحذف الفھرسة نستخدم األمر INDEX DROP

مثال

**DROP INDEX** s emp last name idx;

# **العروض**

العرض عبارة عن استعالم من جدول واحد أو اكثر حيث يعتبر جدول وھمي يحتوي على البيانات التي يأخذھا من جملة SELECT ولكن حقيقة ان ھذا الجدول غير موجود

ويمكن استخدم العروض في عدة مھام منھا :

- يحافظ على التحكم في مستوي االمان
	- اخفاء تعقيد البينات عن المستخدم
		- اعادة تسمية الأعمدة

**الصيغة العامة** 

**CREATE VIEW view-name (column1,...,columnN) AS select-statement** 

حيث أن

name-view اسم العرض 1Columnاسم الحقول التي ستم عرضھا

مثال

CREATE VIEW empvu45 **AS SELECT id, last\_name, title**  FROM s emp WHERE dept id =  $45;$ 

moon

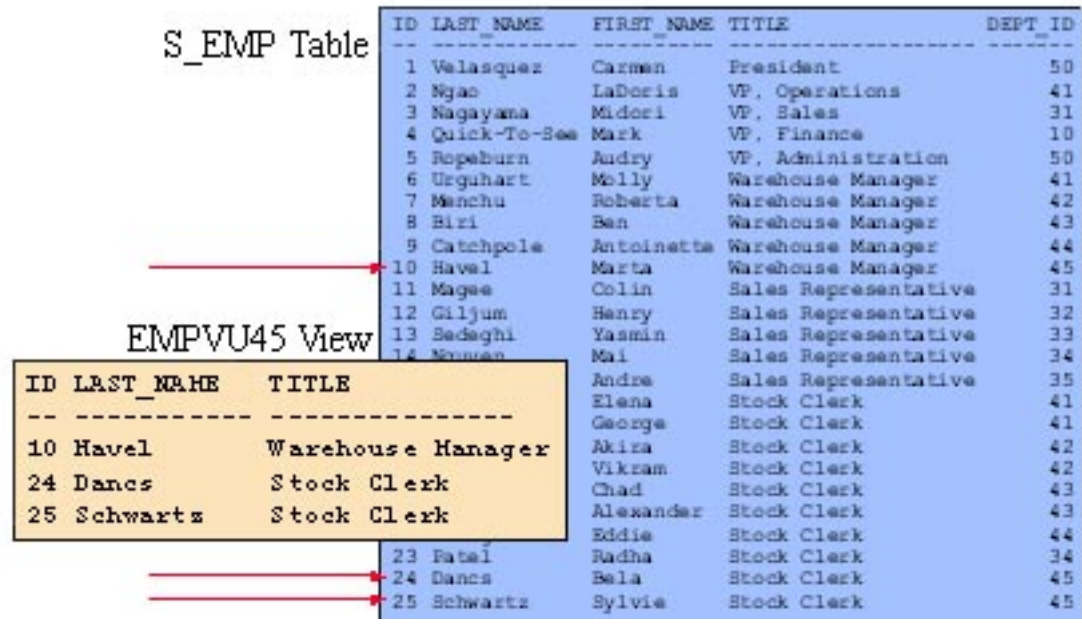

ويمكنك مشاھدة المعلومات الخاصة بھذا العرض عن طريق االمر DESCRIBE فنكتب

DESC empvu45;

**التحكم في مستوى األمان** 

نحتاج احيانا الى أن نجعل بعض الجداول او العروض مسموحة لمستخدمين معينين كمدراء الشبكة فلذلك نقوم باضافة حقل جديد ونقيده بـ CHECK يح ث اذا كان المستخدم مدير يعطي Y واذا لم يكن يعطي N ولعمل ذلك نقوم بعدة خطوات

اوال

alter table S\_EMP add (Manager char(1) check (Manager in ('Y','N')));

ثانيا

update S\_EMP set Manager = 'N' where ID != 1001;

```
update S_EMP 
set Manager = 'Y' 
where 
ID = 1001; 
   في اخر خطوتين قمنا بتحديد شرط وھو في حالة اذاكان رقم الموظف ١٠٠١ فانه ھو المدير
                             لذلك في حقل Manager يعطي Y وغير ذلك يعطي N
                                                                    رابعا
```
في ھذه الخطوة والتي تليھا سنقوم بإضافة حقل السم مستخدم حيث اسم المستخدم سيكون عبارة عن اول حرف من الاسم الأول للموظف بالاضافة الى اسمه الاخير

alter table S\_EMP add (username varchar2(31));

```
خامسا
```

```
update S_EMP 
set username = substr(first name, 1, 1) ||
last name;
```
سادسا

االن سنقوم بعمل عرض اسمه SALARY\_Re مربوط بالجدول EMP\_S

```
create view Re_SALARY as 
select e.id, e.last name, e.first name,
decode(s.manager,'Y',e.salary,null) salary 
from S_EMP e, S_EMP s 
where 
user = s \cdotusername(+);
```
 user اسم المستخدم لقاعدة البيانات الحالي لذلك قيمة ھذا المتغير تعتمد على المستخدم الحالي للقاعدة حيث قمنا بعمل عملية ربط خارجي join-outer شرطھا أنه اذا كان المستخدم الحالي لقاعدة البيانات اسمه موجود في حقل اسماء المستخدمين في جدول الموظفين فانه يعود بقيمة في حقل Manager اما Y او N كما قلنا حسب رقم الموظف والدالة Decode تقوم مشاھدة قيمة اذا كانت Y فإن المستخدم مدير وبتم عرض حقل المرتب واذا كانت N لا يتم الأ يتم السنخدم مدير وبتم عرض حقل المرتب فلنفرض أنAhmed ھو المدير فاذا قام بكتابة االستعالم

select \* from Re\_Salary;

فان المخرجات ستكون

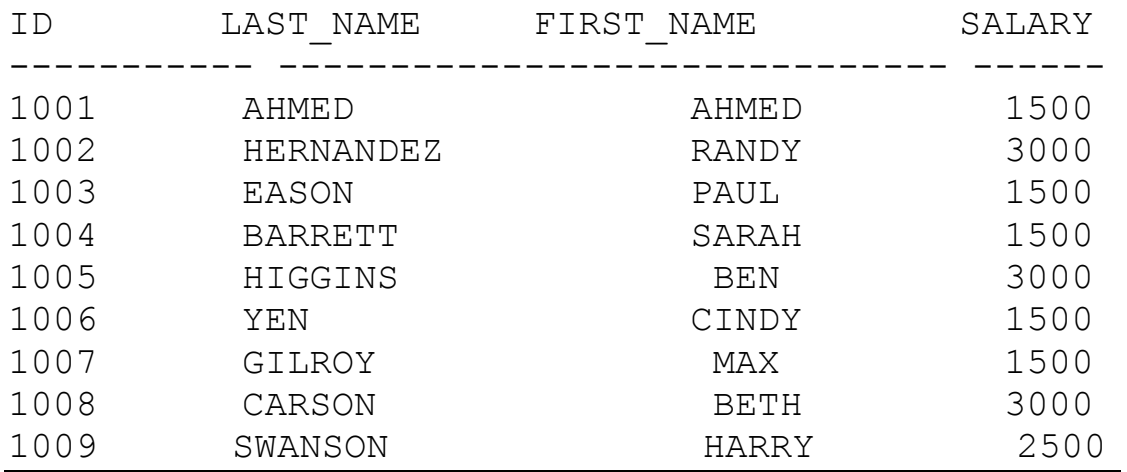

# ولكن اذا قام MAX باالستعالم فإن المخرجات :

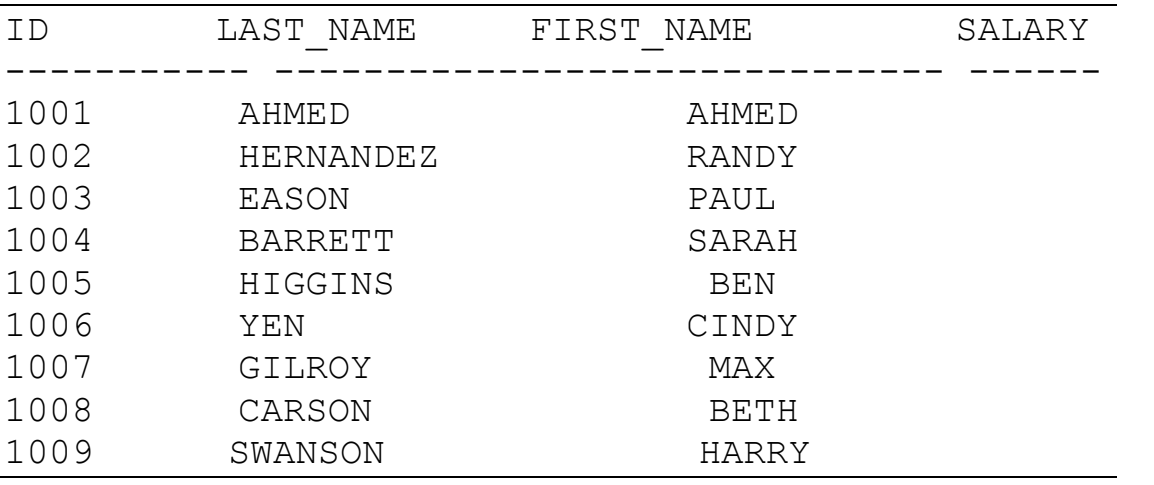

**تعديل العرض** 

يتم التعديل في العرض عن طريق االمر

#### 11-CREATE OR REPLACE

مثال

CREATE OR REPLACE VIEW empvu45 (id\_number, employee, job) AS SELECT id, last name, title FROM s emp WHERE dept id =  $45;$ 

**العرض من عرض اخر** 

يمكن أن نقوم بعمل عرض من عرض اخر

مثال

create view EMBVY45 as select ID, Last Name, First Name, Middle Initial, HireDate, from S\_EMP;

**حذف عرض** 

اللغاء عرض نستخدم االمر DROP

DROP VIEW empvu45;

**ملخص الفصل** 

تناولنا في ھذا الفصل كيفية تكوين المتسلسالت وتعدبلھا وطريقة حذفھا ثم تطرقنا الى الفھرسة وفوائدھا وانواعھا وكيفية عملھا وتعديلھا وكذلك الغائھا وفي اخر الفصل تطرقنا الى العروض مفھومھا وفوائدھا وافكارھا وكيفية تعديلھا والغائھا

# **PL/SQL نبذه**

أھداف الفصل. -١ التعرف على SQL/PL -٢ استخدام عبارة الشرط THEN - IF -٣ استخدام التكرار

# **التعرف على SQL/PL**

ھي عبارة عن كتل برمجية تشبه في في طريقة كتابتھا لغة C باإلضافة لدعمھا SQL وتحتوي ھذه اللغة على اجراءات خاصة بھا واومر مثل IF وغيرھا وكذلك دوال وويمكن تمثيل بنية البرنامج في SQL/PL في الشكل التالي

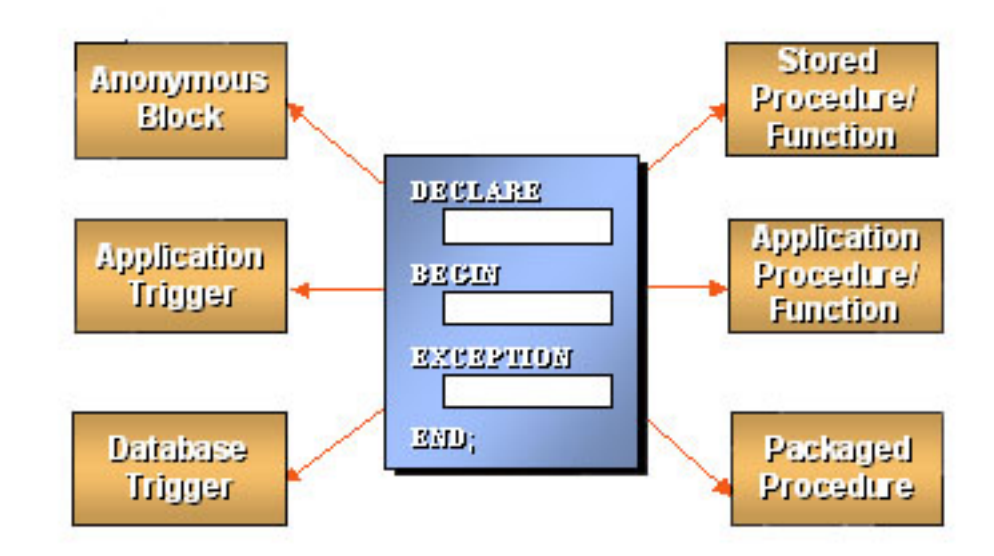

برامج sql/pl تتم كتابتھا في كتل من اوامر البرمجة تحتوي على مقاطع منفصلة لالعالن عن المتغيرات واوامر البرامج ومعالجة االستثناءت(االخطاء) . ومن الممكن تخزبن االجراء في قاعدة البيانات كبرنامج فرعي له اسم محدد او كتابتھا مباشرة في  $_{\rm{sal}}$  \* plus ككتله مجهولة.

وكتلة البرنامج كمايلي :

سنبدا او لا كتابة الاجر اء مباشر ة في sql \* plus و هي كمايلي:

**DECLARE هنا توجد تعريفات المتغيرات والموشرات BEGIN جسم البرنامج**

**EXCEPTION رموز معالجة الاخطاء END:** 

مع مالحظة مايلي :

ان قسم declare وقسم exception ھما اختيارين اي اليشترط وجودھما

اي اذا كان اليوجد لديك تعريف متغيرات التستخدم declare واذا كنت الن تتعامل مع االخطاء التستخدم exception والصيغة العامة لتعريف المتغيرات في declare

## *identifier* **[CONSTANT]** *datatype* **[NOT NULL] [:= | DEFAULT** *expr***];**

مثال

```
v gender CHAR(1);
v count BINARY INTEGER := 0;v total sal NUMBER(9, 2) := 0;v order date DATE := SYSDATE + 7;
c tax rate CONSTANT NUMBER(3,2) := 8.25;
v valid BOOLEAN NOT NULL := TRUE;
باإلضافة الى المتغيرات التي توجد توجد ھنالك متغيرات تدعمھا لغة ال SQL SQL\PL
```
### **BINARY\_INTEGER المتغير -١**

وتشمل الأرقام الصحيحة بين ـ٢.١٤٧.٤٨٣.٦٤٧.٢. و ٢.١٤٧.٤٨٣.٢

## **PLS\_INTEGER المتغير -٢**

وتشمل األرقام الصحيحة بين –٢.١٤٧.٤٨٣.٦٤٧و ٢.١٤٧.٤٨٣.٦٤٧ وھذا النوع ال يشغل مساحة كبيرة من الذاكر ة وأسرع من INTEGER\_BINARY و Number

### **NATURAL - ٣**

وتشمل االرقام من ٠ الى ٢.١٤٧.٤٨٣.٦٤٧

 **POSITIVE - ٤** وتشمل االرقام الموجبة فقط من ١ الى ٢.١٤٧.٤٨٣.٦٤٧

### **BOOLEAN -٣**

وھو متغير يحمل القيمة TRUE أو FALSE أو NULL

**%TYPE-٤**

صمم ھذا المتغير ليحمل نفس نوع البيانات التي يحملھا حقل معين

### **%ROWTYPE -٤**

صمم ھذا المتغير ليكون متغير مركب يحمل نفس توع البيانات التي يحملھا صف معين

**طريقة تعريف المتغير من النوع TYPE%**

الصيغة العامة

**variable-name table-name.column-name%TYPE;** 

مثال

v last name s emp.last name%TYPE;

name\_last في جدول EMP\_S ويحتوي على نفس القيم

**طريقة تعريف المتغير من النوع ROWTYPE %** 

الصيغة العامة

**variable-name table-name%ROWTYPE;** 

مثال

emp record s emp%ROWTYPE;

يف المتغير المركب

متغير

s\_emp

**طرق االسناد**

مثل اذا اردت ان تقول ان قيمة 5=i فيتم ذلك كمايلي :

 $i := 5;$ 

يجب وضع النقطتين قبل = سوف ناخذ مثال على ذلك DBMS\_OUTPUT.PUT\_LINE االمر sql اوامر ضمن يوجد يستخدم لكي تعرض النتيجة في plus \* sql وھو أمر تابع للحزمة OUTPUT\_DBMS فھذا االمر يقوم بعرض الجمل ويمكن أن يعرض كذلك التواريخ واالرقام واذا اردنا ان يعرض انواع بيانات اخرى نستخدم االمر CHAR\_TO

والصيغة العامة له :

### **DBMS\_OUTPUT.PUT\_LINE(massege)**

حيث

massage ھي النص او الشي الذي تريد عرضة

تم شرح هذا الامر لكي نبدأ به ونستخدمه لفهم اوامر ال pl/sql لكن في المستقبل سوف تعرف ان ھذا االمر اليھمك كثيرا

.مثال :

نريد طباعة "all hi "على الشاشة plus \* sql يتم ذلك كمايلي :

```
SET SERVEROUTPUT ON;
BEGIN
DBMS OUTPUT.PUT LINE('hi all');
End;
```
جرب ھذا والحظ النتائج ولعلك تتسال عن سبب وجود السطر االول السطر االول يخبر plus \* sql بأن يكتب كل مايعود به الخادم. ويكفي كتابته مرة واحدة عندما تدخل plus \* sql

مثال اخر باستخدام المتغيرات

Declare i number(5); BEGIN  $i := 5;$ DBMS\_OUTPUT.PUT\_LINE('i = ' || i); END;

فائدة || الموجدة ضمن عملة الطباعة ھي للوصل بين التعبيرين

# عبارة الشرط THEN - IF

تستخدم هذه العبارة مثل اي العبارت الشرطية في لغة سي او سي++ او فيجوال بيسك وغيرها ، ولها استخدمات عديدة وسوف نعرف كيف نستخدمها مقدما مع حقول قواعد البيانات وذلك بعد اخذ المؤشرات

الصبغة العامة لها كمابلي:

**IF condition THEN statement; ... statement; [ELSIF condition THEN statement; ... statement;] ... [ELSIF condition THEN statement; ... statement;] [ELSE statement; ... statement;] END IF;** 

حيث أن

conditional ھي الشرط

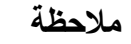

- ELSEو ELSIF اختيارية
- جملة IF نحنوي على عدة عبارات ELSIF ولكن تحتوي على عبارة ELSE واحدة
	- انتبه الى أن طريقة كتابة ELSIF وليست ELSEIF

مثال على ذلك :

```
Declare 
i number(5); 
BEGIN 
i := 5;IF i=5 then 
DBMS OUTPUT. PUT LINE ('i = ' || i);
ELSE 
DBMS OUTPUT.PUT LINE('i not eqal 5 ');
     END IF; 
END;
```
الشرط باستخدام اكثر من شرط

```
Declare 
i number(5); 
BEGIN 
i := 5;IF i>1 then 
DBMS_OUTPUT.PUT_LINE(i || ' > 1'); 
ELSIF i<1 then
DBMS OUTPUT.PUT LINE(i || ' < 1');
ELSIF i=1 then 
DBMS OUTPUT.PUT LINE(i || \cdot = 1');
    END IF; 
END;
```
**الـــتكرار** 

يوجد عدة اوامر للتكرار وھي:

# **loop-exit-end - ١**

وھنا البد من وضع شرط ألنھاء الحلقة نأخذ مثال بسيط على ذلك

```
Declare 
i number(5); 
BEGIN 
i := 1;LOOP 
IF i>10 then 
EXIT; 
END IF; 
DBMS_OUTPUT.PUT_LINE('i =' || i); 
i := i + 1;End loop; 
END; 
/
```
**الشرح** 

السطر الثاني : تعريف متغير من نوع رقم السطر الثالث :البداية السطر الرابع : اعطاء المتغير قيمة ابتدائية وھي 1=i السطر الخامس : شرط االنھاء السطر السادس : االنھاء اذا كان 10<i وال يكمل السطر السابع :انھا if السطر الثامن : طباعة i السطر التاسع :زيادة قيمة i بواحد السطر العاشر : نھاية الحلقة
وبعد كتابة ھذا الكود يكون الناتج كمايلي :

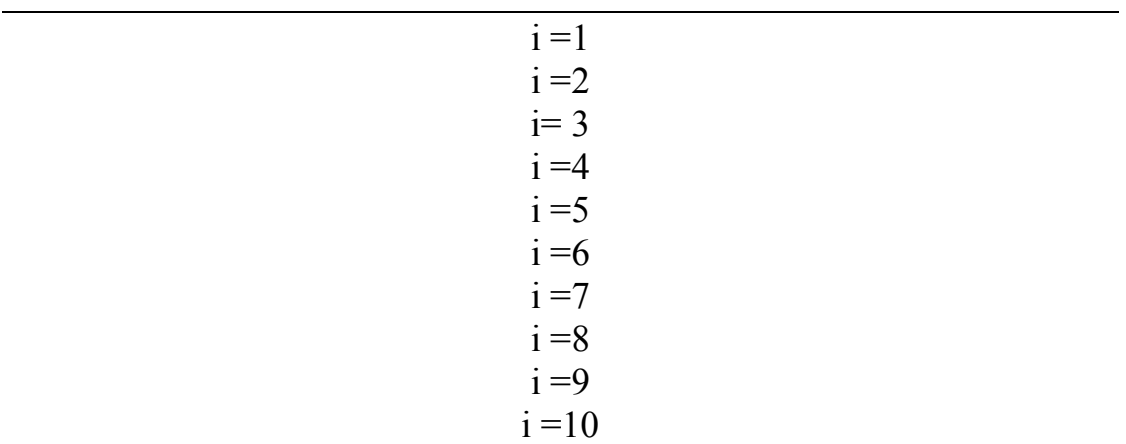

## **WHEN - END LOOP- EXIT - ٢**

Declare i number(5); BEGIN  $i := 1;$ LOOP EXIT WHEN i>10; DBMS OUTPUT.PUT LINE('i =' || i);  $i := i + 1;$ End loop; END; /

ويكون الناتج نفس السابق لكن الحظ استخدم شرط االنھاء

### **EXIT WHEN i>10;**

### **WHILE - LOOP - END - ٣**

Declare i number(5); BEGIN  $i := 1;$ WHILE  $i \leq 10$  LOOP DBMS OUTPUT.PUT LINE('i =' || i);

#### moon

```
i := i + 1;End loop; 
END; 
/
```
ويكون الناتج نفس المثال السابق

## **FOR - IN - LOOP - END -٤**

وھذه ايضا طريقة اخرى الستخدام حلقات التكرار وھي نفس عمل اسلوب حلقات for في اي لغة برمجة

والصيغة العامه لھا ھي على االتي

```
LOOP البداية ..النهاية FOR i IN 
الجمل المراد تكرارها
END LOOP
```

```
مثـــال:
```

```
Declare<br>i numl
   number(5);
BEGIN
FOR i IN 1..10 LOOP
DBMS OUTPUT.PUT LINE('i =' || i);
End loop;
END;
/ 
وسوف يكون الناتج كمايلي(نفس السابق):
```
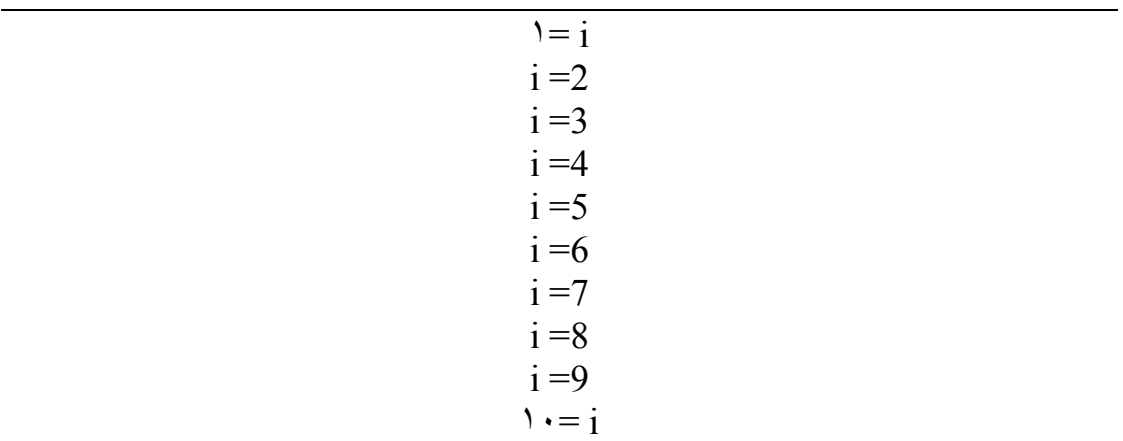

## **جملة GOTO**

كما في باقي لغات البرمجة فان GOTO تنقل تسلسل عمل البرامج من نقطه الى اخرى

الصيغة العامة

GOTO <<my\_label>>

حيث أن

label\_my عنوان النقظة التي سيتم االنتقال اليھا

مثال

```
declare 
i positive := 1; 
max loops constant positive := 100;
begin 
i := 1;loop 
i := i + 1;if i > max loops then
goto more_processing; 
end if; 
end loop; 
<<more_processing>> 
i := 1;end; 
   /
```
**التعليقات**

يمكن كتابة التعليقات في SQL/PL بعدة طرق

-١ كتابة (--) ثم التعليق

### **مثال**

-- DON'T FORGET MY NAME

-٢ كتابة (\*\*\*) ثم التعليق ثم (\*\*\*) مرة أخرى

مثال

\*\*\* DON'T FORGET MY NAME \*\* \*

مثال

مثال

DECLARE

BEGIN

-٣ كتابة (\*/) ثن التعليق ثم ( /\*) مرة اخرى

**استخدام أوامر SQL في كتلSQL/PL** 

i int := 1;

VALUES

 NULL; end if; END LOOP; COMMIT;

else

END; /

يمكنك استعمال جمل SQL داخل الكتل البرمجية الخاصة بـ SQL/PL ولكن مع وجود

(record number, current date)

/\* DON'T FORGET MY NAME \*/

اختالفات حيث كل جملة SQL تنتھي بفاصلة منقوطة ;( )

max records CONSTANT int := 100;

FOR i IN 1..max records LOOP if  $(mod(i,10) = 0)$  then

INSERT INTO test\_table

(i, SYSDATE);

في ھذا المثال قمنا باستخدام االمرINSERT وsysdate وھي من أوامر SQL

المؤشرات

اھداف الفصل

قي مھاية ھذا الفصل إن شاء الله ستكون قادر على -١ التعامل مع المؤشرات الصريحه -٢ النعامل مع المؤشرات الضمنية

## **المؤشرات CURSORS**

تستخدم sql/pl المؤشرات cursors ألدارة عبارات التحديد select في لغة sql وكما الحظنا االوامر السابقة مثل if والتكرار لم نستخدمھا مع بيانات الجداول المخزنه ولعمل ذلك البد من استخدام ھذه المؤشرات. وھناك نوعين من المؤشرات ھي الضمنية والصريحة وسوف نتطرق لك واحد بالتفصيل واالمثلة الالزمة.

**١ - المؤشرات الصريحه :** 

يتم تعريف ھذا النوع من المؤشرات كجزء من االعالن declare ويجب ان تشتمل عبارة sql المعرفه على عبارة التحديد select فقط حيث اليمكن استخدام الكلمات االساسية insert,update,delete وعند استخدام المؤشرات الصريحه دائما ماستكتب اربعة مكونات كمايلي: ١ - يتم تعريف المؤشر في الجزء declare ٢ - يتم فتح المؤشر بعد عبارة begin

الصيغة العامة لتعريف المؤشر الصريح كمايلي :

DECLARE CURSOR اسم المؤشر IS الاستعلام

تقوم باستبدال اسم المؤشر باسم مؤشر حقيقي وتقوم بوضع جملة االستعالم select في مكان االستعالم

ولكي تقوم بفتح ھذا المؤشر وتستخدمه نقوم بفتحه باستخدام االمر open كمايلي:

**اسم المؤشر OPEN** 

وبعد فتح المؤشر تقوم باسترجاع او تحميل البيانات سطر(سجل) واحد من المؤشر الذي تم تعريفه باستخدام االمر FETCH كمايلي:

**،.......متغير ٢، متغير١ INTO اسم المؤشر FETCH** 

ومعنى ھذا اي قم باسترجاع البيانات من المؤشر المعطى اسمه وحملھا into الى المتغيرات كع مالحظة ان عدد المتغيرات يساوي عدد الحقول الموجودة في استعالم المؤشر. وبعد االنتھاء من اجراء العمليات على المؤشر يجب عليك اغالقه ويتم اغالقه كمايلي: close cursor\_name

مثال على طريقة تعريف مؤشر :

افرض انه لدينا ھذا الجدول

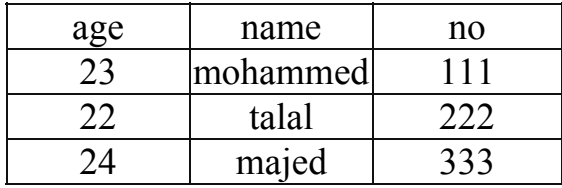

اوال قم بانشاء ھذا الجدول كمايلي:

```
create table stud(
```

```
no number(4),
```

```
name varchar2(40),
```
age number(2));

ثانيا قم بادخال البيانات السابقة في ھذا الجدول كمايلي:

```
insert into stud values(111, 'mohammed', 23);
insert into stud values(222, 'talal', 22);
insert into stud values(333,'majed',24);
```
ثم قم بنتفيذ مايلي

```
set serveroutput on;
DECLARE
name stu varchar2(40);
CURSOR name_student IS
select name from stud
where no=111;
BEGIN
OPEN name student;
FETCH name student INTO name stu;
DBMS OUTPUT.PUT LINE(name stu);
CLOSE name student;
END;
/ 
بعد التنفيذ سوف يظھر لك الناتج كمايلي:
```
### mohammed

وھذا الشي صحيح الحظ اننا اتبعنا نفس الخطوات التي ذكرناه لكي نتعامل مع مؤشر صريح

الحظنا في المثال السابق ان االستعالم في cursor سوف يعود بسجل واحد لكن ماذا يحدث لو اعاد المؤشر اكثر من سجل واردنا المرور على كافة السجالت ؟

لحل السؤال السابق لابد من استخدام حلقة بھا شرط و ھذا ھو ھل سجلات المؤشر انتھت ام لا ونعرف ذلك من خالل خاصية found للمؤشر كمايلي:

#### **found%mycur**

حيث :

: mycur ھي اسم المؤشر.

- % : توضح انا مايلي اسم المؤشر ھي احد خصائصه.
- : found خاصية التي من خاللھا نعرف ھل تم االنتھاء من جميع السجالت ام ال

مثال :

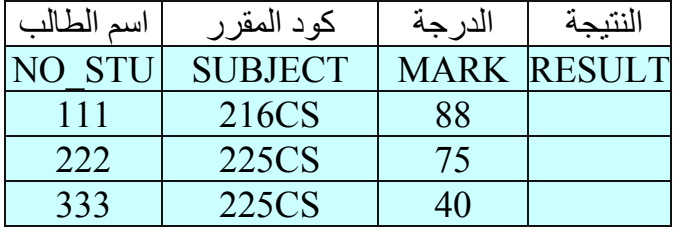

نريد انشاء اجراء يقوم بالمرور على الجدول وينظر الى درجة الطالب اذا كان ناجح في المقرر ام ال فاذا كان mark اكبر او يساوي ٥٠ ضع قيمة true في حقل result واال ضع قيمة false في حقل result

نقوم اوال بانشاء ھذا الجدول :

create table stu\_study( NO\_STU number(4), SUBJECT varchar2(8), MARK number(3), RESULT varchar2(20));

المدخالت السابقة وبعد انشاء الجدول نقوم بادخال insert into stu study (NO STU, SUBJECT, MARK) values (111, '216CS', 88); insert into stu study (NO STU, SUBJECT, MARK) values (222,'225CS',75); insert into stu study (NO STU, SUBJECT, MARK) values (333,'225CS',40); بعد ذلك نقوم بانشاء االجراء : declare mar number(3); no number(3); cursor res\_stu is select no stu, mark from stu study; begin open res\_stu; loop fetch res stu into no, mar; exit when res stu%notfound; if mar>=50 then update stu study set result='TRUE' where no\_stu=no; else update stu study set result='FALSE' where no\_stu=no; end if; end loop; close res\_stu; end; /

وبھذا تكون النتائج في الجدول كمايلي :

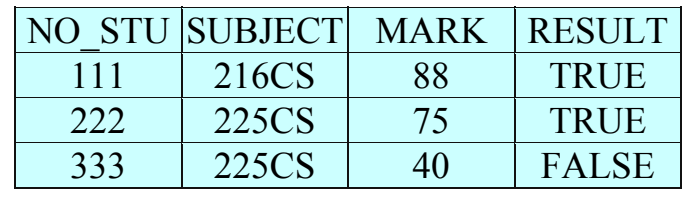

ھناك طريقة اخرى لتعريف المتغيرات الحظ في الجدول السابق ان الحقل Stu\_no تم تعريفه على انه من نوع number وتم تعريف المتغير no في االجراء على انه number ايضا لكي يتم وضع رقم الطالب فيه لكن الحظ لو تم تغير نوع الحقل في الجدول من number الى 2varchar فانه يجب عليك تغير نوع المتغير no في االجراء ايضا لكن ھناك طريقه تجعلك التعدل االجراء كل مرة وھي استخدام االمر التالي لتعريف المتغير no في االجراء

#### **type%no\_stu.stu\_study NO**

حيث :

NO ھي اسم المتغير

study\_stu : اسم الجدول

no stu : الحقل المطلوب في الجدول

%type : خاصية نوع الحقل

ومعنى ماسبق قم بتعريف متغير اسمه no له نفس نوعية الحقل الذي اسمه STU\_NO الموجود في الجدول . stu study

> وبھذا الن تقوم بتغير نوع العنصر في االجراء في كل مرة تغير النوع وھكذا مع جميع المتغيرات التي لھا صله بالجداول

> > وبذلك يصبح االجراء بعد التعديل كمايلي:

```
declare 
mar stu study.mark%type;
no stu study.no stu%type;
cursor res_stu is 
select no stu, mark
from stu study;
begin 
open res_stu; 
loop 
fetch res stu into no, mar;
exit when res stu%notfound;
if mar>=50 then 
update stu study set result='TRUE' where
no stu=no;
else 
update stu study set result='FALSE' where
no_stu=no; 
end if;
```
moon

```
end loop; 
close res_stu; 
end; 
/
```
## **المؤشرات الضمنية**

تعرفنا سابقا على فائد المؤشرات cursors ودرسنا النوع االول منھا وفي ھذا الفصل عندنا نوع اخر وھو المؤشرات الضمنية وھي اسھل من المؤشرات الصريحه

وتوجد نقطتين ھامتين عند التعامل مع المؤشرات الضمنيه :

\* يظھر المؤشر الضمني في جسم االجراء body وليس في declare الخاص باالجراء كمافي المؤشرات الصريحه

\* البد ان يسترجع مؤشر select الضمني سطر واحد.

والصيغة العامه للمؤشر الضمني كمايلي:

**SELECT COLUM1,COLUM2,....... INTO VARIABLE1,VARIABLE2,.....** 

**FROM table\_name**

ومعنى هذا قم باختيار الحقل١ و الحقل٢ وضعها في المتغير ات منغير ل و متغير ٢ من الجدول table name

سوف نأخذ مثال على ذلك وسوف نستخدم الجدول الذي انشئناه سابق في الدرس الثاني عندما تعاملنا مع المؤشرات الصريحة وكان اسم الجدول stud

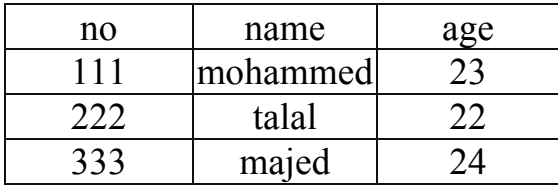

واردنا مثال كتابة اجراء يقوم بحساب متوسط اعمار الطالب ( قد يقول البعض انه اليحتاج ذلك الى اجراء فمجرد استخدام جملة select نستطيع عمل ذلك انا اقول نعم ھذا صحيح لكن احب استخدام الاجراء في هذا المثال لكي نرى طريقة عمل المؤشر الضمني ولكن سوف نرى بعد قليل مثال شامل يتم فيه استخدام الموشرات الصريحه والضمنية في نفس الوقت) واالن نقوم بكتابة االجراء كمايلي :

#### moon

```
set serveroutput on; 
declare 
aveage number(4, 2);
begin 
select avg(age) 
into aveage 
from stud; 
DBMS OUTPUT.PUT LINE(aveage);
end; 
/
```
\*\*\* مثال شامل الستخدام الموشرات الصريحة والضمنيه في نفس الوقت :

لنفرض انه لدينا الجدولين التاليين : الجدول االول اسمه courses ) المقررات):

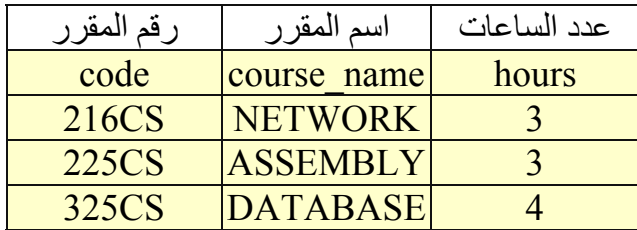

وقم بانشاء الجدول كمايلي:

create table courses( code varchar2(8), course name varchar2(40), hours number(3), primary key(code));

وقم بادخال البيانات الموجود بالجدول كمايلي:

insert into courses values('216CS','NETWORK',3);

 insert into courses values('225CS','ASSEMBLY',3);

```
 insert into courses 
values('325CS','DATABASE',4);
```
ثم نقوم بتكوين الجدول الثاني وھو studys :

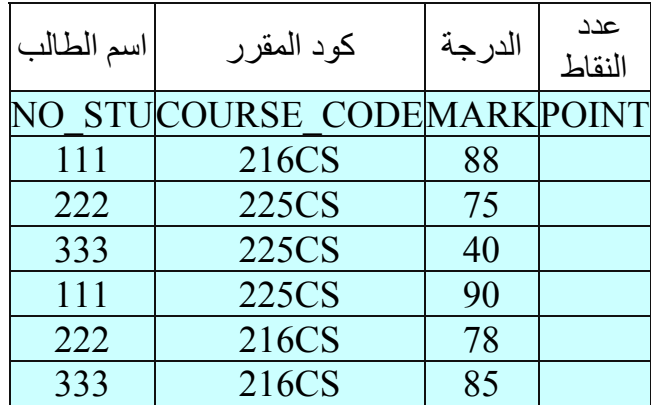

ويتم االنشاء كمايلي:

create table studys( NO STU varchar2(6), COURSE CODE varchar2(8), MARK number(3), point number(5,2), primary key(NO\_STU,COURSE\_CODE));

بالبيانات الموجودة بالجدول كمايلي: ويتم ادخال

```
insert into studys(NO_STU,COURSE_CODE,MARK) 
values ('111', '216CS', 88);
insert into studys (NO STU, COURSE CODE, MARK)
values ('222','225CS',75); 
insert into studys(NO_STU,COURSE_CODE,MARK) 
values ('333','225CS',40); 
insert into studys(NO_STU,COURSE_CODE,MARK) 
values ('111', '225CS', 90);
insert into studys(NO_STU,COURSE_CODE,MARK) 
values ('222','216CS',75);
```
insert into studys(NO\_STU,COURSE\_CODE,MARK) values  $('333', '216CS', 85)$ ;

بعد االنتھاء من انشاء وادخال البيانات المطلوب انشاء اجراء يقوم بحساب عدد النقاط لكل طالب وفي كل مادة وھو الحقل عدد النقاط الذي لم ندخل فيه اي شيء ويجب نعلم ان :

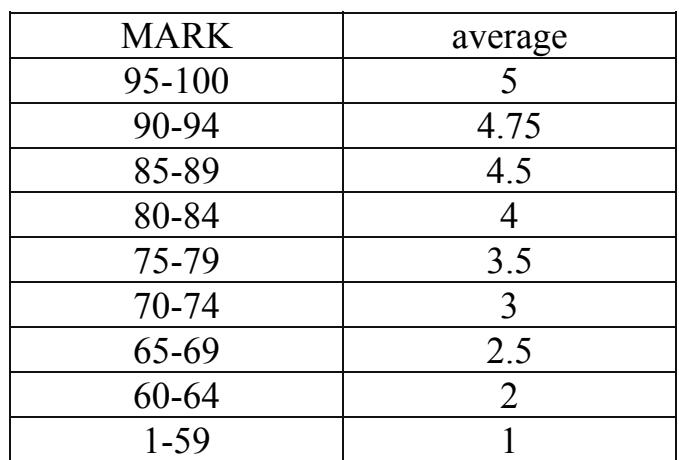

ويتم حساب النقاط كمايلي :

عدد النقاط في اي مقرر = معدل المادة (وليس الدرجة كمافي الجدول السابق) \* عدد ساعات المقرر

مثال لحساب معدل الطالب الذي رقمه ١١١ في المقرر CS216

نالحظ من جدول studys ان الطالب قد تحصل على درجة ٨٨ ونالحظ ان الدرجة من الجدول السابق ھي بين ٨٥ - ٨٩ وبالتالي فإن معدل الطالب في ھذا المقرر ھو ٤.٥ ( وھي الطريقة المتبعة في اغلب الجامعات) ، ومن جدول courses نحصل على عدد الساعات للمقرر وبالتالي فان :

عدد النقاط = ٤.٥ \* ٣ = ١٣.٥ وھكذا في جميع الطالب وھذا ھو المطلوب من االجراء عمله.

وبالتالي فان االجراء سوف يكون كمايلي:

DECLARE no Student studys.NO STU%type; hou courses.hours%type; mark studys.mark%type; cou code courses.code%type; poi studys.point%type; cursor st\_point is

```
select NO STU, COURSE CODE, MARK from studys;
BEGIN 
open st_point; 
loop 
exit when st point%notfound;
fetch st point into no Student, cou code, mark;
select hours 
into hou 
from courses 
where code=cou code ;
if (mark>=95)and(mark<=100) then 
poi:=5 * \text{hou};elsif mark>=90 then 
poi:=4.75 * hou;
elsif mark>=85 then 
poi:=4.5 * hour;elsif mark>=80 then 
poi:=4 * hou; 
elsif mark>=75 then 
poi:=3.5 * hour;elsif mark>=70 then 
poi:=3 * hour;elsif mark>=65 then 
poi:=2.5 * \text{hou};elsif mark>=60 then 
poi:=2 * hou; 
else 
poi:=1 * hou; 
end if; 
update studys set POINT=poi 
where NO STU=no Student and COURSE CODE=cou code
; 
end loop; 
close st point;
end; 
/
```
الحظ ھنا اننا استخدمنا المؤشرات الصريحة والمؤشرات الضمنيه والصريحة استخدمناه لكي تقوم بفتح سجالت الجدول studys والمؤشر الضمنلي استخدمنا لكي يعود بعدد الساعات في كل مرة يدور بالحلقة .

**شرح االجراء :** 

في التعريفات اتوقع انه لاتوجد هناك مشكلة لديكم ، اما جسم البرنامج ابتدأ من begin فهو كمايلي :

اوال يفتح المؤشر الصريح والذي يحتوي على جميع سجالت الجدول studys ثم يكون حلقة دورانية لكي يمر على جميع سجالت الطالب الموجودة في المؤشر الصريح وطبعا شرط االنھاء لھذه الحلقة ھو الوصول الى اخر سجل . ثم يقوم بعملية تحديث سجالت الطالب االولى في المتغيرات كمايلي:

### fetch st point into no Student, cou code, mark;

وطبعا المتغيرات ھي رقم الطالب ورقم المقرر والدرجة في المقرر ولنفرض االن نحن االن عند السجل االول ووھو الطالب الذي رقمه ١١١ ورقم المقرر ٢١٦CS ودرجته ھي ٨٨ سوف يضع ھذه البيانات في المتغيرات، ثم يستخدم مؤشر ضمني لكي يحضر عدد ساعات المادة التي درسھا الطالب ١١١ وھي ٢١٦CS و المؤشر ھو

select hours into hou from courses where code=cou code ;

ومعنى ھذا احضر عدد ساعات المقرر الذي رقمه ھو code\_cou وھذا المتغير ھو معروف من المؤشر الصريح الاول وسبب استخدامنا هذا المؤشر هو ان عدد ساعات المقرر موجودة في جدول اخر والبد من استخدام ھذا المؤشر لكي يحضر عدد الساعات. وبما اننا فرضنا اننا عند السجل االول فسوف يحضر عدد ساعات المقرر ٢١٦CS ٣وھي ساعات ثم بدأ يختبر الدرجة وذلك طبقا للجدول الدرجات والمعدالت حيث كانت درجة الطالب الذي رقمه ١١١ في المقرر ٢١٦cCS ھي ٨٨ وبالتالي يكون عدد النقاط كمايلي = ٤.٧٥ \* ٣ = ١٣.٥ ، وبعد االنتھاء من حساب المعدل يقوم بنعديل الجدول وتحديث قيمة point بقيمتھا الجديدة ، وھكذا يمر على كل طالب بنفس الطريقة السابقة الى ان يصل الى نھاية السجالت.وبالتالي تكون النتائج كمايلي في الجدول studys :

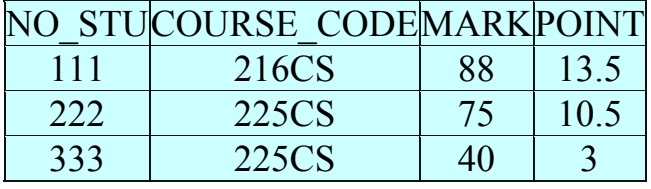

| 111 | 225CS | 14.25 |
|-----|-------|-------|
| 222 | 216CS | 10.5  |
| 333 | 216CS | 13.5  |

بعد االنتھاء من ھذا المثال نكون انھينا المؤشرات بنوعيھا بشكل تام وبامثله واقعيه

# المصفوفات و **االجرائيات و الدوال المخزنة**

**اھداف الفصل** 

سنتعلم في ھذا القصل باذن الله -١ انشاء المصفوفات والتعامل معھا -٢ كيفية انشاء اجراء -٣ التعامل مع الوظائف المخزنة

# الجداول في pl/sql ( المصفوفات)

تستخدم ھذه الجداول (المصفوفات) مثل المصفوفات في ھي لغة من لغات البرمجة مثل لو كانت لديك سلسلة من االرقام وتريد تخزينھا فانك تستخدم ھذه الجداول للتخزين ويتم تعريف متغير من ھذا النوع كمايلي اوال يتم تعريف ھذا النوع :

**TYPE النوع\_اسم IS TABLE OF المتغير\_نوع INDEX BY BINARY\_INTEGER** 

مثال على ذلك :

```
DECLARE 
TYPE num array IS TABLE OF number(4) INDEX BY
BINARY_INTEGER; 
num num_array; 
BEGIN 
........ 
........ 
END;
```
الحظ اوال تم تعريف نوع واسماه array\_num ، ثم قام بتعريف متغير num واعطاه نوع array\_num وھو النوع الجديد الذي قمنا بانشاءه .

مثال عملي /

```
set serveroutput on; 
DECLARE 
TYPE num array IS TABLE OF number(4) INDEX BY
BINARY_INTEGER; 
i number(4); 
num num array;
BEGIN 
FOR i IN 1..10 LOOP
num(i) := i * i;
END LOOP; 
FOR i IN 1..10 LOOP
DBMS_OUTPUT.PUT_LINE(i || '*' || i || '= ' || 
num(i) );
END LOOP; 
END; 
/
```

| المتغير num برتبه j و هكذا والحلقة الثانية للطباعة ويكون الناتج كمايلي : |  |
|--------------------------------------------------------------------------|--|
| $1 * 1 = 1$                                                              |  |
| $2*2=4$                                                                  |  |
| $3*3=9$                                                                  |  |
| $4*4=16$                                                                 |  |
| $5*5=25$                                                                 |  |
| $6*6=36$                                                                 |  |
| $7*7=49$                                                                 |  |
| $8*8=64$                                                                 |  |
| $9*9=81$                                                                 |  |
| $10*10=100$                                                              |  |

وويكون عمل ھذا االجراء كمايلي : الحلقة االولى تقوم بضرب العدد i في نفسه وتخزنه في

## االجرائيات المخزنة

شاھدنا في الدروس الماضية ان اي اجراء نقوم بكتابة اني اذا اردت استخدامة اكثر من مرة فاني اقوم بكتابة كل مرة في plus \* sql لكي احصل على النتائج لكن ماھو رأيك لو نقوم بتخزين ھذا االجراء في قاعدة البيانات ونعطية اسم وحينما نحتاجه نستدعية باسمه وھذا يوفر علينا الشيء الكثير لذلك فصلنا ھو االجرائيات المخزنة .

ولكي نقوم بانشاء اجراء مخزن نقوم بمايلي :

**CREATE [OR REPLACE] PROCEDURE procedure-name [(argument1 ... [, argumentN) ] IS [local-variable-declarations] BEGIN executable-section [exception-section] END [procedure-name];** 

حيث أن

name\_procedure اسم االجراء المستخدم.

اما REPLACE OR فھي توضع حينما تعلم ان االجراء موجود من السابق.

اما عن المغيرات التي بين القوسين فھي اما متغيرات مدخله مثل اذا كان لديك اجراء حساب معدل طالب وتريد تمرير رقم الطالب الذي تريد حساب معدله فھذه ھي تعتبر كمدخالت ولتعريف متغير بھذا الشكل يكون كمايلي :

student id in number(9)

الحظ اسم المتغير ھو id\_student ثم بعده وضعنا الكلمة in ومعنى ان ھذا المتغير يعتبر كمدخل

اما لتعريف متغير يعود بقيمة من االجراء مثال لو اردنا تعرف متغبر يرجع بمعدل الطالب يتم التعريف كمايلي :

ave out number(5,2)

بعد تنفيذ االجراء يكون ھذا المتغير يحتوي على معدل الطالب الذي تم تمرير رقمه مثال.

مع العلم انه يمكن تعريف متغير للمدخلات والمخرجات حيث تمرر به القيمه اولا وبعد تنفيذ االجراء يتم وضع القيمه في نفس المتغير وتتم كمايلي :

ave in out number(5,2)

ومعنى ھذا اي مدخل ومخرج في نفس الوقت .

مــــثال :

في الجدول الذي قمنا بدراسته في الفصول السابقة وكان بأسم studys

وكان كمايلي :

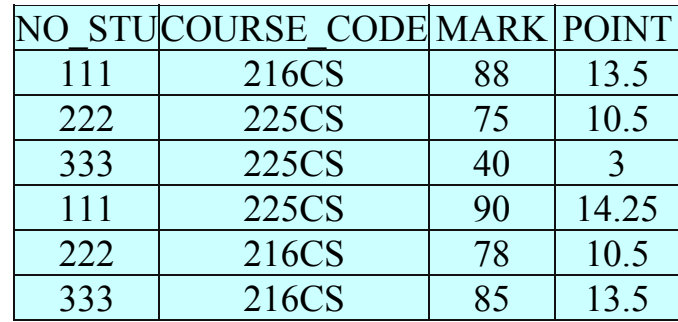

لو اردنا تصميم اجراء مخزن لكي يقوم بطباعة درجة الطالب بعد تمرير رقم الطالب ورقم المقرر.

االجراء المخزن سوف يكون كمايلي :

```
create or replace procedure stu_mark( 
stu id in studys.NO STU%type,
cou in studys.COURSE_CODE%type) 
as 
mar studys.mark%type; 
begin 
select mark 
into mar 
from studys 
where NO STU=stu id
and COURSE CODE=cou;
DBMS OUTPUT.PUT LINE(mar);
end; 
/
```

```
بمايلي 
begin 
stu mark(111,'216CS');
end; 
/ 
   الحظ كيف تم استدعاء االجراء السابق من خالل اسم االجراء وبذلك سوف يكون الناتج على
          الشاشة كمايلي 88 وھي صحيحة بعد تمرير رقم الطالب 111 ومقرر CS216
 لكن الحظ اننا لم نستخدم متغيرات اخراج لكن مأرايك ان نصمم اجراء اخر يقوم بنفس الوظيفة
 التي يقوم بھا االجراء السابق لكن عملية الطباعة تكون بعد االستدعاء لكي نجعل االجراء يقوم
                            بارجاع درجة الطالب بمتغير لذلك فان االجراء كمايلي : 
create or replace procedure stu_mark22( 
stu id in studys.NO STU%type,
cou in studys.COURSE_CODE%type, 
mara out studys.mark%type) 
as 
begin 
select mark 
into mara 
from studys 
where NO STU=stu id
and COURSE CODE=cou;
end; 
/ 
 بعد ذلك نقوم باستدعاء االجراء ومن ثم طباعة الدرجة الن لو الحظت االجراء اليقوم بالطباعة
   والحظ ايضا ان الدرجة تم وضعھا في المتغير mara ولذلك سوف يعود بھذه القيمة وسوف
                                                    يكون االستدعاء كمايلي :
declare 
m studys.mark%type; 
begin 
stu mark1(111, '225CS', m);
DBMS OUTPUT.PUT Line(m);
end; 
/
```
بعد االنتھاء من تنفيذ االجراء يكون االجراء مخزن في قاعدة البيانات ولكي نقوم باستدعاءه نقوم

وسوف يكون الناتج ھو ٩٠ وھذا صحيح بناء على الجدول .

## الوظائف المخزنة

كان درسا السابق عن الاجراءات المخزنة واليوم لدينا درس مشابه له وهو الوظائف المخزنة لكن الفرق ان الوظائف البد ان تعيد قيمة

والصسغة العامة لتكوين وظيفة كمايلي:

**CREATE [OR REPLACE] FUNCTION function-name [(argument1 ... [, argumentN) ] RETURN function-datatype IS [local-variable-declarations] BEGIN executable-section [exception-section] RETURN function-value END [function-name];** 

حيث أن

name\_function اسم الوظيفة المستخدمه .

اما OR REPLACE فھي توضع حينما تعلم ان االجراء موجود من السابق.

اما عن المغيرات التي بين القوسين فھي اما متغيرات مدخله مثل اذا كان لديك اجراء حساب معدل طالب وتريد تمرير رقم الطالب الذي تريد حساب معدله فھذه ھي تعتبر كمدخالت ، وھي بنفس الطريقة التي تعاملنا بھا مع االجراءت المخزنة التغير على المتغيرات وطرق تعريفھا.اما RETURN datatype فھي تدل على نوع القيمة المعادة من الوظيفة .

مثــــــــال : في الجدول الذي قمنا بدراسته في الدرس الرابع وكان بأسم studys وكان كمايلي :

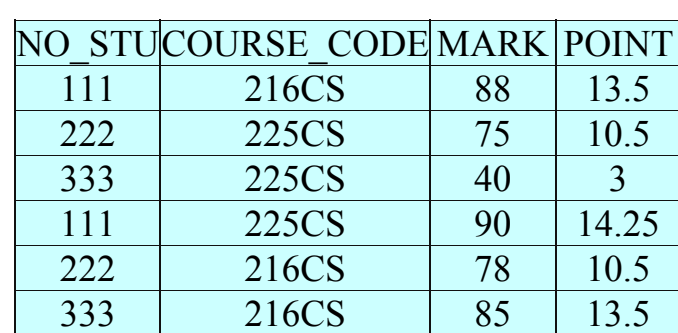

لو اردنا تصميم وظيفة ترجع بمعدل الطالب الفصل اي يتم تمرير رقم الطالب الى الوظيفة ثم يتم حساب المعدل الفصلي للطالب

ويتم حساب المعدل الفصل للطالب كمايلي =مجموع النقاط ÷ مجموع عدد الساعات لمقررات

والنشاء الوظيفة كمايلي :

s tudys.NO\_STU%type) 1 2 3 4 5 6 7 8 9 10 11 12 13 14 15 16 17 18 19 20 21 22 23 24  $25$ 26 27 28  $\overline{29}$ 30 create or replace function stu\_avea(stnum in return real as hour courses.hours%type; avrage number(4,2); sum hours courses.hours%type:=0; point studys.POINT%type; total Point studys. POINT%type:=0; codem courses.CODE%type; cursor sumpoint is select COURSE CODE, POINT from studys where NO STU=stnum; begin open sumpoint; loop fetch sumpoint into codem, point; exit when sumpoint%notfound; select hours into hour from courses where code=codem; total Point:=total Point+point; sum hours: = sum hours+hour; end loop; close sumpoint; avrage:=total Point/sum hours; return avrage; end;

**الشرح :** 

السطر رقم :١ لتعريف الوظيفة السطر رقم ٢: نوع القيمة التي سوف ترجع بها الوظيفة السطر رقم ٤: تعرَّبف متغير عدد الساعات وهو نفس حقل عدد ساعات المقرر الموجودة في جدول courses

االن بعد االنتھاء من شرح طريقة تصميم الوظيفة جاء دور طريقة االستدعاء :

لكن قبل االستدعاء لنحسب يدويا معدل الطالب الذي رقمه ١١١ مثل لكي نقارنه بالنتائج بعد االستعالم :

مجموع نقاط الطالب = ١٤.٢٥+١٣.٥= ٢٧.٧٥

مجموع عدد الساعات = (عدد ساعات المقرر ٢١٦CS ( +) عدد ساعات المقرر ٢٢٥( CS  $7 = 5 + 12 =$ 

وبالتالي فان معدل الطالب = ٢٧.٧٥ ÷ ٦ = ٤.٦٣

لكن االن دعنا نستدعي الدالة ونشاھد النتائج

SELECT distinct(NO STU), stu avea(no stu) from studys where no stu=111;

الحظ كيف تم استدعاء الدالة من خالل االستعالم والحظ استخدام الدالة distinct وھي لعدم تكرار السجل واليك النتائج : NO\_STU STU\_AVEA(NO\_STU) ------ ; ---------------- 111 4.63

الحظ لو كان االستعالم بدون وجود الدالة distinct فسوف يتكرر رقم الطالب عدد ظھوره في الجدول لذلك لوكان كمايلي :

SELECT NO STU, stu avea (no stu) from studys where no\_stu=111;

فان النتائج ستصبح ھكذا

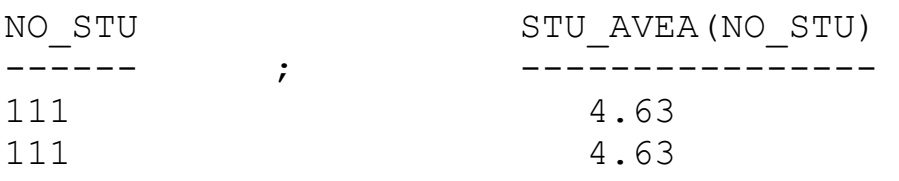

وھذا سبب ظھور الدالة distinct

# الحزم البرمجية و الزنادات

أھداف الفصل

سنتناول في ھذا الفصل ان شاء الله :

-١ ماھية الحزم البرمجية -٢ كيقية انشاء الحزم البرمجية ومكوناتھا -٣ ماھية الزنادات -٤ التعامل مع الزنادات -٥ قوائد الزنادات

## **الحزم البرمجية**

تعلمنا سابقا كيفية انشاء الاجر اءت والوظائف المخز نة. لكن مار أيك لو وجد لدينا قاعدة بيانات كبيرة جدا ولنضرب مثال انھا تحتوي على ٥٠ اجراء او وظيفة وظيفة او اجراء لھا عمل خاص ولنفرض ان ھذه القاعدة ھي لمحل تجاري ضخم يحتوي على بيانات العمالء وبيانات الموظفين وبيانات االصناف التجارية وبيانات المخزون وغيرھا من بيانات ، ولذلك فان بعض ھذه االجرائيات والوظائف المخزنة مختص بالعمالء مثال وجود اجراء لحساب اجمالي عميل وغيرھا من االجرائيات ، ومثل وجود اجرئيات خاصة بالموظفين مثال اجرائية خاصة بحساب راتب الموظف بعد حذف الحسومات واضافة العالوات وغيرھا ايضا ، لكن وضعھا في ھذا الشكل في قاعدة البيانات قد يسسب لك بعض االرباك لذلك مارأيك بان تجمع كل الوظائف واالجرائيات الخاصة بكل قسم في مجموعة لوحدھا وھذه المجموعة تدعي الحزمه package مثال نجمع كل اجرائيات والوظائف الخاصة بالعمالء في حزمة خاصة

**فوائد استخدام الحزمة** 

١ - تجميع وحدات sql/pl المرتبطة. ٢ - اداء افضل. ٣ - تكون السرية افضل. ٤ - اھم شيء ھو في عملية الصيانه حيث تسھل عملية الصيانة باستخدامم الحزم.

**مكونات الحزم** 

تتكون الحزمة من جزءين االول وھو الوصف specification ويحتوي على التعاريف مثل متغيرات او مؤشرات او اسماء االجراءت ومتحولتھا. اما الجز الثاني فھو جسم الحزمة ويحتوي على تفاصيل االجراءت والعمليات وغيرھا والصيغة العامة النشاء الجزء االول كمايلي :

#### **CREATE OR REPLACE PACKAGE pack\_name AS**

**......... ......... ......... end;** 

و الصيغة العامة لانشاء الجزء الثاني كمايلي :

**CREATE OR REPLACE PACKAGE BODY pack\_name AS ......... الحزمة جسم ......... end;** 

لكن يجب ان يكون اسم الحزمة في الجزء االول ھو نفس اسم الحزمة في الجزء الثاني .

لنقم بانشاء حزمة تحتوي على وظيفة لحساب معدل طالب واجراء لطباعة المعدل ولذلك سوف نستخدم نفس الوظيفة التي انشناھا في الدرس السادس والتي اسمھا avea\_stu والتي تقوم بحساب معدل الطالب واالن نبداء بانشاء الحزمة . الجزء االول من الحزمة specification كمايلي :

```
CREATE OR REPLACE PACKAGE student AS 
function stu_avea(stnum in 
studys.NO STU%type)return real;
procedure print ave(avrage in real);
end;
```
االن نقوم بانشاء جسم الحزمة والتي تحتوي على التفاصيل.كمايلي

**مــثال :** 

CREATE OR REPLACE PACKAGE BODY student AS function stu\_avea(stnum in studys.NO\_STU%type) return real as hour courses.hours%type; avrage number $(4, 2)$ ; sum hours courses.hours%type:=0; point studys.POINT%type; total Point studys. POINT%type:=0; codem courses.CODE%type; cursor sumpoint is select COURSE CODE, POINT from studys where NO STU=stnum; begin open sumpoint; loop fetch sumpoint into codem, point; exit when sumpoint%notfound; select hours into hour from courses where code=codem; total Point:=total Point+point; sum hours: = sum hours+hour; end loop;

#### moon

```
close sumpoint; 
avrage:=total Point/sum hours;
return avrage; 
end; 
procedure print ave(avrage in real)
as 
begin 
DBMS OUTPUT. PUT LINE(avrage);
end; 
end;
```
ويحتوي جسم الحزمة كمانالحظ على مكونات الوظيفة واالجراء الذي تم تعريفھما في وصف الحزمة حيث ان الوظيفة لحساب المعدل واالجراء لطباعة المعدل .

**طريقة استدعاء اجراء او وظيفة موجود داخل حزمة :** 

تتم عملية االستدعاء كمايلي :

### **pack\_name.func\_proc\_name**

اي اسم الحزمة اوال ثم نقطة ثم اسم االجراء او الوظيفة مـــــــثال :

```
set serveroutput on 
declare 
aa real; 
begin 
aa:=student.stu avea(111);
student.print ave(aa);
end; 
/
```
وبعد التفيذ يكون الناتج ھو معدل الطالب الذي رقمه ١١١ الحظ اول شي استدعينا داله حساب المعدل ووضعناھا في المتغير aa ثم استدعينا اجراء الطباعة ليتم طبعة على الشاشة .

واالن و بعد ان تعرفت على فائدة الحزم مارأيك من االن فصاعد ان تستخدم الحزم في كتابة االجرائيات والوظائف

# الزنادات TRRIGERs

تتشابه الزنادات مع البرامج الفرعية اال في الطرق التالية :

\* يتم تنفيذ الزنادات ضمنيا،عندما يعدل الجدول بالرغم من عمل المستخدم او التطبيقات على الجدول .

\* يتم تعريف الزنادات للجدول الخاص بقاعدة البيانات

\* التقبل الزنادات المعامالت

تعد الزنادات ھامة جدا في تطوير نظم البيانات الموجھة الخاصة باالنتاج .

تركيب الزناد :

create [or replace] Trigger <TRRIGER\_NAME> <before|after] [instead of] trigger event on <table name> [for Each row [whene triggering restriction]] <trigger body>

كماھو مع االجراءات المخزنة امكانية استخدام replace لكي تقوم بالتعديل على الزناد اذا كان موجود والتقوم بانشاءه من جديد. ينفذ التوقيت الخاص بالزناد سواء نفذ الزناد قبل او بعد اغالق الزناد بواسطة الخيارين before و after ، لكن خيار after اكثر كفاءة الن قطع البيانات المؤثرة يجب ان تقراء منطقيا مرة للزناد ومرة لعبارة trigger مالحظة/ ان حدث اطالق الزناد ھو جملة sql التي تجعل الزناد وحدث االطالق اما update او delete او insert او بكليھما.. ويوجد اربعة انواع من الزنادات: ١ - صف .after ٢ - جملة .after ٣ - صف .before ٤ - جملة .before وكل زناد من اجل جملة update او insert او delete كل زناد يعد نوع واحد من ( instead before,after , of (ويمكن تعريف تسع زنادات للجدول الواحد.. \* معالجة احداث اطالق الزناد : او على توليفة من ھذه delete او update او insertيحتوي حدث اطالق الزناد على عملية العمليات عندما يتعامل زناد واحد مع اكثر من عملية واحدة، فيمكنك ان تستخدم دعائم شرطية للتعرف على نوع العبارة التي تستخدم لتنفيذ الجزء الخاص بالرمز في الزناد والدعائم ھي كمايلي : IF inserting then .....end if; IF updating then .....end if;

IF deleting then .....end if;

**قيد الزناد** 

يحدد ھذا القيد تعبير منطقي يجب ان يكون صحيح كي يطلق الزناد. على سبيل المثال الزناد التالي trigger\_stduent ال يتم حدوثة اال اذا كان رقم الطالب id\_student اقل من ١٠٠

create or replace trigger stduent\_trigger before insert or update on student for each row when(new.student\_id<100)

قيود على انشاء الزنادات :

١ - يمكن للنص ان يحتوي على جمل sql dml لكن جمل select يجب ان تكون جمل select into rmc<br>٢ - لايسمح بجمل التحكم ( commit,savepoint,rollback ) -٣اليمكن لبرنامج فرعي مخزن ان يتضمن جمل التحكم السابقة اذا تم استدعائه بواسطة الزناد .

مـــــــــــــــــثال :

لنفرض انه لدينا الثالث جداول التالية:

االول : ھو جدول player بيانات جميع الالعبين في النادي سواء درجة شباب او درجة ممتاز :

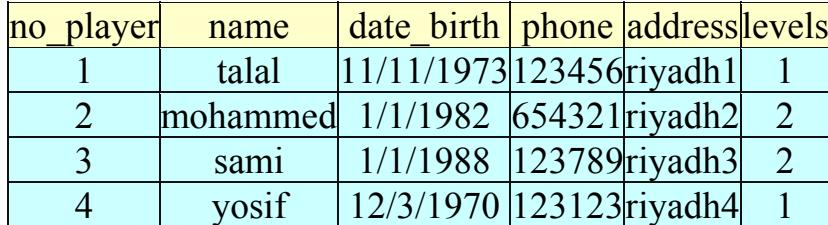

حيث level تمثل الدرجة التي يلعب بھا الالعب حيث ١ تمثل الدرجة االولى الممتاز - ٢و تمثل الشباب .

والنشاء الجدول كمايلي :

create table player( no player varchar2(6) primary key, name varchar2(50), date birth date, phone varchar2(9), address varchar2(20), levels number(2));

الثاني : ھو جدول الالعبين في درجة الممتاز وھو خاص بالرواتب واسم الجدول player\_larg

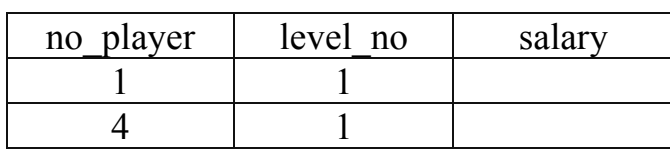

```
والنشاء الجدول كمايلي :
```
create table larg\_player( no\_player varchar2(6) primary key, level no number(2), salary number( $7,2$ ));

الثالث : ھو جدول الالعبين في درجة الشباب وھو خاص بالرواتب واسم الجدول youth

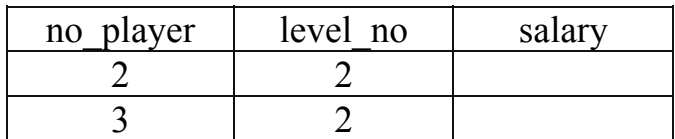

والنشاء الجدول كمايلي :

create table youth( no player varchar2(6) primary key, level no number(2), salary number( $7,2$ ));

االن نريد عمل زناد بحيث حينما يقوم المستخدم بادخال اسم العب جديد وتحديد مستواه (شباب او ممتاز) يقوم الزناد باختبار المستوى فاذا كان شباب اضاف رقم الالعب في جدول الشباب وكذلك لوكان مستواه درجة اولى الممتاز فانه يضيف رقم الالعب في جدول player\_larg وبذلك يكون الزناد كمايلي :

#### moon

create or replace trigger player\_age before insert on player for each row begin if inserting then if :new.levels=1 then insert into larg\_player(no\_player,level\_no) values (:new.no\_player,:new.levels); elsif :new.levels=2 then insert into larg\_player(no\_player,level\_no) values (:new.no\_player,:new.levels); end if; end if; end;

بعد ذلك قم بادخال مايلي :

insert into player values('1','talal','11/11/1973','123456','riyadh1',1);

الحظ ان المدخالت تمت على جدول player بعد ذلك اذھب وقما باالستعالم في جدول player\_larg سوف تجد انه اضاف رقم الالعب ھناك .
#### التجميعات

## **انواع التجميعات في قاعدة البيانات :**

التجميعة ھي مجموعة من العناصر من نفس النوع

والتجميعات ھي على نوعين:

• التجميعة varray

وھي كمصفوفة متغيرة ومشابھة للمصفوفات في اي لغة من لغات البرمجة مثل c و++c وتتم االشارة الى اي عنصر في ھذه التجميعة باستخدام االرقام السفلية ويتم التخزين في ھذه التجميعة بصورة خطية inline

nested table التجميعة•

تعتبر كجدول موجود في قاعة البيانات والاشارة الى اي عنصر في هذه التجميعة ايضا باستخدام االرقام السفلية ويتم تخزين البيانات في جدول تخزين منفصل.

**--اوال :التعامل مع التجميعات في plus sql** 

**أ -التجميعة varray من النوع البسيط** 

مثال/ نفرض انك تريد انشاء جدول االقسام في مستشفى والذي سوف يحتوي على رقم القسم ، اسم القسم ، واسم القسم ، ومن ثم اسماء موظفين القسم .مع العلم ان اسماء الموظفين سوف تكون في تجميعةvarray .

نقوم اوال بانشاء التجميعة كمايلي:

Create type namev as varray(30) of varchar2(50);

/

حيث لو فرضنا ان اكبر عدد للموظفين ھو 30 واكبر طول لالسم ھو 50 .

ثم نقوم بأنشاء الجدول ونقوم بانشاءه كمايلي/

Create table deptv (nodept number(5) primary key, namedept varchar2(50), emp namev);

ونقوم فيمايلي بتنفيذبعض اوامر sql على الجدول

## **-١ االدراج insert :**

Insert into deptv values(10,'medical',namev('ali','sami','fahad','fady'));

#### **٢ - التحديث update :**

لتحديث العناصر في التجميعة يتطلب استخدام sql/pl واليمكن تنفيذ ذلك من خالل sql القياسية مثال:

```
Declare
                                           Editname namev;
                                             I number:=1;
                                                       Begin
                               Select emp into editname
                           From deptv where nodept=10;
                                                         Loop
                          If (i=editname.count+1) then
                                                       Exit;
                      Elsif (editname(i)='sami') then
                               Editname(i):='mohammed';
                                                     End if;
                                                     i := i + 1;end loop;
  update deptv set emp=editname where nodept=10;
                                                       end; 
                                             شرح المثال السابق: 
سوف يقوم بتغير اسم الموظف samiالذي قمنا بادخال وتبديلة الى mohammed وشرح
                                               الخطوات كمايلي 
  اوال قمنا بتعريف متغير editname من نفس نوع التجميعة namev وذلك لكي نقوم
بتخزين المؤشر والذي يحتوي على اسماء الموظفين فيه ونعرف ايضا متغير I وھو من
                                                  يستخدم كعداد.
```
ثم نقوم بعمل مؤشر الستخراج اسماء الموظفين وھي كمايلي

Select emp into editname

```
From deptv where nodept=10;
```
يقوم ھنا باستخراج اسماء الموظفين للقسم ١٠ وتخزين ناتج االستعالم في المتغير editname والذي ھو من نفس نوع التجميعة ثم يبدأ حلقة ومن ثم يختبر ھل I وصلت الى نھاية التجميعة اذا كان نعم قام بانھاء االجراء واذا لم يصل الى نھاية التجميعة يختبر عنصر التجميعة الحالي ھل ھو يساوي sami ام ال اذا كان يساوي samiيقوم بتغير ھذه القيمة الى mohammed ومن ثم يزيد العداد بواحد ومن ثم يعود من جديد الى ان يصل الى نھاية التجميعة وبعد االنتھاء من جميع العناصر يقوم بعمل التحديث للجدول

update deptv set emp=editname where nodept=10;

ومن ثم يقوم بانھاء االجراء.

 **: delete(Trim) الحذف -٢**

حذف عنصر من التجميعة بتطلب عمل اجراء nl/sql

والحذف في التجميعات varray يتم على اخر عنصر في التجميعة اي لو حذفنا عنصر واحد فانه يتم على اخر عنصر وال يمكن تحديد العنصر

مثال:

```
Declare
                                 Namedel namev;
                                          Begin
                       Select emp into namedel
                   From deptv where nodept=10;
                              Namedel.trim(1);
update deptv set emp=namedel where nodept=10;
                                           end;
                                               /
```
## **٤ - التحديث باالضافة (append(update**

ھذا االمر يستخدم لالضافة

ألم يتبادر الى ذھنك كيف نضيف مزيدا من الموظفين الى القسم ١٠ يمكن ان تقول نستخدم االمر insert لكن ھذا غير صحيح الننا عندما نستخدم االمر insert وندخل رقم القسم ١٠ يظھر لنا خطاء الن حقل رقم القسم مفتاح رئسي

لذلك اذا اردنا اضافة المزيد من الموظفين اوال نقوم بعمل توسع extend للتجميعة لكي تسمح لنا باضافة عنصر جديد .ونستخدم االجراء لذلك

ويكون االجراء كمايلي:

```
Declare
                                Newname namev;
                                          Begin
                       Select emp into newname
                   From deptv where nodept=10;
                               Newname.extend;
             Newname(newname.last):='khaled';
update deptv set emp=newname where nodept=10;
                                           end;
                                              /
```

```
ب - التجميعة varray من النوع الشيء:
```
ھذه التجميعة ھي تجميعة معرفة بواسطة المستخدم

مثال ذلك :

لو اردنا انشاء جدول يحتوي على مسمى الوظيفة وفي حقل اخر نكّون تجميعة تحتوي على اسم الموظف وراتبة لجميع موظفين ھذه الوظيفة

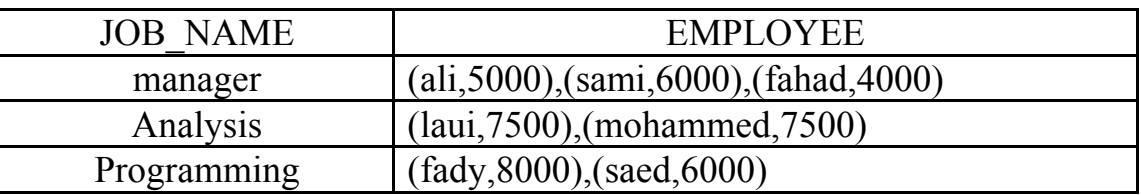

وبالتالي فإن الخطوة االولى ھي انشاء object كمايلي

Create type empobj

as object (nameemp varchar $2(50)$ , salary number(6));

/

ثم نقوم بانشاء التجميعة

Create type employeeobj as varray(20) of empobj;

/

الحظ الفرق اننا استخدمنا object الذي انشئناه ولذلك سمي ھذا النوع بھذا االسم

وبعد انشاء التجميعة نقوم بإنشاء الجدول كمايلي:

```
Create table jobobj
(job name varchar2(50),
```
employee employeeobj);

وبعد انشاء الجدول سوف نتعرف االن على كيفية التعامل مع ھذا الجدول من خالل \* sql plus

**١ - االضافة :** 

الضافة صف إلى الجدول السابق نقوم بمايلي :

Insert into jobobj values

('manager',employeeobj (

empobj('ali',5000),

empobj('sami',6000),

empobj('fahad',4000)));

وبھذا نكون قد اضفنا الصف االول في الجدول السابق

ولو ذھبنا الى plus \* sql وطلبنا منه مايلي

Select \* from jobobj

JOB\_NAME

---------------------------------------------------

EMPLOYEEobj(NAMEEMP, SALARY)

-------------------------------------------------------------

manager

EMPLOYEE1(EMPOBJ('ali', 5000), EMPOBJ('sami', 6000), EMPOBJ('fahad', 4000))

ونالحظ لقد تم اضافة الصف الجديد

**٢ - التحديث :**  يجب تطبيق قطعة pl/sql كمايلي:

```
Declare
                               Editname employeeobj;
                                      Editobj empobj;
                                          i number:=1;
                                                  Begin
                     Select employee into editname 
             From jobobj where job name='manager';
                                                   Loop
                               Editobj:=editname(i);
                          If (i=editname.count) then
                                                Exit ;
                  Elsif editobj.nameemp='sami' then
                              Editobj.salary:=10000;
                               Editname(i):=editobj;
                                               End if;
                                               i := i + 1;End loop;
                Update jobobj set employee=editname
                           Where job name='manager';
                                                   End;
وبھذا يتم تعديل راتب الموظف الذي اسمه sami الموجود في قسم manager وجعل راتبه
                                                 ١٠٠٠٠
```
#### **٣ - الحذف:**

```
Declare
                      Editemp employeeobj;
                                      begin
select Select employee into editemp 
     From jobobj where job name='manager';
                           Editemp.trim(1);
        Update jobobj set employee=editemp
                 Where job name='manager';
```
وبھذا يتم حذف سجل واحد وھو اخر صف من التجميعة

### **ج - التجميعة TABLE NESTED من النوع البسيط :**

تعتبر ھذه التجميعة نفس التجميعة varray من النوع البسيط والتي نقوم بتعريفھا بواسطة احد انواع البيانات الموجودة مثل number و 2varchar وسوف نستخدم ھنا نفس المثال الذي استخدمناه في التجميعة varray من النوع الشيئ .

/

مثال/ نفرض انك تريد انشاء جدول االقسام في مستشفى والذي سوف يحتوي على رقم القسم ، اسم القسم ، واسم القسم ، ومن ثم اسماء موظفين القسم .مع العلم ان اسماء الموظفين سوف تكون في تجميعةtable nested

اوال نقوم بانشاء التجميعة وتكون كمايلي:

Create type namenested as table of varchar2(50);

ثم نقوم بأنشاء الجدول كمايلي:

Create table deptnested (nodept number(5) primary key, namedept varchar2(50), emp namenested) nested table emp store as nestedtablesimple;

الحظ السطر االخير الذي تم اضافنته

فيجب دائم وضعه اذا استخدمنا table nested مع تغير المكتوب باللون االحمر والذي يمثل اسم الحقل الذي ھو من النوع table nested.

والذي تحته خط يعتبر كأسم لھذا table nested

**\*\*التعامل مع الجدول السابق من خالل اوامر sql** 

**١ - االضافة :** 

Insert into deptnested values(1,'medical',namenested('ali','sami','fahad','fady'));

**٢ - التحديث update :** 

```
لتحديث العناصر في التجميعة يتطلب استخدام sql/pl واليمكن تنفيذ ذلك من خالل sql
                                                                  القياسية مثال:
```

```
Declare
                      Editname namenested;
                             I number:=1;
                                     Begin
                 Select emp into editname
         From deptnested where nodept=1;
                                       Loop
             If (i=editname.count+1) then
                                      Exit;
         Elsif (editname(i) ='sami') then
                 Editname(i):='mohammed';
                                   End if;
                                   i := i + 1;end loop;
update deptnested set emp=editname where 
                                 nodept=1;
                                      end; 
                                          /
```

```
شرح المثال السابق: 
 سوف يقوم بتغير اسم الموظف samiالذي قمنا بادخال وتبديلة الى mohammed وشرح
                                                               الخطوات كمايلي 
اوال قمنا بتعريف متغير editname من نفس نوع التجميعة namenested وذلك لكي نقوم
بتخزين المؤشر والذي يحتوي على اسماء الموظفين فيه ونعرف ايضا متغير I وھو يستخدم
                                                                         كعداد.
```
ثم نقوم بعمل مؤشر الستخراج اسماء الموظفين وھي كمايلي

Select emp into editname

From deptnested where nodept=1;

يقوم ھنا باستخراج اسماء الموظفين للقسم ١ وتخزين ناتج االستعالم في المتغير editname والذي ھو من نفس نوع التجميعة

ثم يبدأ حلقة ومن ثم يختبر ھل I وصلت الى نھاية التجميعة اذا كان نعم قام بانھاء االجراء واذا لم يصل الى نھاية التجميعة يختبر عنصر التجميعة الحالي ھل ھو يساوي sami ام ال اذا كان يساوي samiيقوم بتغير ھذه القيمة الى mohammed ومن ثم يزيد العداد بواحد ومن ثم يعود من جديد الى ان يصل الى نھاية التجميعة وبعد االنتھاء من جميع العناصر يقوم بعمل التحديث للجدول

update deptnested set emp=editname where nodept=1;

ومن ثم يقوم بانھاء االجراء.

#### **٣ - التحديث باالضافة (append(update :**

اذا اردنا اضافة المزيد من الموظفين اوال نقوم بعمل توسع extend للتجميعة لكي تسمح لنا باضافة عنصر جديد .ونستخدم االجراء لذلك

ويكون االجراء كمايلي:

```
Declare
                               Newname namenested;
                                              Begin
                           Select emp into newname
                  From deptnested where nodept=1;
                                   Newname.extend;
                 Newname(newname.last):='khaled';
update deptnested set emp=newname where nodept=1;
                                               end;
                                                  /
```
#### **٤ -الحذف :**

ھناك طريقتان االولى باستخدام trim وھذه الطريقة تحذف اخر صف في التجميعة واليمكن اختيار اي عنصر في التجميعة:

> Declare Namedel namenested;

```
Begin
                                  Select emp into namedel
                        From deptnested where nodept=1;
                                           Namedel.trim(1);
update deptnested set emp=namedel where nodept=1;
                                                           end;
                                                              / 
 اما الطريقة الثانية فھي باستخدام االمر (m(delete وھذه الطريقة ال تحذف من االخير بل يتم
اختيار اي العناصر الذي تريد حذف فلو وضعنا 2=m وكانت المدخالت الجدول كما فعال سابقا
                            سيتم حذف العنصر الثاني والذي ھو الموظف sami 
                                                       Declare
                                       Namedel namenested;
                                                          Begin
                                  Select emp into namedel
```

```
From deptnested where nodept=1;
                                Namedel.delete(2);
update deptnested set emp=namedel where nodept=1;
                                               end;
                                                  /
```

```
وھذه الطريقة (طريقة delete (ھي من ابرز الفوارق بين varray و table nested حيث
 varray ال يمكنھا حذف اي عنصر ولكن تحذف فقط العنصر االخير بعكس table nested
```
## **د - التجميعة TABLE NESTED من النوع الشيئ:**

كما الحظنا ان التجميعة varray يتم انشاءھا من النوع الشيء فإن TABLE NESTED يتم إنشاءه ايضا من النوع الشيء المعرف بواسطة المستخدم.

سوف نستخدم لشرح ھذا المثال نفس المثال الذي استخدمناه في varray من النوع object

/

مثال ذلك :

لو اردنا انشاء جدول يحتوي على مسمى الوظيفة وفي حقل اخر نكّون تجميعة تحتوي على اسماء الموظف وراتبة لجميع موظفين ھذه الوظيفة

```
اول خطوة ھي انشاء الشيء empobj والذي تم انشاءه سابق عندما قمنا بشرح vaaray
                                من النوع الشيء واذا كنت لم تقم بانشاءه فھذا الكود :
```

```
Create type empobj 
as object (nameemp varchar2(50),salary 
                             number(6));
                                        /
```
ثاني خطوة ھي إنشاء التجميعة table nested باستخدام الشيء empobj كمايلي

Create type empnestedobj as table of empobj;

ثالث خطوة نقوم بإنشاء الجدول كمايلي :

```
Create table jobnested
                           (job name varchar2(50),
                           employee empnestedobj)
nested table employee store as nestedtablesimple;
```
\* التعامل مع الجدول السابق من خالل اوامر sql

**١ - االضافة :** 

لكي تقوم بادراج بيانات في الجدول السابق نقوم بمايلي:

```
Insert into jobnested 
Values('manager', 
               empnestedobj(empobj('ali',6000), 
empobj('sami',7000), 
      empobj('fahad',6500)));
```
**-١ التحديث :** 

**يتم التحديث باستخدام sql/pl كمايلي:** 

مثال لتغير راتب الموظف ali الموظف االداري اي في مسمى وظيفتھا manager الى ٩٠٠٠

```
Declare 
Editsal empnestedobj; 
Editempobj empobj; 
i number:=1; 
Begin 
Select employee into editsal 
From jobnested where job name='manager';
Loop 
Editempobj:=editsal(i); 
If (i=editsal.count) then 
Exit; 
Elsif (editempobj.nameemp='fahad') then 
Editempobj.salary:=9900; 
Editsal(i):=editempobj; 
End if; 
i := i + 1;end loop; 
update jobnested set employee=editsal where 
job_name='manager';
end; 
/
```
**٣ - التحديث باالضافة (append(update :-** 

```
Declare 
Editemp empnestedobj; 
Begin 
Select employee into editemp 
From jobnested where job name='manager';
Editemp.extend; 
Editemp(editemp.last):=empobj('mohammed',7000); 
update jobnested set employee=editemp where 
job_name='manager';
end; 
/
```
 **: delete(trim) الحذف - ٤**

ھناك طريقتان االولى باستخدام trim وھذه الطريقة تحذف اخر صف في التجميعة واليمكن اختيار اي عنصر في التجميعة:

```
declare 
empdel empnestedobj; 
begin 
Select employee into empdel 
From jobnested where job name='manager';
Empdel.trim(1); 
update jobnested set employee=empdel where 
job_name='manager';
end; 
/
```
اما الطريقة الثانية فھي باستخدام االمر (m(delete وھذه الطريقة ال تحذف من االخير بل يتم اختيار اي العناصر الذي تريد حذف فلو وضعنا 2=m وكانت المدخالت الجدول كما فعال سابقا سيتم حذف العنصر الثاني وھو الموظف sami وفيمايلي الكود

**الطريقة الثانية** 

```
declare 
empdel empnestedobj; 
begin 
Select employee into empdel
```
#### moon

From jobnested where job name='manager'; Empdel.delete(2); update jobnested set employee=empdel where job\_name='manager'; end; /

## عبارة الشرط THEN - IF

تستخدم هذه العبارة مثل اي العبارت الشرطية في لغة سي او سي++ او فيجوال بيسك وغيرها ، ولها استخدمات عديدة وسوف نعرف كيف نستخدمها مقدما مع حقول قواعد البيانـات وذلك بعد اخذ المؤشرات

الصيغة العامة لھا كمايلي :

**IF condition THEN statement; ... statement; [ELSIF condition THEN statement; ... statement;] ... [ELSIF condition THEN statement; ... statement;] [ELSE statement; ... statement;] END IF;** 

حيث أن

conditional ھي الشرط

#### **مالحظة**

- ELSEو ELSIF اختيارية
- جملة IF نحنوي على عدة عبارات ELSIF ولكن تحتوي على عبارة ELSE واحدة
	- انتبه الى أن طريقة كتابة ELSIF وليست ELSEIF

مثال على ذلك :

Declare i number(5);

```
moon
```

```
BEGIN 
i := 5;IF i=5 then 
DBMS OUTPUT.PUT LINE('i = ' || i);
ELSE 
DBMS OUTPUT.PUT LINE('i not eqal 5 ');
     END IF; 
END;
```

```
الشرط باستخدام اكثر من شرط
```

```
Declare 
i number(5); 
BEGIN 
i := 5;IF i>1 then 
DBMS OUTPUT.PUT LINE(i || ' > 1');
ELSIF i<1 then
DBMS OUTPUT.PUT LINE(i || ' < 1');
ELSIF i=1 then 
DBMS OUTPUT.PUT LINE(i || \cdot = 1');
    END IF; 
END;
```
**الـــتكرار** 

يوجد عدة اوامر للتكرار وھي:

# **loop-exit-end - ١**

وھنا البد من وضع شرط ألنھاء الحلقة نأخذ مثال بسيط على ذلك

```
Declare 
i number(5); 
BEGIN 
i := 1;LOOP 
IF i>10 then 
EXIT; 
END IF; 
DBMS_OUTPUT.PUT_LINE('i =' || i); 
i := i + 1;End loop; 
END; 
/
```
**الشرح** 

السطر الثاني : تعريف متغير من نوع رقم السطر الثالث :البداية السطر الرابع : اعطاء المتغير قيمة ابتدائية وھي 1=i السطر الخامس : شرط االنھاء السطر السادس : االنھاء اذا كان 10<i وال يكمل السطر السابع :انھا if السطر الثامن : طباعة i السطر التاسع :زيادة قيمة i بواحد السطر العاشر : نھاية الحلقة

وبعد كتابة ھذا الكود يكون الناتج كمايلي :

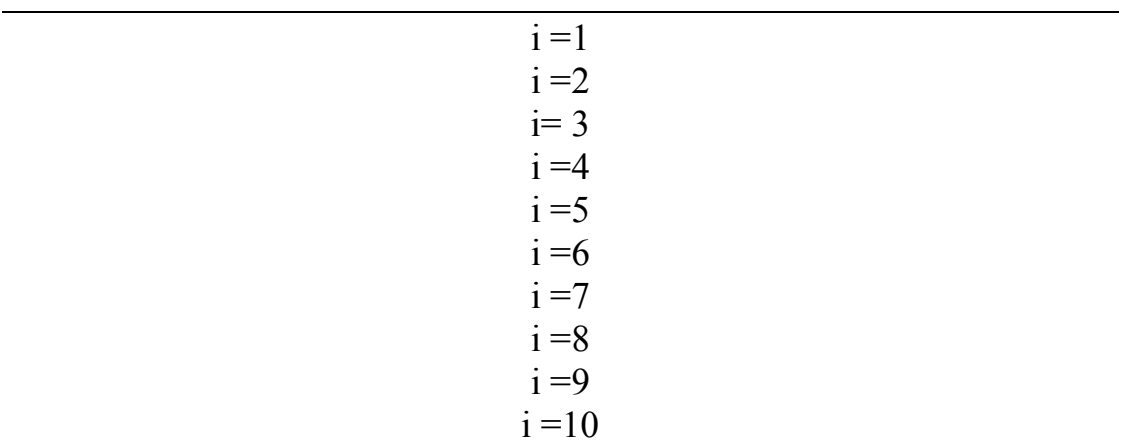

## **WHEN - END LOOP- EXIT - ٢**

Declare i number(5); BEGIN  $i := 1;$ LOOP EXIT WHEN i>10; DBMS OUTPUT.PUT LINE('i =' || i);  $i := i + 1;$ End loop; END; /

ويكون الناتج نفس السابق لكن الحظ استخدم شرط االنھاء

#### **EXIT WHEN i>10;**

#### **WHILE - LOOP - END - ٣**

Declare i number(5); BEGIN  $i := 1;$ WHILE  $i \leq 10$  LOOP DBMS OUTPUT.PUT LINE('i =' || i);

#### moon

```
i := i + 1;End loop; 
END; 
/
```
ويكون الناتج نفس المثال السابق

## **FOR - IN - LOOP - END -٤**

وھذه ايضا طريقة اخرى الستخدام حلقات التكرار وھي نفس عمل اسلوب حلقات for في اي لغة برمجة

والصيغة العامه لھا ھي على االتي

```
LOOP البداية ..النهاية FOR i IN 
الجمل المراد تكرارها
END LOOP
```

```
مثـــال:
```

```
Declare<br>i numl
   number(5);
BEGIN
FOR i IN 1..10 LOOP
DBMS OUTPUT.PUT LINE('i =' || i);
End loop;
END;
/ 
وسوف يكون الناتج كمايلي(نفس السابق):
```
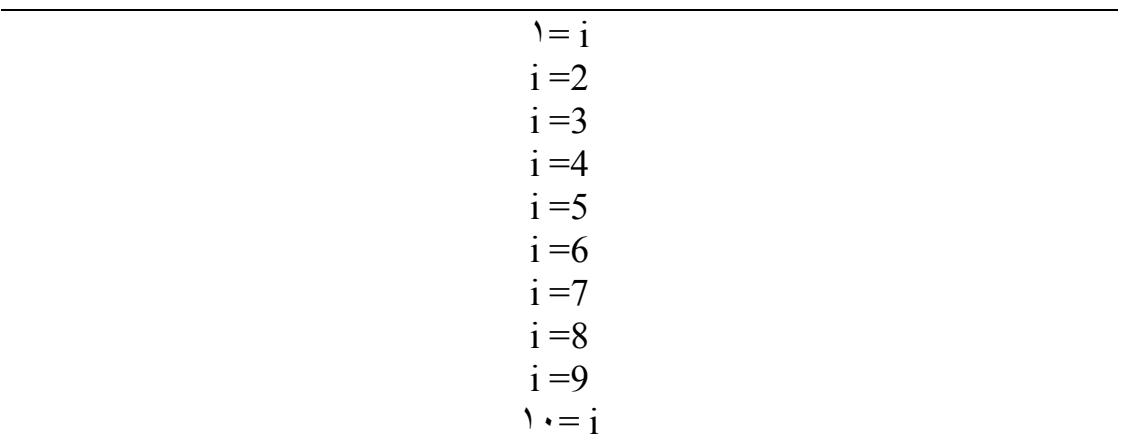

### **جملة GOTO**

كما في باقي لغات البرمجة فان GOTO تنقل تسلسل عمل البرامج من نقطه الى اخرى

الصيغة العامة

GOTO <<my\_label>>

حيث أن

label\_my عنوان النقظة التي سيتم االنتقال اليھا

مثال

```
declare 
i positive := 1; 
max loops constant positive := 100;
begin 
i := 1;loop 
i := i + 1;if i > max loops then
goto more_processing; 
end if; 
end loop; 
<<more_processing>> 
i := 1;end; 
   /
```
**التعليقات**

يمكن كتابة التعليقات في SQL/PL بعدة طرق

-٤ كتابة (--) ثم التعليق

#### **مثال**

-- DON'T FORGET MY NAME

-٥ كتابة (\*\*\*) ثم التعليق ثم (\*\*\*) مرة أخرى

مثال

\*\*\* DON'T FORGET MY NAME \*\*\*

مثال

مثال

DECLARE

BEGIN

-٦ كتابة (\*/) ثن التعليق ثم ( /\*) مرة اخرى

يمكنك استعمال جمل SQL داخل الكتل البرمجية الخاصة بـ SQL/PL ولكن مع وجود

(record number, current date)

**استخدام أوامر SQL في كتلSQL/PL** 

i int := 1;

VALUES

 NULL; end if; END LOOP; COMMIT;

else

END; /

/\* DON'T FORGET MY NAME \*/

اختالفات حيث كل جملة SQL تنتھي بفاصلة منقوطة ;( )

max records CONSTANT int := 100;

FOR i IN 1..max records LOOP if  $(mod(i,10) = 0)$  then

INSERT INTO test\_table

(i, SYSDATE);

في ھذا المثال قمنا باستخدام االمرINSERT وsysdate وھي من أوامر SQL

المؤشرات

اھداف الفصل

قي مھاية ھذا الفصل إن شاء الله ستكون قادر على -٣ التعامل مع المؤشرات الصريحه -٤ النعامل مع المؤشرات الضمنية

## **المؤشرات CURSORS**

تستخدم sql/pl المؤشرات cursors ألدارة عبارات التحديد select في لغة sql وكما الحظنا االوامر السابقة مثل if والتكرار لم نستخدمھا مع بيانات الجداول المخزنه ولعمل ذلك البد من استخدام ھذه المؤشرات. وھناك نوعين من المؤشرات ھي الضمنية والصريحة وسوف نتطرق لك واحد بالتفصيل واالمثلة الالزمة.

**١ - المؤشرات الصريحه :** 

يتم تعريف ھذا النوع من المؤشرات كجزء من االعالن declare ويجب ان تشتمل عبارة sql المعرفه على عبارة التحديد select فقط حيث اليمكن استخدام الكلمات االساسية insert,update,delete وعند استخدام المؤشرات الصريحه دائما ماستكتب اربعة مكونات كمايلي: ١ - يتم تعريف المؤشر في الجزء declare ٢ - يتم فتح المؤشر بعد عبارة begin

الصيغة العامة لتعريف المؤشر الصريح كمايلي :

DECLARE CURSOR اسم المؤشر IS الاستعلام

تقوم باستبدال اسم المؤشر باسم مؤشر حقيقي وتقوم بوضع جملة االستعالم select في مكان االستعالم

ولكي تقوم بفتح ھذا المؤشر وتستخدمه نقوم بفتحه باستخدام االمر open كمايلي:

**اسم المؤشر OPEN** 

وبعد فتح المؤشر تقوم باسترجاع او تحميل البيانات سطر(سجل) واحد من المؤشر الذي تم تعريفه باستخدام االمر FETCH كمايلي:

**،.......متغير ٢، متغير١ INTO اسم المؤشر FETCH** 

ومعنى ھذا اي قم باسترجاع البيانات من المؤشر المعطى اسمه وحملھا into الى المتغيرات كع مالحظة ان عدد المتغيرات يساوي عدد الحقول الموجودة في استعالم المؤشر. وبعد االنتھاء من اجراء العمليات على المؤشر يجب عليك اغالقه ويتم اغالقه كمايلي: close cursor\_name

مثال على طريقة تعريف مؤشر :

افرض انه لدينا ھذا الجدول

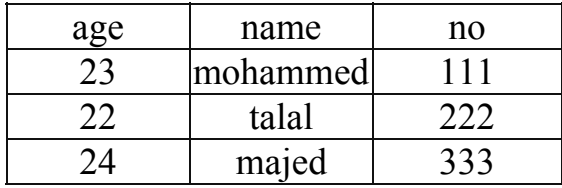

اوال قم بانشاء ھذا الجدول كمايلي:

```
create table stud(
```

```
no number(4),
```

```
name varchar2(40),
```
age number(2));

ثانيا قم بادخال البيانات السابقة في ھذا الجدول كمايلي:

```
insert into stud values(111, 'mohammed', 23);
insert into stud values(222, 'talal', 22);
insert into stud values(333,'majed',24);
```
ثم قم بنتفيذ مايلي

```
set serveroutput on;
DECLARE
name stu varchar2(40);
CURSOR name_student IS
select name from stud
where no=111;
BEGIN
OPEN name student;
FETCH name student INTO name stu;
DBMS OUTPUT.PUT LINE(name stu);
CLOSE name student;
END;
/ 
بعد التنفيذ سوف يظھر لك الناتج كمايلي:
```
#### mohammed

وھذا الشي صحيح الحظ اننا اتبعنا نفس الخطوات التي ذكرناه لكي نتعامل مع مؤشر صريح

الحظنا في المثال السابق ان االستعالم في cursor سوف يعود بسجل واحد لكن ماذا يحدث لو اعاد المؤشر اكثر من سجل واردنا المرور على كافة السجالت ؟

لحل السؤال السابق لابد من استخدام حلقة بھا شرط و ھذا ھو ھل سجلات المؤشر انتھت ام لا ونعرف ذلك من خالل خاصية found للمؤشر كمايلي:

#### **found%mycur**

حيث :

: mycur ھي اسم المؤشر.

% : توضح انا مايلي اسم المؤشر ھي احد خصائصه.

: found خاصية التي من خاللھا نعرف ھل تم االنتھاء من جميع السجالت ام ال

مثال :

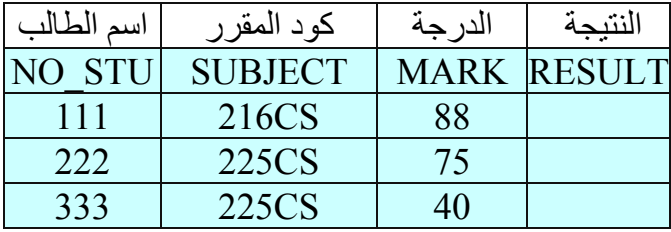

نريد انشاء اجراء يقوم بالمرور على الجدول وينظر الى درجة الطالب اذا كان ناجح في المقرر ام ال فاذا كان mark اكبر او يساوي ٥٠ ضع قيمة true في حقل result واال ضع قيمة false في حقل result

نقوم اوال بانشاء ھذا الجدول :

create table stu\_study( NO\_STU number(4), SUBJECT varchar2(8), MARK number(3), RESULT varchar2(20));

المدخالت السابقة وبعد انشاء الجدول نقوم بادخال insert into stu study (NO STU, SUBJECT, MARK) values (111, '216CS', 88); insert into stu study (NO STU, SUBJECT, MARK) values (222,'225CS',75); insert into stu study (NO STU, SUBJECT, MARK) values (333,'225CS',40); بعد ذلك نقوم بانشاء االجراء : declare mar number(3); no number(3); cursor res\_stu is select no stu, mark from stu study; begin open res\_stu; loop fetch res stu into no, mar; exit when res stu%notfound; if mar>=50 then update stu study set result='TRUE' where no\_stu=no; else update stu study set result='FALSE' where no\_stu=no; end if; end loop; close res\_stu; end; /

وبھذا تكون النتائج في الجدول كمايلي :

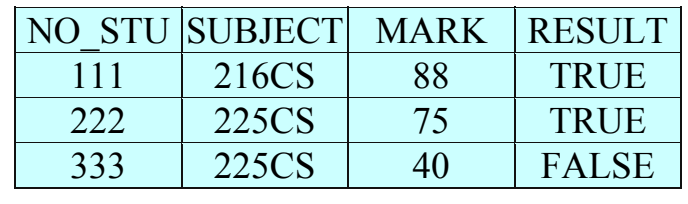

ھناك طريقة اخرى لتعريف المتغيرات الحظ في الجدول السابق ان الحقل Stu\_no تم تعريفه على انه من نوع number وتم تعريف المتغير no في االجراء على انه number ايضا لكي يتم وضع رقم الطالب فيه لكن الحظ لو تم تغير نوع الحقل في الجدول من number الى 2varchar فانه يجب عليك تغير نوع المتغير no في االجراء ايضا لكن ھناك طريقه تجعلك التعدل االجراء كل مرة وھي استخدام االمر التالي لتعريف المتغير no في االجراء

#### **type%no\_stu.stu\_study NO**

حيث :

NO ھي اسم المتغير

study\_stu : اسم الجدول

no stu : الحقل المطلوب في الجدول

%type : خاصية نوع الحقل

ومعنى ماسبق قم بتعريف متغير اسمه no له نفس نوعية الحقل الذي اسمه STU\_NO الموجود في الجدول . stu study

> وبھذا الن تقوم بتغير نوع العنصر في االجراء في كل مرة تغير النوع وھكذا مع جميع المتغيرات التي لھا صله بالجداول

> > وبذلك يصبح االجراء بعد التعديل كمايلي:

```
declare 
mar stu study.mark%type;
no stu study.no stu%type;
cursor res_stu is 
select no stu, mark
from stu study;
begin 
open res_stu; 
loop 
fetch res stu into no, mar;
exit when res stu%notfound;
if mar>=50 then 
update stu study set result='TRUE' where
no_stu=no; 
else 
update stu study set result='FALSE' where
no_stu=no; 
end if;
```
moon

```
end loop; 
close res_stu; 
end; 
/
```
### **المؤشرات الضمنية**

تعرفنا سابقا على فائد المؤشرات cursors ودرسنا النوع االول منھا وفي ھذا الفصل عندنا نوع اخر وھو المؤشرات الضمنية وھي اسھل من المؤشرات الصريحه

وتوجد نقطتين ھامتين عند التعامل مع المؤشرات الضمنيه :

\* يظھر المؤشر الضمني في جسم االجراء body وليس في declare الخاص باالجراء كمافي المؤشرات الصريحه

\* البد ان يسترجع مؤشر select الضمني سطر واحد.

والصيغة العامه للمؤشر الضمني كمايلي:

**SELECT COLUM1,COLUM2,....... INTO VARIABLE1,VARIABLE2,.....** 

**FROM table\_name**

ومعنى هذا قم باختيار الحقل١ و الحقل٢ وضعها في المتغير ات منغير لا و متغير ٢ من الجدول table name

سوف نأخذ مثال على ذلك وسوف نستخدم الجدول الذي انشئناه سابق في الدرس الثاني عندما تعاملنا مع المؤشرات الصريحة وكان اسم الجدول stud

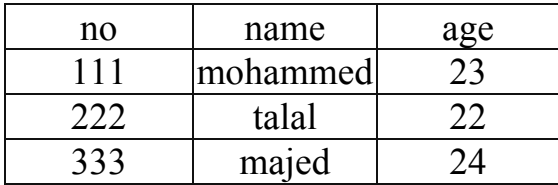

واردنا مثال كتابة اجراء يقوم بحساب متوسط اعمار الطالب ( قد يقول البعض انه اليحتاج ذلك الى اجراء فمجرد استخدام جملة select نستطيع عمل ذلك انا اقول نعم ھذا صحيح لكن احب استخدام الاجراء في هذا المثال لكي نرى طريقة عمل المؤشر الضمني ولكن سوف نرى بعد قليل مثال شامل يتم فيه استخدام الموشرات الصريحه والضمنية في نفس الوقت) واالن نقوم بكتابة االجراء كمايلي :

#### moon

```
set serveroutput on; 
declare 
aveage number(4, 2);
begin 
select avg(age) 
into aveage 
from stud; 
DBMS OUTPUT.PUT LINE(aveage);
end; 
/
```
\*\*\* مثال شامل الستخدام الموشرات الصريحة والضمنيه في نفس الوقت :

لنفرض انه لدينا الجدولين التاليين : الجدول االول اسمه courses ) المقررات):

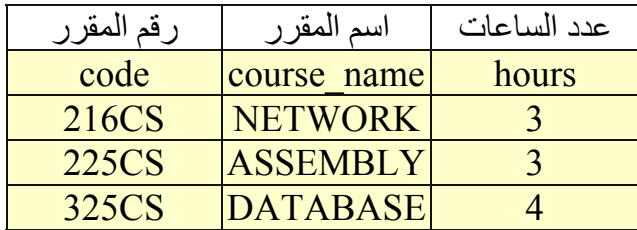

وقم بانشاء الجدول كمايلي:

create table courses( code varchar2(8), course name varchar2(40), hours number(3), primary key(code));

وقم بادخال البيانات الموجود بالجدول كمايلي:

insert into courses values('216CS','NETWORK',3);

 insert into courses values('225CS','ASSEMBLY',3);

```
 insert into courses 
values('325CS','DATABASE',4);
```
ثم نقوم بتكوين الجدول الثاني وھو studys :

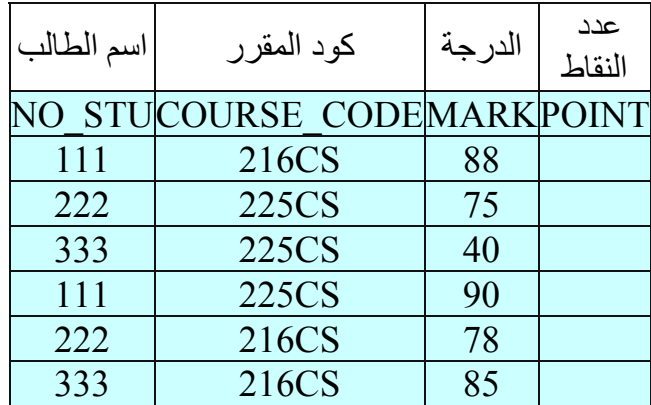

ويتم االنشاء كمايلي:

create table studys( NO STU varchar2(6), COURSE CODE varchar2(8), MARK number(3), point number(5,2), primary key(NO\_STU,COURSE\_CODE));

بالبيانات الموجودة بالجدول كمايلي: ويتم ادخال

```
insert into studys(NO_STU,COURSE_CODE,MARK) 
values ('111', '216CS', 88);
insert into studys (NO STU, COURSE CODE, MARK)
values ('222','225CS',75); 
insert into studys(NO_STU,COURSE_CODE,MARK) 
values ('333','225CS',40); 
insert into studys(NO_STU,COURSE_CODE,MARK) 
values ('111', '225CS', 90);
insert into studys(NO_STU,COURSE_CODE,MARK) 
values ('222','216CS',75);
```
insert into studys(NO\_STU,COURSE\_CODE,MARK) values  $('333', '216CS', 85)$ ;

بعد االنتھاء من انشاء وادخال البيانات المطلوب انشاء اجراء يقوم بحساب عدد النقاط لكل طالب وفي كل مادة وھو الحقل عدد النقاط الذي لم ندخل فيه اي شيء ويجب نعلم ان :

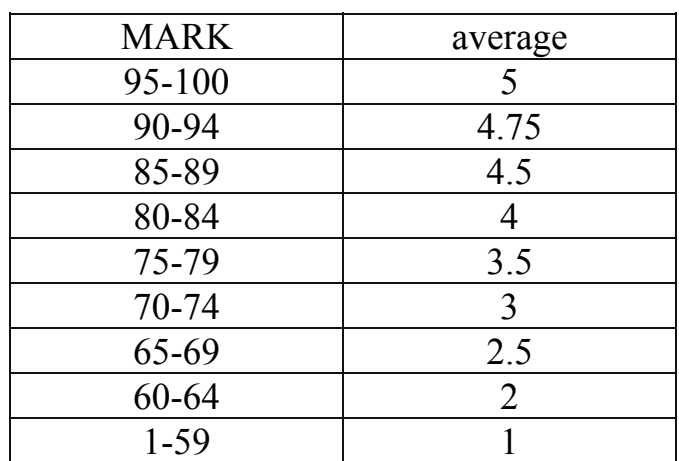

ويتم حساب النقاط كمايلي :

عدد النقاط في اي مقرر = معدل المادة (وليس الدرجة كمافي الجدول السابق) \* عدد ساعات المقرر

مثال لحساب معدل الطالب الذي رقمه ١١١ في المقرر CS216

نالحظ من جدول studys ان الطالب قد تحصل على درجة ٨٨ ونالحظ ان الدرجة من الجدول السابق ھي بين ٨٥ - ٨٩ وبالتالي فإن معدل الطالب في ھذا المقرر ھو ٤.٥ ( وھي الطريقة المتبعة في اغلب الجامعات) ، ومن جدول courses نحصل على عدد الساعات للمقرر وبالتالي فان :

عدد النقاط = ٤.٥ \* ٣ = ١٣.٥ وھكذا في جميع الطالب وھذا ھو المطلوب من االجراء عمله.

وبالتالي فان االجراء سوف يكون كمايلي:

DECLARE no Student studys.NO STU%type; hou courses.hours%type; mark studys.mark%type; cou code courses.code%type; poi studys.point%type; cursor st\_point is

```
select NO STU, COURSE CODE, MARK from studys;
BEGIN 
open st_point; 
loop 
exit when st point%notfound;
fetch st point into no Student, cou code, mark;
select hours 
into hou 
from courses 
where code=cou code ;
if (mark>=95)and(mark<=100) then 
poi:=5 * \text{hou};elsif mark>=90 then 
poi:=4.75 * hou;
elsif mark>=85 then 
poi:=4.5 * hour;elsif mark>=80 then 
poi:=4 * hou; 
elsif mark>=75 then 
poi:=3.5 * hour;elsif mark>=70 then 
poi:=3 * hour;elsif mark>=65 then 
poi:=2.5 * \text{hou};elsif mark>=60 then 
poi:=2 * hou; 
else 
poi:=1 * hou; 
end if; 
update studys set POINT=poi 
where NO STU=no Student and COURSE CODE=cou code
; 
end loop; 
close st point;
end; 
/
```
الحظ ھنا اننا استخدمنا المؤشرات الصريحة والمؤشرات الضمنيه والصريحة استخدمناه لكي تقوم بفتح سجالت الجدول studys والمؤشر الضمنلي استخدمنا لكي يعود بعدد الساعات في كل مرة يدور بالحلقة .

**شرح االجراء :** 

في التعريفات اتوقع انه لاتوجد هناك مشكلة لديكم ، اما جسم البرنامج ابتدأ من begin فهو كمايلي :

اوال يفتح المؤشر الصريح والذي يحتوي على جميع سجالت الجدول studys ثم يكون حلقة دورانية لكي يمر على جميع سجالت الطالب الموجودة في المؤشر الصريح وطبعا شرط االنھاء لھذه الحلقة ھو الوصول الى اخر سجل . ثم يقوم بعملية تحديث سجالت الطالب االولى في المتغيرات كمايلي:

#### fetch st point into no Student, cou code, mark;

وطبعا المتغيرات ھي رقم الطالب ورقم المقرر والدرجة في المقرر ولنفرض االن نحن االن عند السجل االول ووھو الطالب الذي رقمه ١١١ ورقم المقرر ٢١٦CS ودرجته ھي ٨٨ سوف يضع ھذه البيانات في المتغيرات، ثم يستخدم مؤشر ضمني لكي يحضر عدد ساعات المادة التي درسھا الطالب ١١١ وھي ٢١٦CS و المؤشر ھو

select hours into hou from courses where code=cou code ;

ومعنى ھذا احضر عدد ساعات المقرر الذي رقمه ھو code\_cou وھذا المتغير ھو معروف من المؤشر الصريح الاول وسبب استخدامنا هذا المؤشر هو ان عدد ساعات المقرر موجودة في جدول اخر والبد من استخدام ھذا المؤشر لكي يحضر عدد الساعات. وبما اننا فرضنا اننا عند السجل االول فسوف يحضر عدد ساعات المقرر ٢١٦CS ٣وھي ساعات ثم بدأ يختبر الدرجة وذلك طبقا للجدول الدرجات والمعدالت حيث كانت درجة الطالب الذي رقمه ١١١ في المقرر ٢١٦cCS ھي ٨٨ وبالتالي يكون عدد النقاط كمايلي = ٤.٧٥ \* ٣ = ١٣.٥ ، وبعد االنتھاء من حساب المعدل يقوم بنعديل الجدول وتحديث قيمة point بقيمتھا الجديدة ، وھكذا يمر على كل طالب بنفس الطريقة السابقة الى ان يصل الى نھاية السجالت.وبالتالي تكون النتائج كمايلي في الجدول studys :

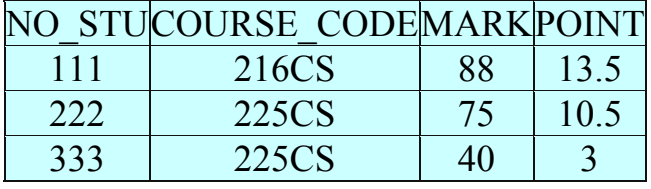

| 111 | 225CS | 14.25 |
|-----|-------|-------|
| 222 | 216CS | 10.5  |
| 333 | 216CS | 13.5  |

بعد االنتھاء من ھذا المثال نكون انھينا المؤشرات بنوعيھا بشكل تام وبامثله واقعيه

# المصفوفات و **االجرائيات و الدوال المخزنة**

**اھداف الفصل** 

سنتعلم في ھذا القصل باذن الله -٤ انشاء المصفوفات والتعامل معھا -٥ كيفية انشاء اجراء -٦ التعامل مع الوظائف المخزنة

# الجداول في pl/sql ( المصفوفات)

تستخدم ھذه الجداول (المصفوفات) مثل المصفوفات في ھي لغة من لغات البرمجة مثل لو كانت لديك سلسلة من االرقام وتريد تخزينھا فانك تستخدم ھذه الجداول للتخزين ويتم تعريف متغير من ھذا النوع كمايلي اوال يتم تعريف ھذا النوع :

**TYPE النوع\_اسم IS TABLE OF المتغير\_نوع INDEX BY BINARY\_INTEGER** 

مثال على ذلك :

```
DECLARE 
TYPE num array IS TABLE OF number(4) INDEX BY
BINARY_INTEGER; 
num num_array; 
BEGIN 
........ 
........ 
END;
```
الحظ اوال تم تعريف نوع واسماه array\_num ، ثم قام بتعريف متغير num واعطاه نوع array\_num وھو النوع الجديد الذي قمنا بانشاءه .

مثال عملي /

```
set serveroutput on; 
DECLARE 
TYPE num array IS TABLE OF number(4) INDEX BY
BINARY_INTEGER; 
i number(4); 
num num array;
BEGIN 
FOR i IN 1..10 LOOP
num(i) := i * i;
END LOOP; 
FOR i IN 1..10 LOOP
DBMS_OUTPUT.PUT_LINE(i || '*' || i || '= ' || 
num(i) );
END LOOP; 
END; 
/
```
| المتغير num برتبه j و هكذا والحلقة الثانية للطباعة ويكون الناتج كمايلي : |  |
|--------------------------------------------------------------------------|--|
| $1 * 1 = 1$                                                              |  |
| $2*2=4$                                                                  |  |
| $3*3=9$                                                                  |  |
| $4*4=16$                                                                 |  |
| $5*5=25$                                                                 |  |
| $6*6=36$                                                                 |  |
| $7*7=49$                                                                 |  |
| $8*8=64$                                                                 |  |
| $9*9=81$                                                                 |  |
| $10*10=100$                                                              |  |

وويكون عمل ھذا االجراء كمايلي : الحلقة االولى تقوم بضرب العدد i في نفسه وتخزنه في

# االجرائيات المخزنة

شاھدنا في الدروس الماضية ان اي اجراء نقوم بكتابة اني اذا اردت استخدامة اكثر من مرة فاني اقوم بكتابة كل مرة في plus \* sql لكي احصل على النتائج لكن ماھو رأيك لو نقوم بتخزين ھذا االجراء في قاعدة البيانات ونعطية اسم وحينما نحتاجه نستدعية باسمه وھذا يوفر علينا الشيء الكثير لذلك فصلنا ھو االجرائيات المخزنة .

ولكي نقوم بانشاء اجراء مخزن نقوم بمايلي :

**CREATE [OR REPLACE] PROCEDURE procedure-name [(argument1 ... [, argumentN) ] IS [local-variable-declarations] BEGIN executable-section [exception-section] END [procedure-name];** 

حيث أن

name\_procedure اسم االجراء المستخدم.

اما REPLACE OR فھي توضع حينما تعلم ان االجراء موجود من السابق.

اما عن المغيرات التي بين القوسين فھي اما متغيرات مدخله مثل اذا كان لديك اجراء حساب معدل طالب وتريد تمرير رقم الطالب الذي تريد حساب معدله فھذه ھي تعتبر كمدخالت ولتعريف متغير بھذا الشكل يكون كمايلي :

student id in number(9)

الحظ اسم المتغير ھو id\_student ثم بعده وضعنا الكلمة in ومعنى ان ھذا المتغير يعتبر كمدخل

اما لتعريف متغير يعود بقيمة من االجراء مثال لو اردنا تعرف متغبر يرجع بمعدل الطالب يتم التعريف كمايلي :

ave out number(5,2)

بعد تنفيذ االجراء يكون ھذا المتغير يحتوي على معدل الطالب الذي تم تمرير رقمه مثال.

مع العلم انه يمكن تعريف متغير للمدخلات والمخرجات حيث تمرر به القيمه اولا وبعد تنفيذ االجراء يتم وضع القيمه في نفس المتغير وتتم كمايلي :

ave in out number(5,2)

ومعنى ھذا اي مدخل ومخرج في نفس الوقت .

مــــثال :

في الجدول الذي قمنا بدراسته في الفصول السابقة وكان بأسم studys

وكان كمايلي :

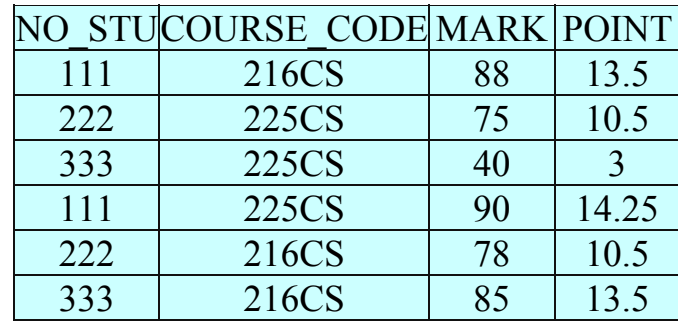

لو اردنا تصميم اجراء مخزن لكي يقوم بطباعة درجة الطالب بعد تمرير رقم الطالب ورقم المقرر.

االجراء المخزن سوف يكون كمايلي :

```
create or replace procedure stu_mark( 
stu id in studys.NO STU%type,
cou in studys.COURSE_CODE%type) 
as 
mar studys.mark%type; 
begin 
select mark 
into mar 
from studys 
where NO STU=stu id
and COURSE CODE=cou;
DBMS OUTPUT.PUT LINE(mar);
end; 
/
```

```
بمايلي 
begin 
stu mark(111,'216CS');
end; 
/ 
   الحظ كيف تم استدعاء االجراء السابق من خالل اسم االجراء وبذلك سوف يكون الناتج على
          الشاشة كمايلي 88 وھي صحيحة بعد تمرير رقم الطالب 111 ومقرر CS216
 لكن الحظ اننا لم نستخدم متغيرات اخراج لكن مأرايك ان نصمم اجراء اخر يقوم بنفس الوظيفة
 التي يقوم بھا االجراء السابق لكن عملية الطباعة تكون بعد االستدعاء لكي نجعل االجراء يقوم
                            بارجاع درجة الطالب بمتغير لذلك فان االجراء كمايلي : 
create or replace procedure stu_mark22( 
stu id in studys.NO STU%type,
cou in studys.COURSE_CODE%type, 
mara out studys.mark%type) 
as 
begin 
select mark 
into mara 
from studys 
where NO STU=stu id
and COURSE CODE=cou;
end; 
/ 
 بعد ذلك نقوم باستدعاء االجراء ومن ثم طباعة الدرجة الن لو الحظت االجراء اليقوم بالطباعة
   والحظ ايضا ان الدرجة تم وضعھا في المتغير mara ولذلك سوف يعود بھذه القيمة وسوف
                                                    يكون االستدعاء كمايلي :
declare 
m studys.mark%type; 
begin 
stu mark1(111, '225CS', m);
DBMS OUTPUT.PUT Line(m);
end; 
/
```
بعد االنتھاء من تنفيذ االجراء يكون االجراء مخزن في قاعدة البيانات ولكي نقوم باستدعاءه نقوم

وسوف يكون الناتج ھو ٩٠ وھذا صحيح بناء على الجدول .

# الوظائف المخزنة

كان درسا السابق عن الاجراءات المخزنة واليوم لدينا درس مشابه له وهو الوظائف المخزنة لكن الفرق ان الوظائف البد ان تعيد قيمة

والصسغة العامة لتكوين وظيفة كمايلي:

**CREATE [OR REPLACE] FUNCTION function-name [(argument1 ... [, argumentN) ] RETURN function-datatype IS [local-variable-declarations] BEGIN executable-section [exception-section] RETURN function-value END [function-name];** 

حيث أن

name\_function اسم الوظيفة المستخدمه .

اما OR REPLACE فھي توضع حينما تعلم ان االجراء موجود من السابق.

اما عن المغيرات التي بين القوسين فھي اما متغيرات مدخله مثل اذا كان لديك اجراء حساب معدل طالب وتريد تمرير رقم الطالب الذي تريد حساب معدله فھذه ھي تعتبر كمدخالت ، وھي بنفس الطريقة التي تعاملنا بھا مع االجراءت المخزنة التغير على المتغيرات وطرق تعريفھا.اما RETURN datatype فھي تدل على نوع القيمة المعادة من الوظيفة .

مثــــــــال : في الجدول الذي قمنا بدراسته في الدرس الرابع وكان بأسم studys وكان كمايلي :

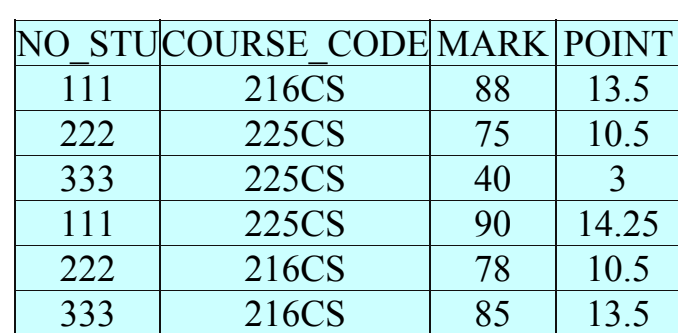

لو اردنا تصميم وظيفة ترجع بمعدل الطالب الفصل اي يتم تمرير رقم الطالب الى الوظيفة ثم يتم حساب المعدل الفصلي للطالب

ويتم حساب المعدل الفصل للطالب كمايلي =مجموع النقاط ÷ مجموع عدد الساعات لمقررات

والنشاء الوظيفة كمايلي :

s tudys.NO\_STU%type) 1 2 3 4 5 6 7 8 9 10 11 12 13 14 15 16 17 18 19 20 21 22 23 24  $25$ 26 27 28  $\overline{29}$ 30 create or replace function stu\_avea(stnum in return real as hour courses.hours%type; avrage number(4,2); sum hours courses.hours%type:=0; point studys.POINT%type; total Point studys. POINT%type:=0; codem courses.CODE%type; cursor sumpoint is select COURSE CODE, POINT from studys where NO STU=stnum; begin open sumpoint; loop fetch sumpoint into codem, point; exit when sumpoint%notfound; select hours into hour from courses where code=codem; total Point:=total Point+point; sum hours: = sum hours+hour; end loop; close sumpoint; avrage:=total Point/sum hours; return avrage; end;

**الشرح :** 

السطر رقم :١ لتعريف الوظيفة السطر رقم ٢: نوع القيمة التي سوف ترجع بها الوظيفة السطر رقم ٤: تعرَّبف متغير عدد الساعات وهو نفس حقل عدد ساعات المقرر الموجودة في جدول courses

االن بعد االنتھاء من شرح طريقة تصميم الوظيفة جاء دور طريقة االستدعاء :

لكن قبل االستدعاء لنحسب يدويا معدل الطالب الذي رقمه ١١١ مثل لكي نقارنه بالنتائج بعد االستعالم :

مجموع نقاط الطالب = ١٤.٢٥+١٣.٥= ٢٧.٧٥

مجموع عدد الساعات = (عدد ساعات المقرر ٢١٦CS ( +) عدد ساعات المقرر ٢٢٥( CS  $7 = 5 + 12 =$ 

وبالتالي فان معدل الطالب = ٢٧.٧٥ ÷ ٦ = ٤.٦٣

لكن االن دعنا نستدعي الدالة ونشاھد النتائج

SELECT distinct(NO STU), stu avea(no stu) from studys where no stu=111;

الحظ كيف تم استدعاء الدالة من خالل االستعالم والحظ استخدام الدالة distinct وھي لعدم تكرار السجل واليك النتائج : NO\_STU STU\_AVEA(NO\_STU) ------ ; ---------------- 111 4.63

الحظ لو كان االستعالم بدون وجود الدالة distinct فسوف يتكرر رقم الطالب عدد ظھوره في الجدول لذلك لوكان كمايلي :

SELECT NO STU, stu avea (no stu) from studys where no\_stu=111;

فان النتائج ستصبح ھكذا

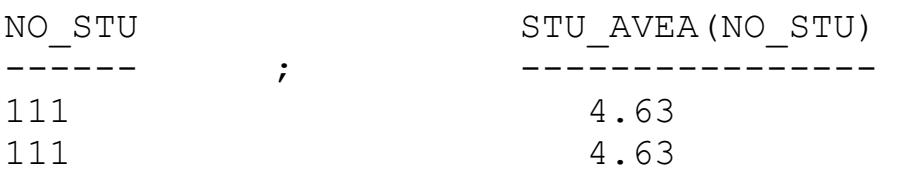

وھذا سبب ظھور الدالة distinct

الحزم البرمجية و الزنادات

أھداف الفصل

سنتناول في ھذا الفصل ان شاء الله : -٦ ماھية الحزم البرمجية -٧ كيقية انشاء الحزم البرمجية ومكوناتھا

- -٨ ماھية الزنادات -٩ التعامل مع الزنادات
- -١٠ قوائد الزنادات

# **الحزم البرمجية**

تعلمنا سابقا كيفية انشاء الاجر اءت والوظائف المخز نة. لكن مار أيك لو وجد لدينا قاعدة بيانات كبيرة جدا ولنضرب مثال انھا تحتوي على ٥٠ اجراء او وظيفة وظيفة او اجراء لھا عمل خاص ولنفرض ان ھذه القاعدة ھي لمحل تجاري ضخم يحتوي على بيانات العمالء وبيانات الموظفين وبيانات االصناف التجارية وبيانات المخزون وغيرھا من بيانات ، ولذلك فان بعض ھذه االجرائيات والوظائف المخزنة مختص بالعمالء مثال وجود اجراء لحساب اجمالي عميل وغيرھا من االجرائيات ، ومثل وجود اجرئيات خاصة بالموظفين مثال اجرائية خاصة بحساب راتب الموظف بعد حذف الحسومات واضافة العالوات وغيرھا ايضا ، لكن وضعھا في ھذا الشكل في قاعدة البيانات قد يسسب لك بعض االرباك لذلك مارأيك بان تجمع كل الوظائف واالجرائيات الخاصة بكل قسم في مجموعة لوحدھا وھذه المجموعة تدعي الحزمه package مثال نجمع كل اجرائيات والوظائف الخاصة بالعمالء في حزمة خاصة

**فوائد استخدام الحزمة** 

١ - تجميع وحدات sql/pl المرتبطة. ٢ - اداء افضل. ٣ - تكون السرية افضل. ٤ - اھم شيء ھو في عملية الصيانه حيث تسھل عملية الصيانة باستخدامم الحزم.

**مكونات الحزم** 

تتكون الحزمة من جزءين االول وھو الوصف specification ويحتوي على التعاريف مثل متغيرات او مؤشرات او اسماء االجراءت ومتحولتھا. اما الجز الثاني فھو جسم الحزمة ويحتوي على تفاصيل االجراءت والعمليات وغيرھا والصيغة العامة النشاء الجزء االول كمايلي :

### **CREATE OR REPLACE PACKAGE pack\_name AS**

**......... ......... ......... end;** 

و الصيغة العامة لانشاء الجزء الثاني كمايلي :

**CREATE OR REPLACE PACKAGE BODY pack\_name AS ......... الحزمة جسم ......... end;** 

لكن يجب ان يكون اسم الحزمة في الجزء االول ھو نفس اسم الحزمة في الجزء الثاني .

لنقم بانشاء حزمة تحتوي على وظيفة لحساب معدل طالب واجراء لطباعة المعدل ولذلك سوف نستخدم نفس الوظيفة التي انشناھا في الدرس السادس والتي اسمھا avea\_stu والتي تقوم بحساب معدل الطالب واالن نبداء بانشاء الحزمة . الجزء االول من الحزمة specification كمايلي :

```
CREATE OR REPLACE PACKAGE student AS 
function stu_avea(stnum in 
studys.NO STU%type)return real;
procedure print ave(avrage in real);
end;
```
االن نقوم بانشاء جسم الحزمة والتي تحتوي على التفاصيل.كمايلي

**مــثال :** 

CREATE OR REPLACE PACKAGE BODY student AS function stu\_avea(stnum in studys.NO\_STU%type) return real as hour courses.hours%type; avrage number $(4, 2)$ ; sum hours courses.hours%type:=0; point studys.POINT%type; total Point studys. POINT%type:=0; codem courses.CODE%type; cursor sumpoint is select COURSE CODE, POINT from studys where NO STU=stnum; begin open sumpoint; loop fetch sumpoint into codem, point; exit when sumpoint%notfound; select hours into hour from courses where code=codem; total Point:=total Point+point; sum hours: = sum hours+hour; end loop;

#### moon

```
close sumpoint; 
avrage:=total Point/sum hours;
return avrage; 
end; 
procedure print ave(avrage in real)
as 
begin 
DBMS OUTPUT. PUT LINE(avrage);
end; 
end;
```
ويحتوي جسم الحزمة كمانالحظ على مكونات الوظيفة واالجراء الذي تم تعريفھما في وصف الحزمة حيث ان الوظيفة لحساب المعدل واالجراء لطباعة المعدل .

**طريقة استدعاء اجراء او وظيفة موجود داخل حزمة :** 

تتم عملية االستدعاء كمايلي :

## **pack\_name.func\_proc\_name**

اي اسم الحزمة اوال ثم نقطة ثم اسم االجراء او الوظيفة مـــــــثال :

```
set serveroutput on 
declare 
aa real; 
begin 
aa:=student.stu avea(111);
student.print ave(aa);
end; 
/
```
وبعد التفيذ يكون الناتج ھو معدل الطالب الذي رقمه ١١١ الحظ اول شي استدعينا داله حساب المعدل ووضعناھا في المتغير aa ثم استدعينا اجراء الطباعة ليتم طبعة على الشاشة .

واالن و بعد ان تعرفت على فائدة الحزم مارأيك من االن فصاعد ان تستخدم الحزم في كتابة االجرائيات والوظائف

# الزنادات TRRIGERs

تتشابه الزنادات مع البرامج الفرعية اال في الطرق التالية :

\* يتم تنفيذ الزنادات ضمنيا،عندما يعدل الجدول بالرغم من عمل المستخدم او التطبيقات على الجدول .

\* يتم تعريف الزنادات للجدول الخاص بقاعدة البيانات

\* التقبل الزنادات المعامالت

تعد الزنادات ھامة جدا في تطوير نظم البيانات الموجھة الخاصة باالنتاج .

تركيب الزناد :

create [or replace] Trigger <TRRIGER\_NAME> <before|after] [instead of] trigger event on <table name> [for Each row [whene triggering restriction]] <trigger body>

كماھو مع االجراءات المخزنة امكانية استخدام replace لكي تقوم بالتعديل على الزناد اذا كان موجود والتقوم بانشاءه من جديد. ينفذ التوقيت الخاص بالزناد سواء نفذ الزناد قبل او بعد اغالق الزناد بواسطة الخيارين before و after ، لكن خيار after اكثر كفاءة الن قطع البيانات المؤثرة يجب ان تقراء منطقيا مرة للزناد ومرة لعبارة trigger مالحظة/ ان حدث اطالق الزناد ھو جملة sql التي تجعل الزناد وحدث االطالق اما update او delete او insert او بكليھما.. ويوجد اربعة انواع من الزنادات: ١ - صف .after ٢ - جملة .after ٣ - صف .before ٤ - جملة .before وكل زناد من اجل جملة update او insert او delete كل زناد يعد نوع واحد من ( instead before,after , of (ويمكن تعريف تسع زنادات للجدول الواحد.. \* معالجة احداث اطالق الزناد : او على توليفة من ھذه delete او update او insertيحتوي حدث اطالق الزناد على عملية العمليات عندما يتعامل زناد واحد مع اكثر من عملية واحدة، فيمكنك ان تستخدم دعائم شرطية للتعرف على نوع العبارة التي تستخدم لتنفيذ الجزء الخاص بالرمز في الزناد والدعائم ھي كمايلي : IF inserting then .....end if; IF updating then .....end if;

IF deleting then .....end if;

**قيد الزناد** 

يحدد ھذا القيد تعبير منطقي يجب ان يكون صحيح كي يطلق الزناد. على سبيل المثال الزناد التالي trigger\_stduent ال يتم حدوثة اال اذا كان رقم الطالب id\_student اقل من ١٠٠

create or replace trigger stduent\_trigger before insert or update on student for each row when(new.student\_id<100)

قيود على انشاء الزنادات :

١ - يمكن للنص ان يحتوي على جمل sql dml لكن جمل select يجب ان تكون جمل select into rmc<br>٢ - لايسمح بجمل التحكم ( commit,savepoint,rollback ) -٣ اليمكن لبرنامج فرعي مخزن ان يتضمن جمل التحكم السابقة اذا تم استدعائه بواسطة الزناد .

مـــــــــــــــــثال :

لنفرض انه لدينا الثالث جداول التالية:

االول : ھو جدول player بيانات جميع الالعبين في النادي سواء درجة شباب او درجة ممتاز :

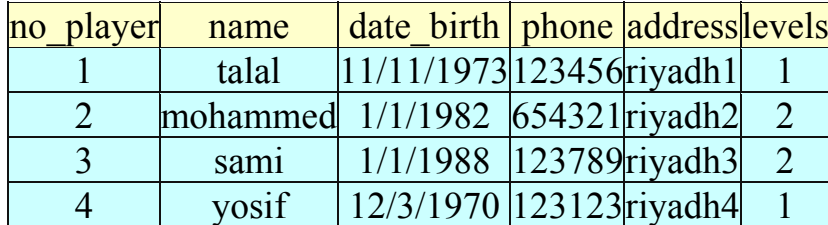

حيث level تمثل الدرجة التي يلعب بھا الالعب حيث ١ تمثل الدرجة االولى الممتاز - ٢و تمثل الشباب .

والنشاء الجدول كمايلي :

create table player( no player varchar2(6) primary key, name varchar2(50), date birth date, phone varchar2(9), address varchar2(20), levels number(2));

الثاني : ھو جدول الالعبين في درجة الممتاز وھو خاص بالرواتب واسم الجدول player\_larg

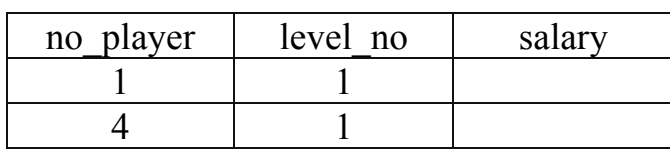

```
والنشاء الجدول كمايلي :
```
create table larg\_player( no\_player varchar2(6) primary key, level no number(2), salary number( $7,2$ ));

الثالث : ھو جدول الالعبين في درجة الشباب وھو خاص بالرواتب واسم الجدول youth

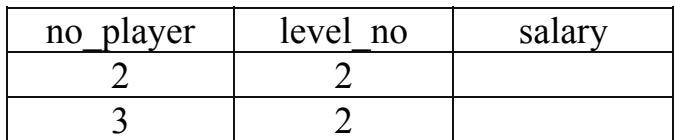

والنشاء الجدول كمايلي :

create table youth( no player varchar2(6) primary key, level no number(2), salary number( $7,2$ ));

االن نريد عمل زناد بحيث حينما يقوم المستخدم بادخال اسم العب جديد وتحديد مستواه (شباب او ممتاز) يقوم الزناد باختبار المستوى فاذا كان شباب اضاف رقم الالعب في جدول الشباب وكذلك لوكان مستواه درجة اولى الممتاز فانه يضيف رقم الالعب في جدول player\_larg وبذلك يكون الزناد كمايلي :

#### moon

create or replace trigger player\_age before insert on player for each row begin if inserting then if :new.levels=1 then insert into larg\_player(no\_player,level\_no) values (:new.no\_player,:new.levels); elsif :new.levels=2 then insert into larg\_player(no\_player,level\_no) values (:new.no\_player,:new.levels); end if; end if; end;

بعد ذلك قم بادخال مايلي :

insert into player values('1','talal','11/11/1973','123456','riyadh1',1);

سوف player\_larg بعد ذلك اذھب وقما باالستعالم في جدول playerالحظ ان المدخالت تمت على جدول تجد انه اضاف رقم الالعب ھناك .

## **المراجع**

Oracle 8 Unleashed Second Edition – Sams -١ Introduction to Oracle: SQL and PL/SQL Using -٢ Procedure Builder (Electronic Presentation)1995 Oracle8 How-To -٣ Teach Yourself Oracle 8 In 21 Days -٤

Mohamed ismael Mohamed

moonbook@sive.com